Sterling Connect:Direct for UNIX

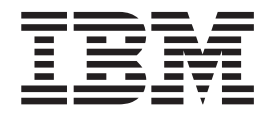

# User Guide

*Version 4.1*

Download from Www.Somanuals.com. All Manuals Search And Download.

Sterling Connect:Direct for UNIX

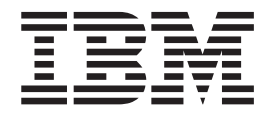

# User Guide

*Version 4.1*

**Note**

Before using this information and the product it supports, read the information in ["Notices" on page 83.](#page-88-0)

This edition applies to version 4.1 of IBM Sterling Connect:Direct for UNIX and to all subsequent releases and modifications until otherwise indicated in new editions.

#### **© Copyright IBM Corporation 1999, 2013.**

US Government Users Restricted Rights – Use, duplication or disclosure restricted by GSA ADP Schedule Contract with IBM Corp.

## **Contents**

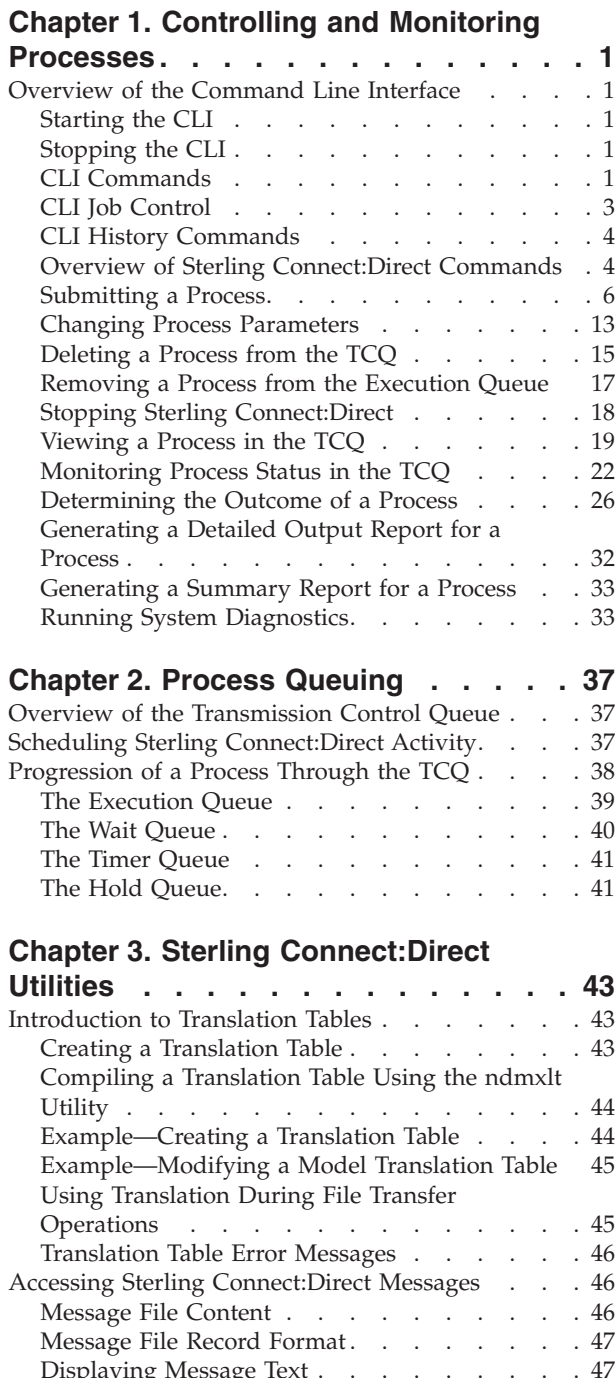

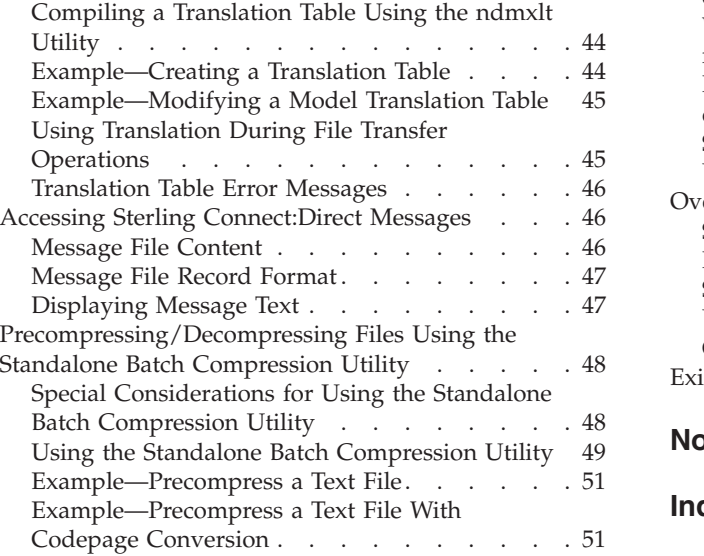

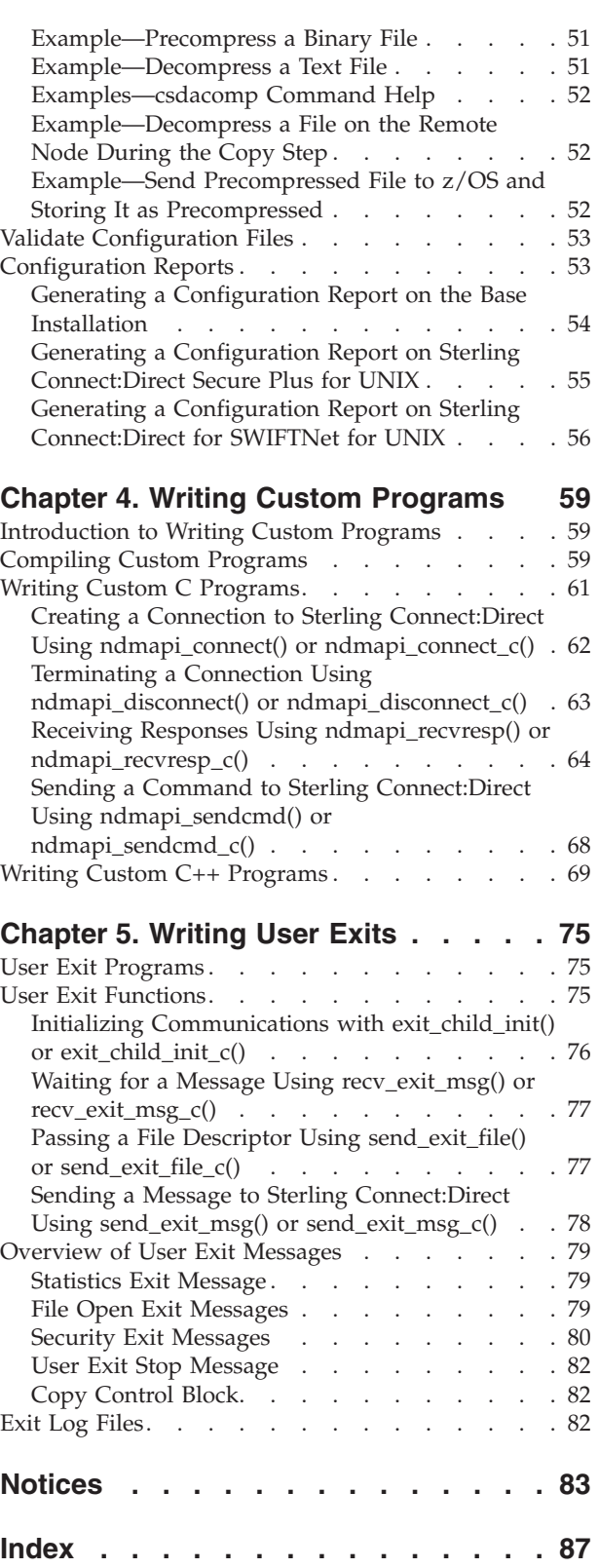

## <span id="page-6-0"></span>**Chapter 1. Controlling and Monitoring Processes**

## **Overview of the Command Line Interface**

The Command Line Interface (CLI) enables you to submit Sterling Connect:Direct® Processes and commands from a native command line environment. You can also use the Sterling Connect:Direct Browser User Interface to perform some of these tasks.

#### **Starting the CLI Procedure**

1. If you have not defined the NDMAPICFG environment variable, type the following command for the appropriate shell, where *d\_dir* is the path to the Sterling Connect:Direct subdirectory.

In the C shell:

% setenv NDMAPICFG d\_dir/ndm/cfg/cliapi/ndmapi.cfg

In the Bourne or Korn shell:

- \$ NDMAPICFG=d\_dir/ndm/cfg/cliapi/ndmapi.cfg
- \$ export NDMAPICFG
- 2. Type the following command to invoke Sterling Connect:Direct CLI. Type options as required:

\$ direct [-P string -s -t n -e nn -n name -p nnnnn -x -r -h -z]

## **Stopping the CLI Procedure**

Stop the CLI operation by typing **Control-D** or **quit** at the prompt.

## **CLI Commands**

Refer to the following table for a description of the command options and sample command entries:

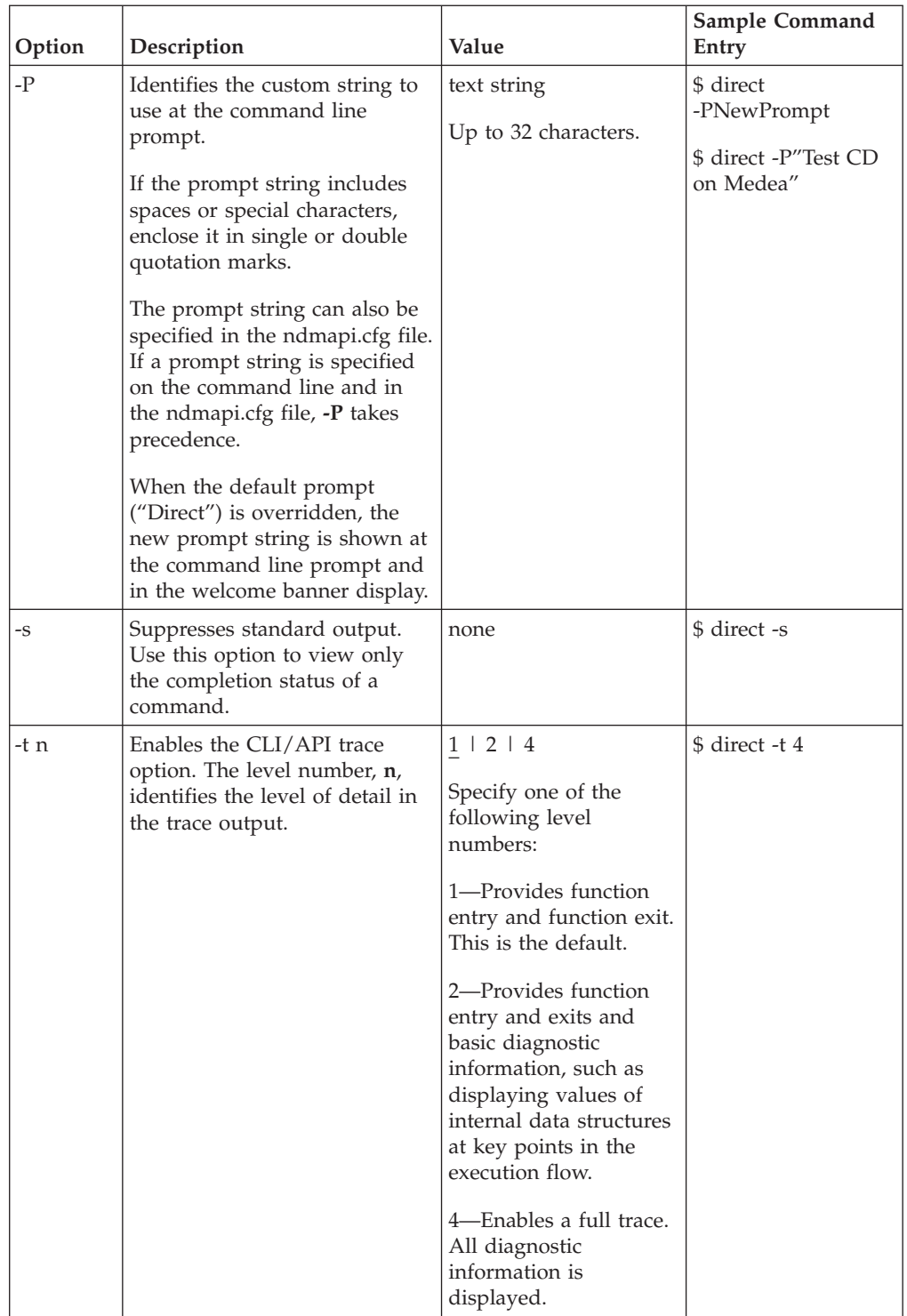

<span id="page-8-0"></span>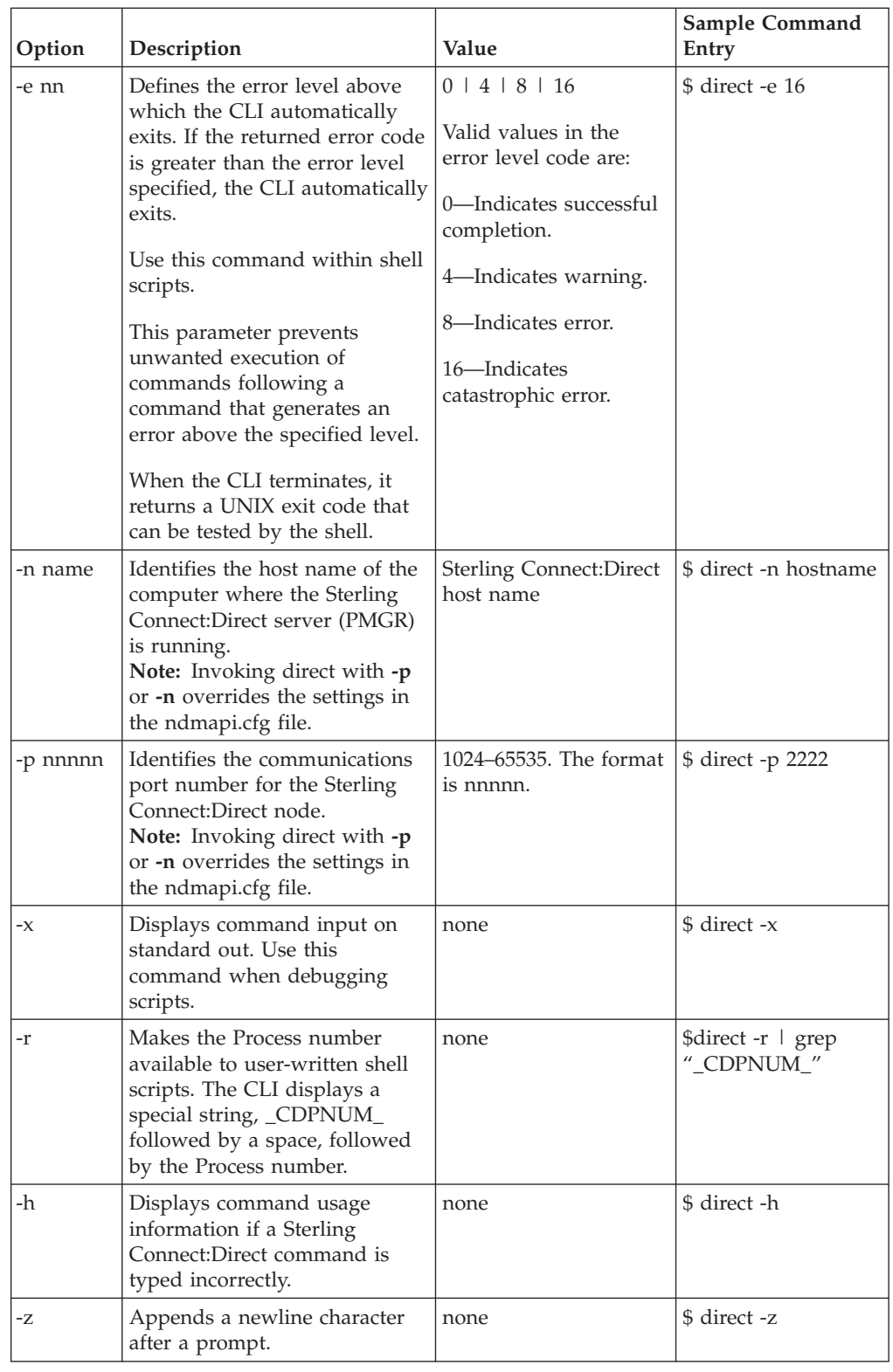

## **CLI Job Control**

Sterling Connect:Direct enables you to switch the CLI Process between the foreground and the background in shells that support job control. This capability <span id="page-9-0"></span>enables you to edit the text of saved Processes, issue UNIX commands, and resolve Process errors without exiting and reentering the CLI. Use the following commands to switch the CLI Process:

- v Press the suspend character (**Control-Z**) to stop or suspend the CLI Process.
- v Issue the **fg** command to move the CLI Process to the foreground.

**Note:** If you experience problems with job control, contact your system administrator for suggestions on additional UNIX commands to use.

#### **CLI History Commands**

Sterling Connect:Direct enables you to use the history commands available with UNIX. History commands do not need the semicolon (;) at the end of the command. The following table lists the available history commands:

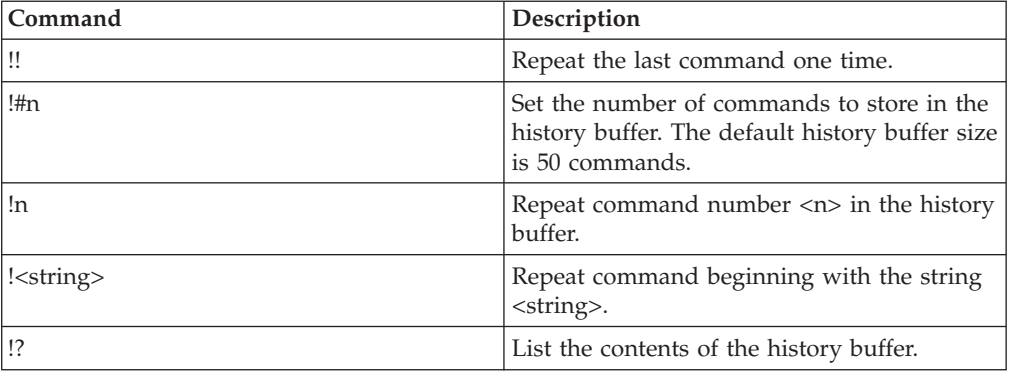

## **Overview of Sterling Connect:Direct Commands**

You control and monitor Sterling Connect:Direct Processes using the following commands:

| Command           | Abbreviation | <b>Description</b>                                                                                                    |
|-------------------|--------------|----------------------------------------------------------------------------------------------------|
| submit            | sub          | Makes Processes available for execution.                                                                                                    |
| change process    | cha pro      | Changes the status and modifies specific characteristics,<br>of a nonexecuting Process in the TCQ.                                                                                                    |
| delete process    | del pro      | Removes a nonexecuting Process from the TCQ.                                                                                                    |
| flush process     | flush pro    | Removes an executing Process from the TCQ.                                                                                                    |
| stop              | stop         | Stops Sterling Connect: Direct for UNIX and returns<br>control to the operating system.                                                                                                    |
| select process    | sel pro      | Monitors both executing Processes and Processes<br>waiting for execution. You can specify the search criteria<br>and the form in which the information is presented.                                            |
| select statistics | sel stat     | Retrieves information from the statistics file. You can<br>specify the search criteria and the form in which the<br>information is presented.                                                                   |
| view process      | view pro     | View a Process in the TCQ where the local node is the<br>Pnode. View process can only display Processes running<br>on the local node since only the Pnode has the<br>information required to display a Process. |

**Note:** The CMGR currently limits the size of a Process file to 60K bytes.

#### <span id="page-10-0"></span>**Abbreviations for Common Sterling Connect:Direct Commands**

The following table lists valid abbreviations for commonly used parameters for Sterling Connect:Direct commands:

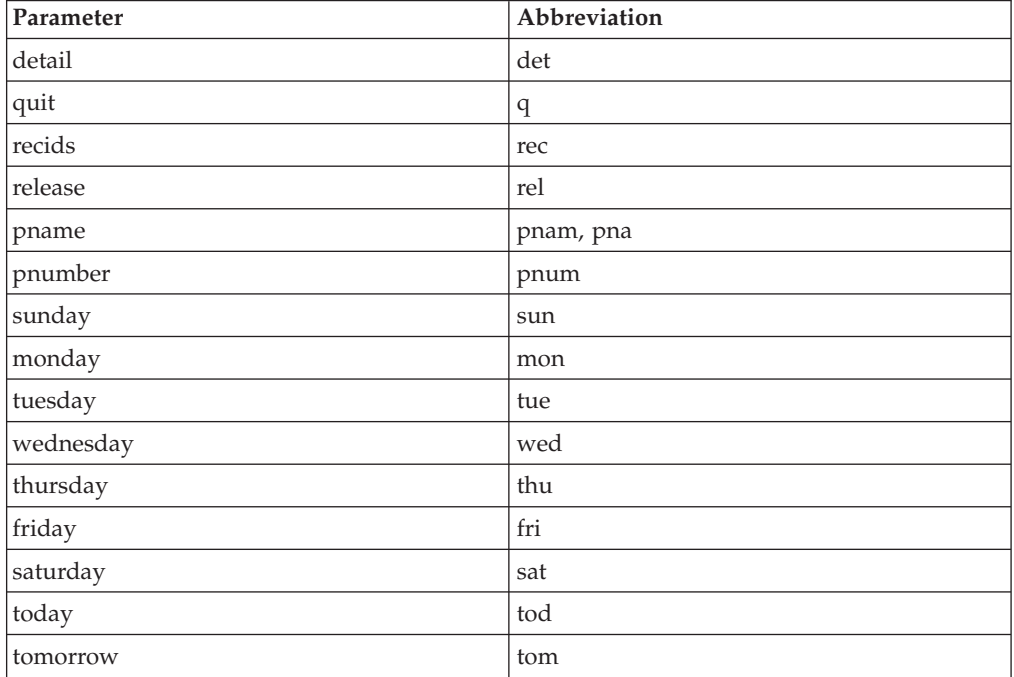

#### **Restricting the Scripts and UNIX Commands Users Can Execute**

System administrators and other network operations staff can restrict the scripts and UNIX commands that you can execute with the run task and run job Process statements. System administrators and other network operations staff can enforce the following limits on the capabilities you have with Sterling Connect:Direct:

- The capability to send or receive files; you may be limited either to sending files only or to receiving files only.
- v The locations to or from which you can send or receive files; you may be limited to specific local or remote nodes.

Check with the system administrator for a list of specific restrictions for your user ID.

#### **Sterling Connect:Direct Command Syntax**

Use the same command syntax for commands typed at the CLI prompt or used as the command text parameter for an **ndmapi\_sendcmd()** function. Refer to ["User](#page-80-0) [Exit Programs" on page 75,](#page-80-0) for details on function calls. The following conventions are used when typing commands:

- When selecting a password or user ID, do not use Sterling Connect: Direct keywords.
- v Be aware that user names and file names are case sensitive.
- v Type an individual command keyword in uppercase, lowercase, or mixed-case characters.
- Terminate all commands with a semicolon (;).
- <span id="page-11-0"></span>• When typing commands, type the entire command name or type the first three characters or abbreviate specific parameters. Refer to ["Abbreviations for](#page-10-0) [Common Sterling Connect:Direct Commands" on page 5f](#page-10-0)or a list of abbreviations.
- v Do not abbreviate Process statements and parameters.
- v File names, group names, user IDs, and passwords are variable length strings and can be any length.
- v A Sterling Connect:Direct node name is 1–16 characters long. The name of a record in the netmap describing a remote node is typically the remote Sterling Connect:Direct node name, but can be any string 1–256 characters long. You can also specify a remote node name as an IP address or hostname and a port number or port name.

#### **"Generic" Parameter Value**

When the word generic is specified as a parameter value in a syntax definition, provide a string that can include the asterisk (\*) and question mark (?) characters. These characters provide a pattern matching or wildcard facility for parameter values. The asterisk matches zero or more characters, and the question mark matches any single character. The following sample illustrates the use of the asterisk and question mark characters:

PNAME =  $A?PROD5*$ 

The generic Process name specified in the previous sample shows a specification that matches all Processes beginning with the letter A, followed by any single character in position two with the string PROD5 in positions three through seven. The asterisk takes the place of zero or more characters beginning in position eight.

#### **"List" Parameter Value**

When (list) is a parameter value, you can specify multiple parameter values by enclosing the group in parentheses and separating each value with a comma. A list can also include generic values. The following command illustrates a list: (pnumber1, pnumber2, pnumber3)

#### **Submitting a Process**

The submit command makes Processes available for execution and enables the software to interpret the Process statements contained in the specified files.

Parameters specified in the submit command override the same parameters specified on the Process statement. There are no required parameters. However, if you do not specify a file name for the file parameter, the text of the Sterling Connect:Direct Process must follow the submit command. Following are the parameters for the submit command:

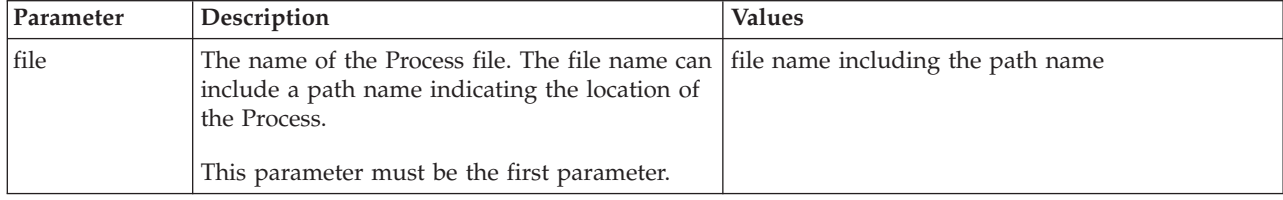

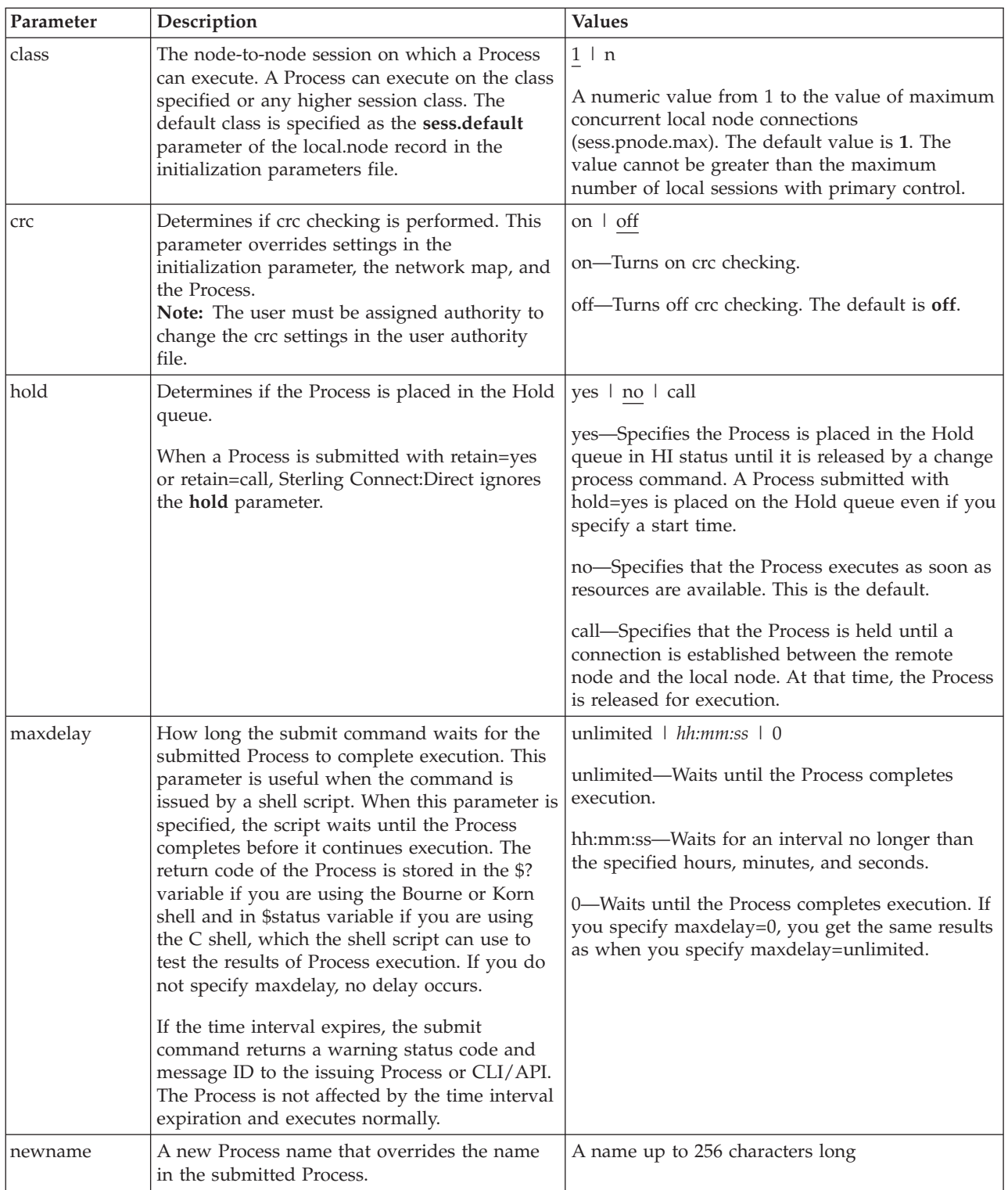

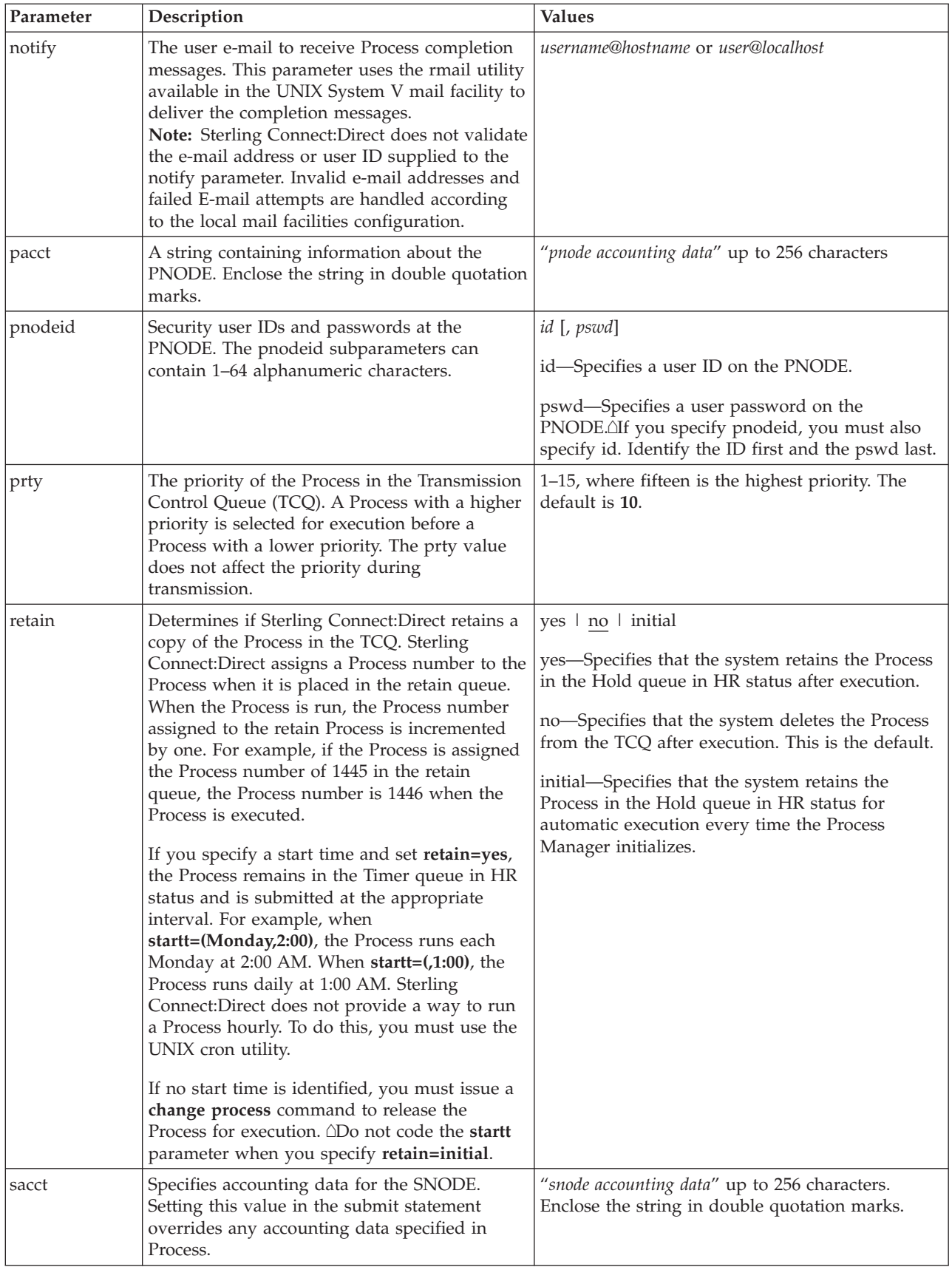

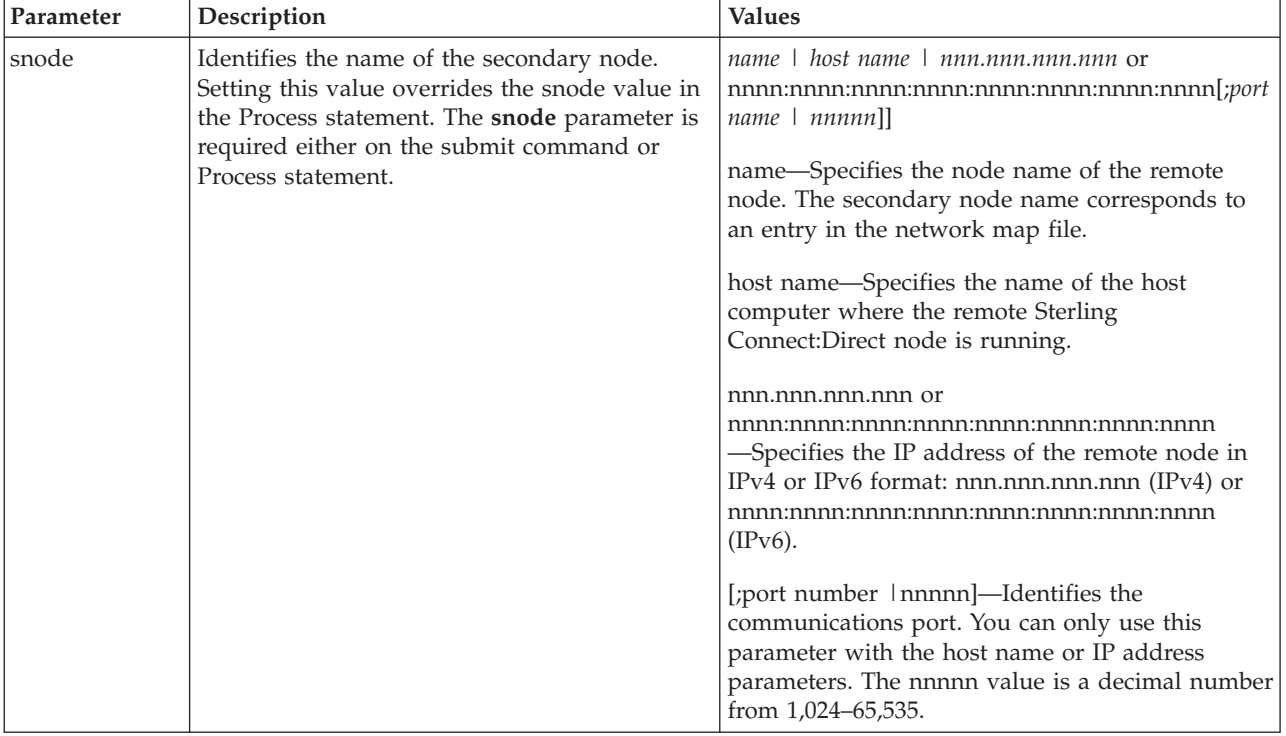

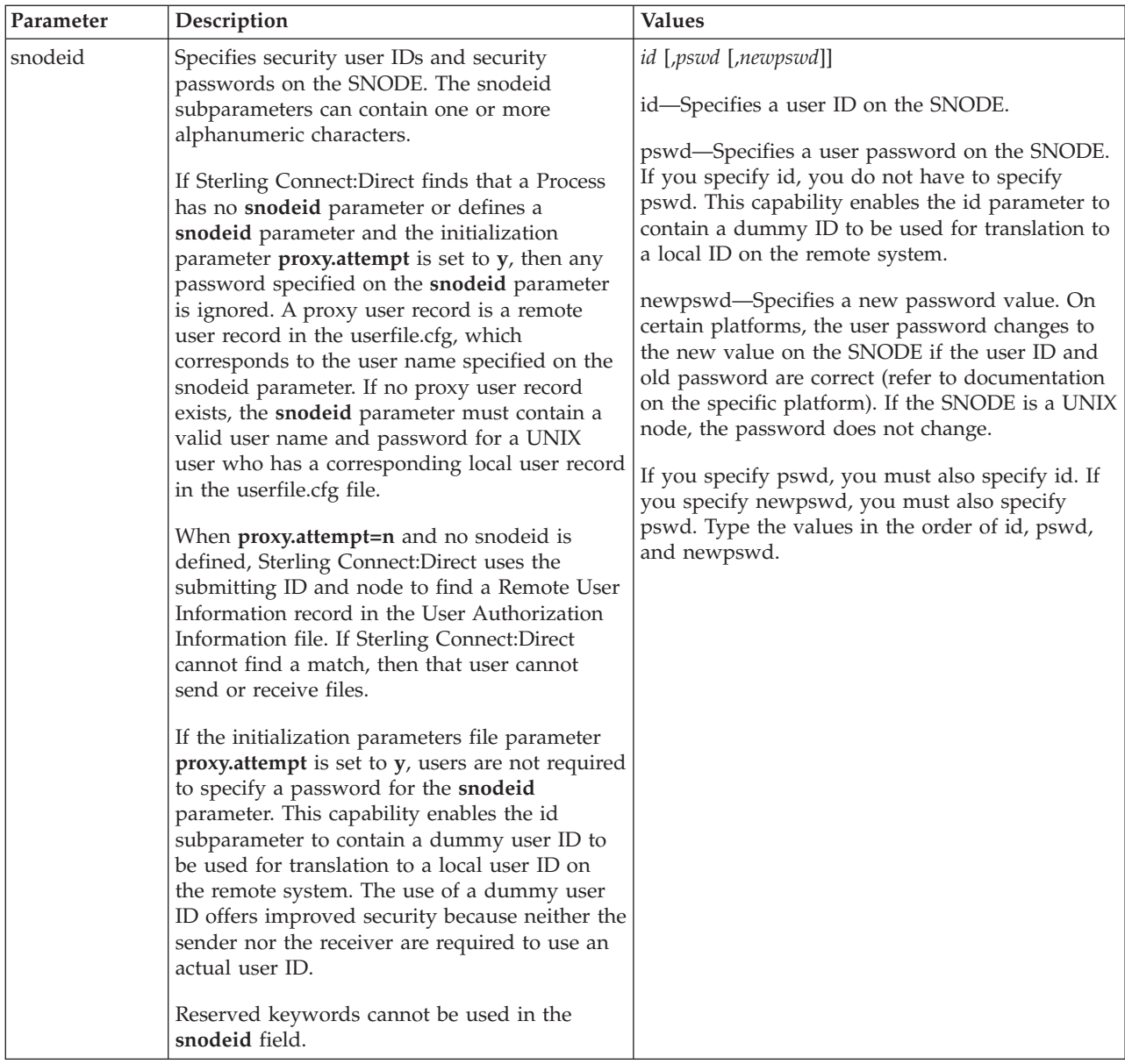

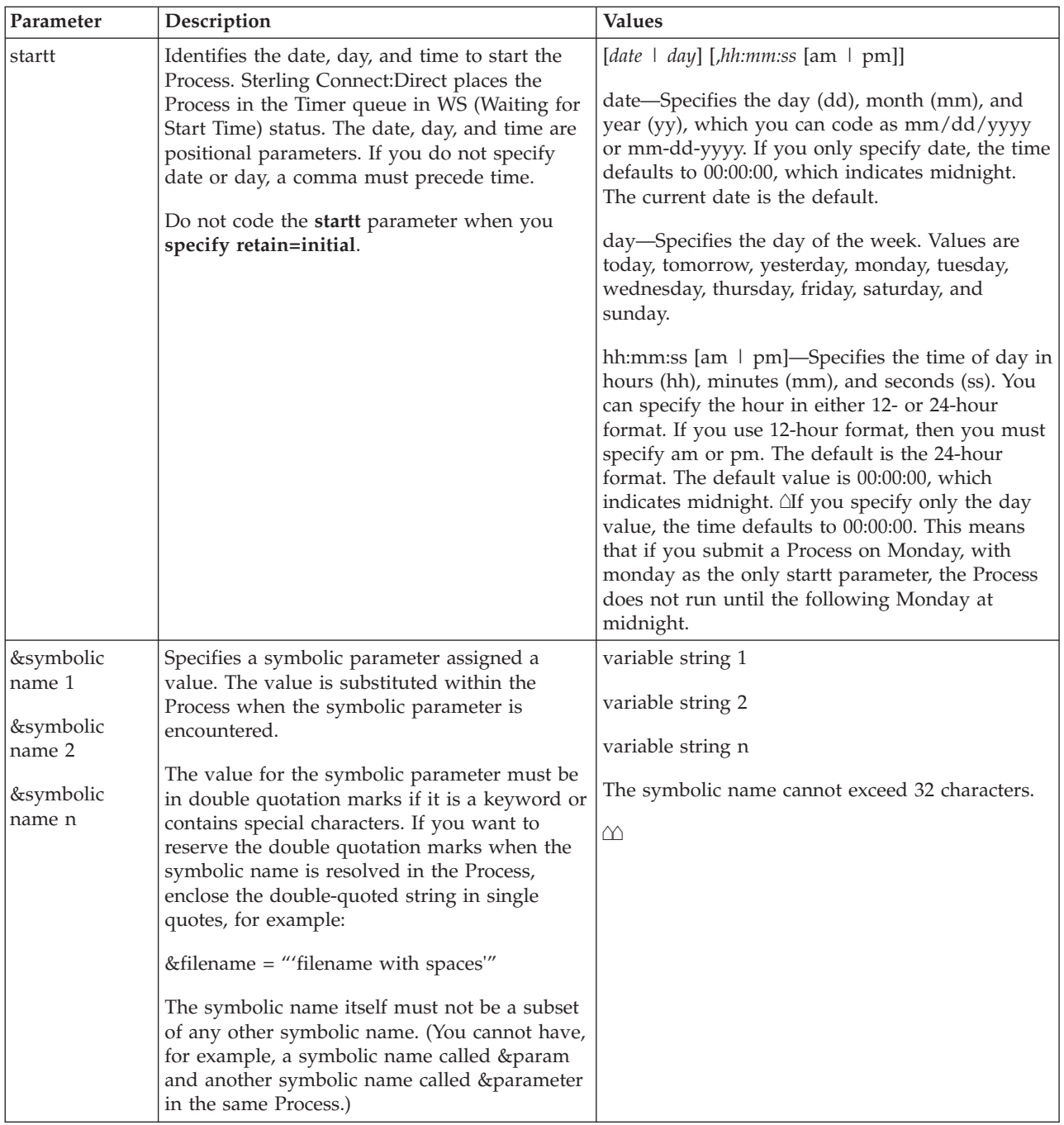

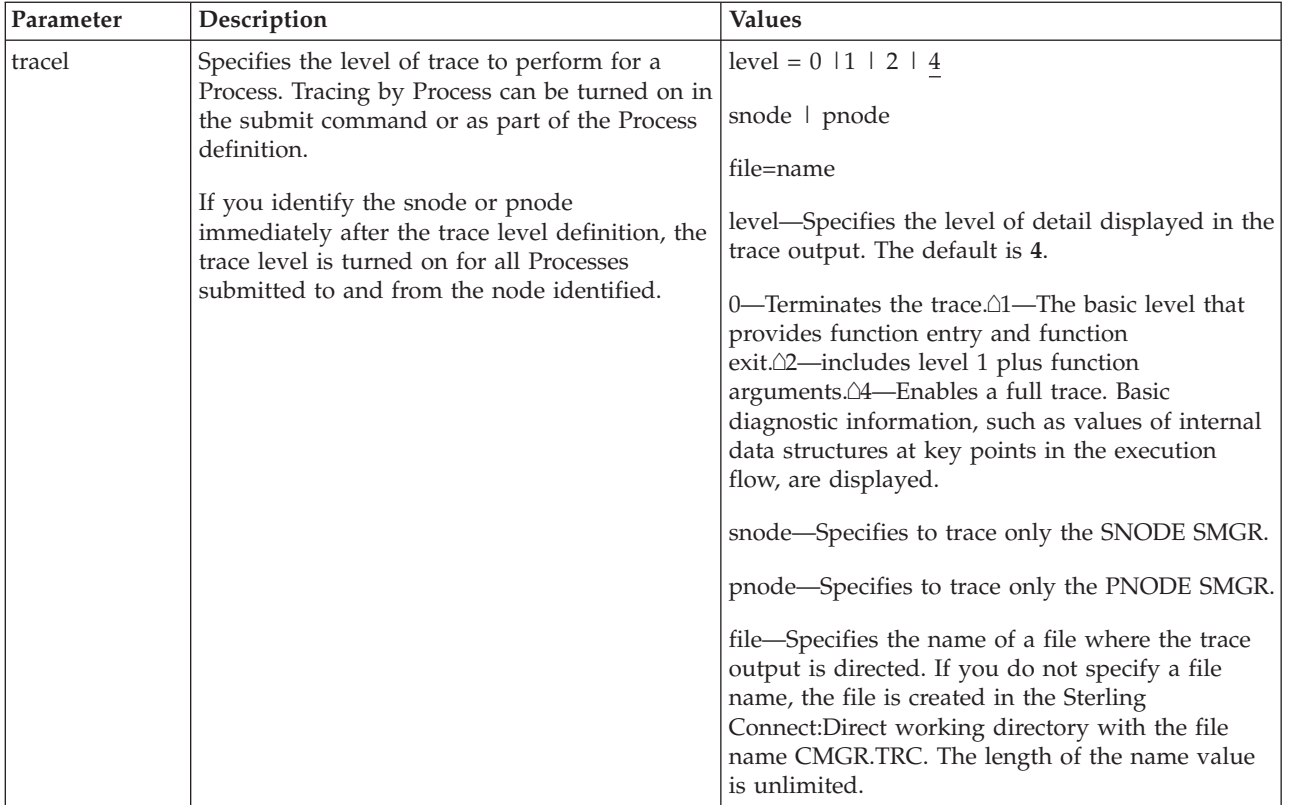

#### **Example - Submit a Process That Runs Every Week**

The following command submits the Process named payroll:

submit file=payroll retain=yes startt=monday pacct="1959,dept-27";

Because **retain=yes** is specified in this sample, the Process is retained in the TCQ after execution. The Process starts next Monday at 00:00:00 and runs every Monday thereafter. Process accounting data is specified for the PNODE.

#### **Example - Submit a Process with a Start Time Specified**

The following command submits the Process named copyfil: submit file=copyfil snode=vmcent startt=(01/01/2008, 11:45:00 am);

Because **startt** is specified, the Process executes on the first day of January 2008 at 11:45 a.m.

#### **Example - Submit a Process with No File Value**

The following command submits a Process without a **file** parameter value, but with the Process statements typed at the CLI command prompt:

```
Direct> sub do copy process snode=node1
step01 copy from (
                      file=data.data
                      pnode
                )
            to (
                      file=b
                     snode
                 )
     pend ;
Process Submitted, Process Number = 5
```
#### <span id="page-18-0"></span>**Example - Submit a Process and Turn On Tracing**

The following command submits the Process named copy.cdp: submit file=copy.cdp tracel=4 pnode;

Because **tracel** is specified and the **pnode** parameter is included, an SMGR and COMM full trace is performed on the Process. Trace information is written to the default file SMGR.TRC.

## **Changing Process Parameters**

The **change process** command modifies specified parameters for a nonexecuting Process.

You specify the Processes to be changed by Process name, Process number, secondary node name, and submitter.

You can change the class, destination node, and priority. You can place a Process on the Hold queue or release a Process from the Hold queue by issuing a change process command with either the **release** or **hold=no** parameter.

If you submit a Process with a **startt** parameter, Sterling Connect:Direct places the Process on the Timer queue. If a Process fails, you can move it to the Hold queue by specifying the change process command with hold=yes. Sterling Connect:Direct then places the Process in the Hold queue in HO status. You can release the Process for execution at a later time.

You can set tracing for an existing Process by setting the **tracel** parameter to 1, 2, or 4. You can turn off tracing for a Process by setting trace1 to 0.

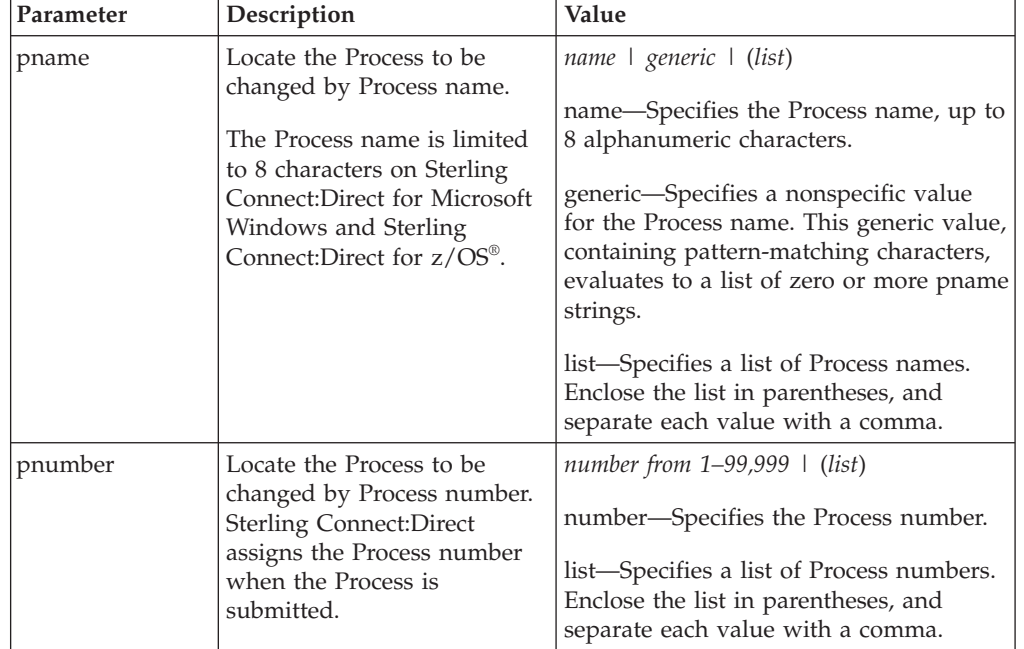

Specify at least one of the following search criteria parameters:

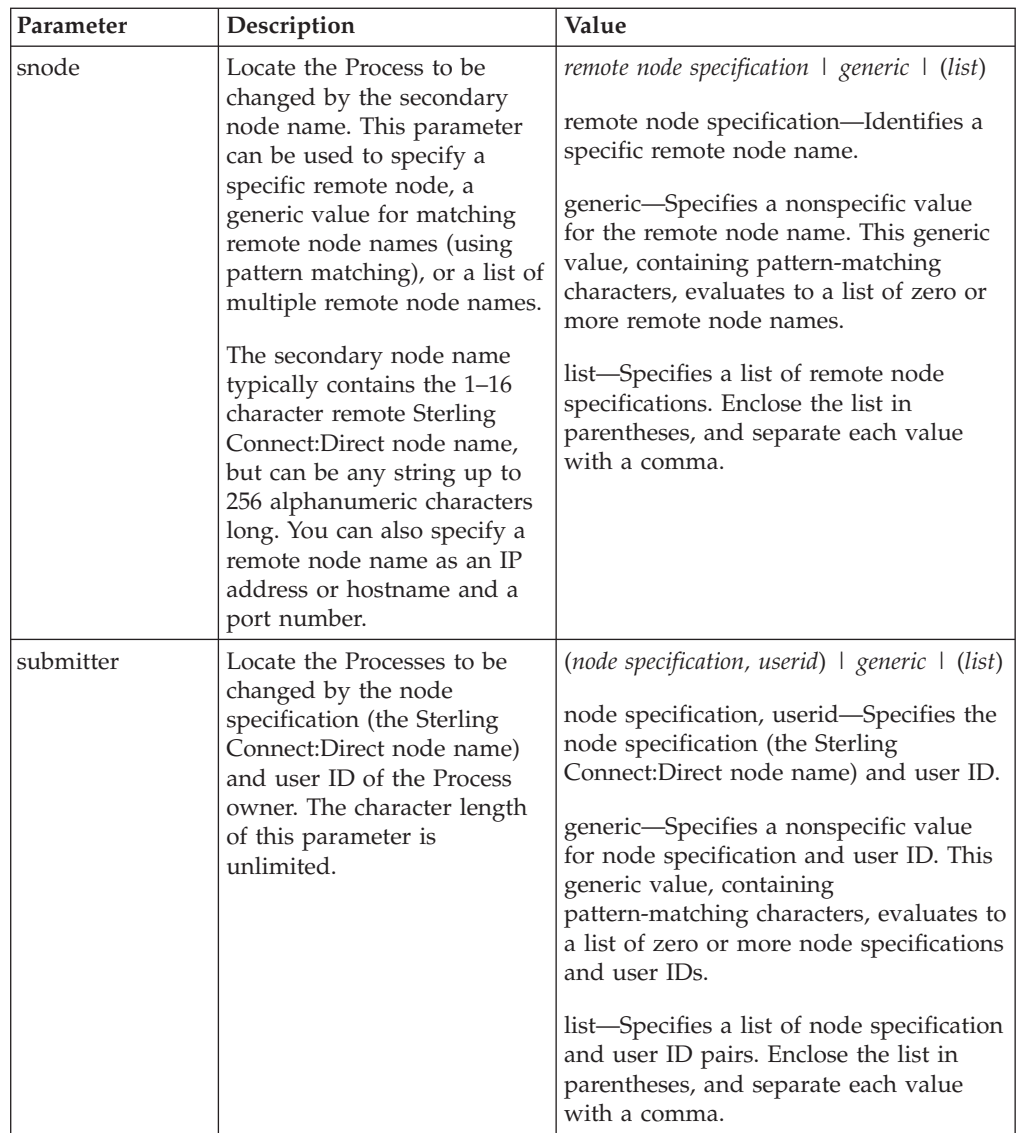

The optional parameters for the **change process** command are the following:

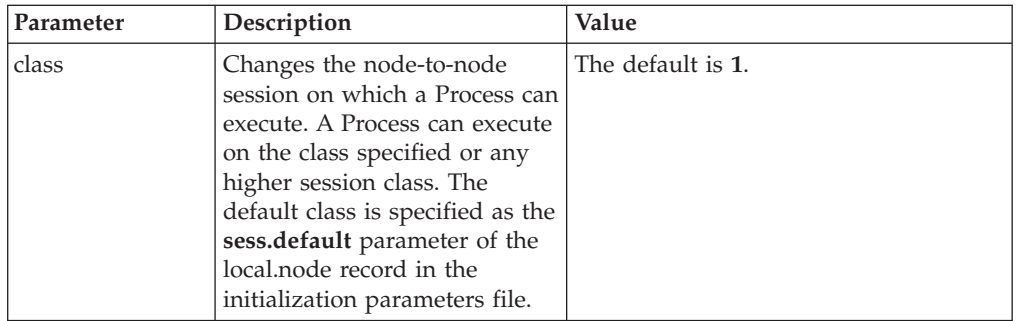

<span id="page-20-0"></span>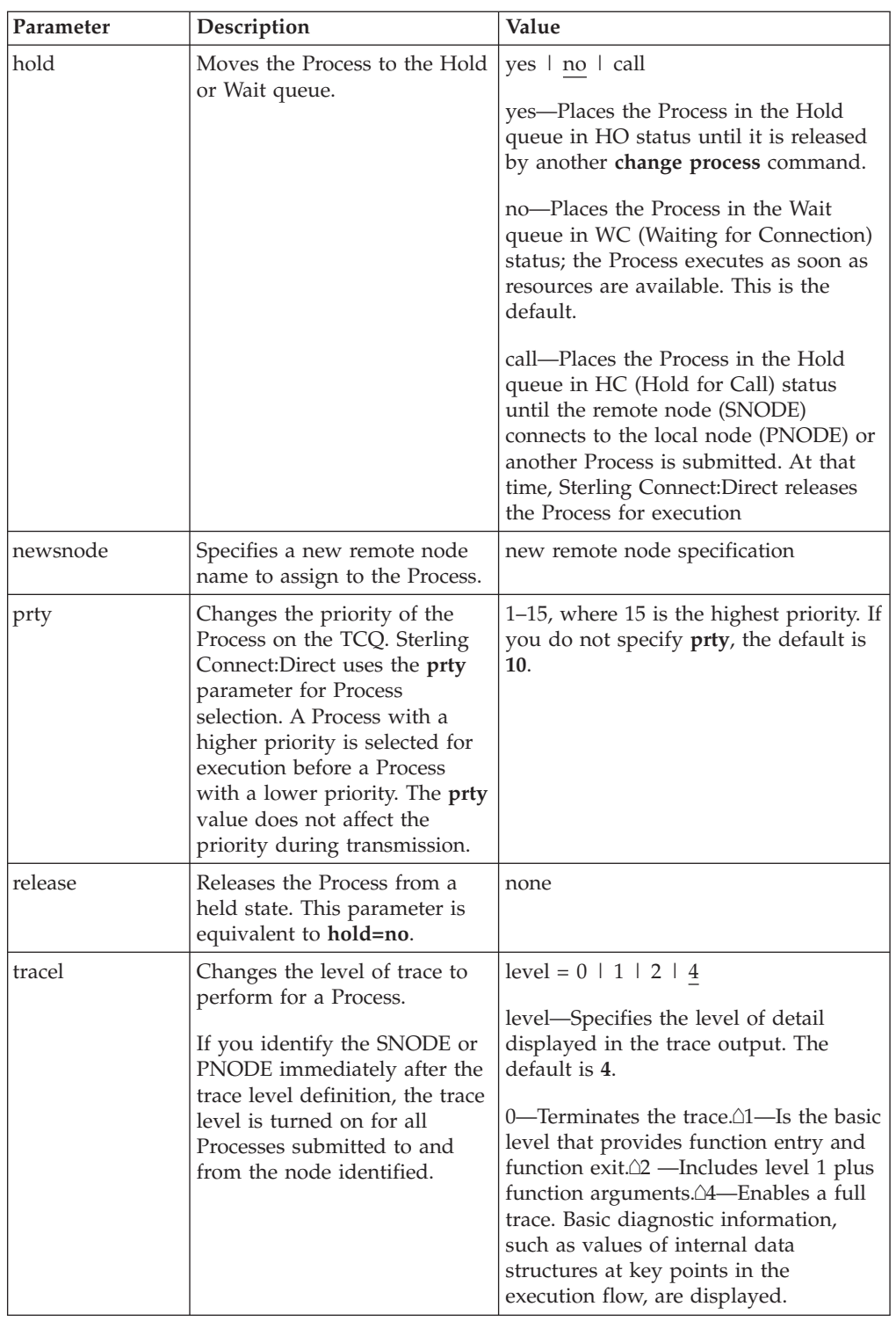

The following command changes the remote node name for the Process named cdproc to a new remote node, paris:

change process pname=cdproc newsnode=paris;

## **Deleting a Process from the TCQ**

The **delete** process command removes a nonexecuting Process from the TCQ.

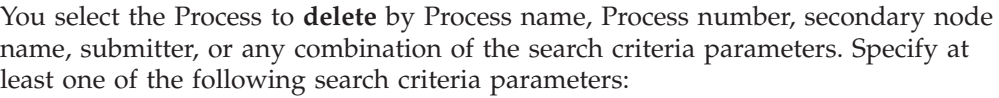

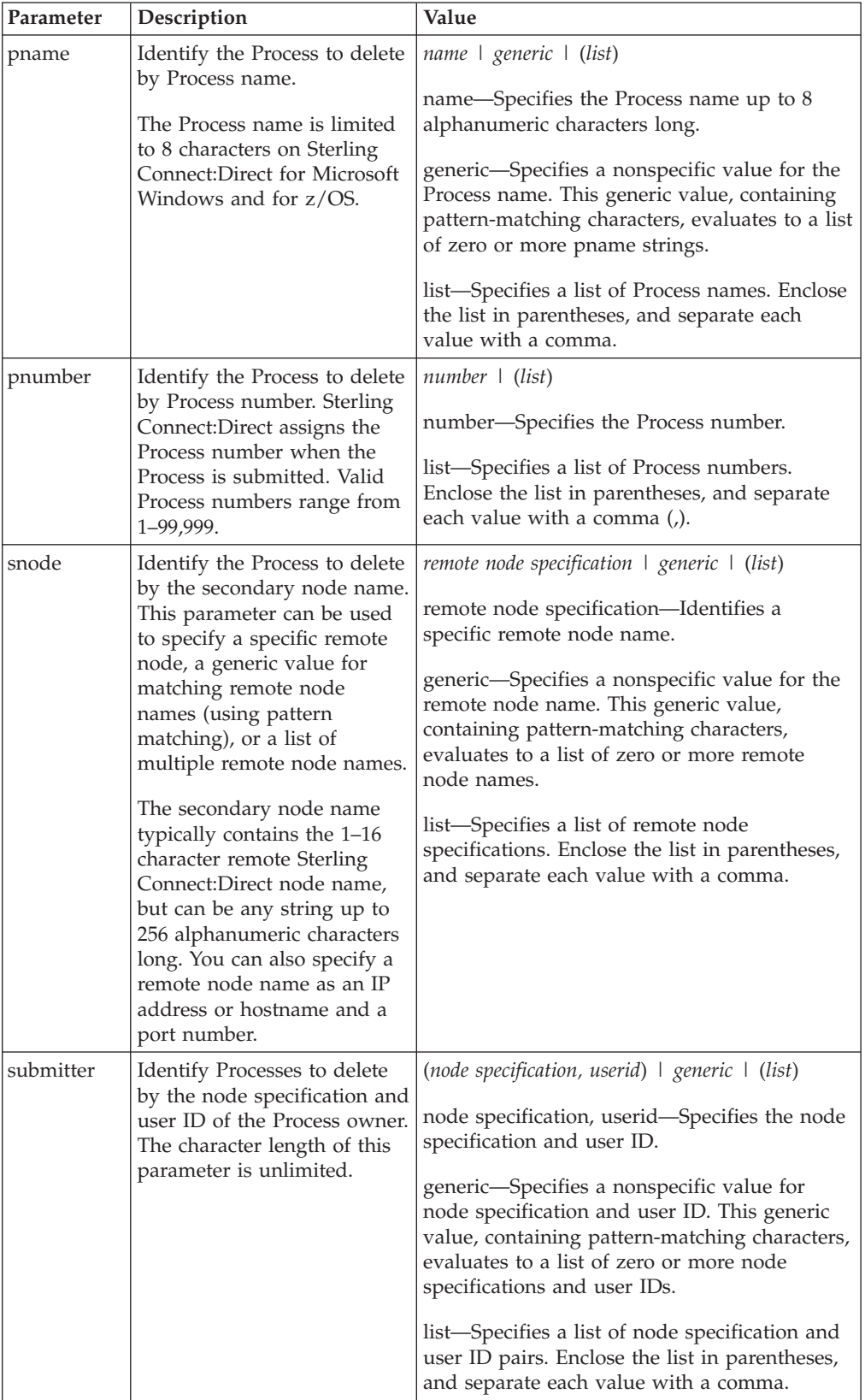

The following command deletes all nonexecuting Processes submitted by user ID cduser on node dallas:

delete process submitter=(dallas, cduser);

## <span id="page-22-0"></span>**Removing a Process from the Execution Queue**

The **flush process** command removes Processes from the Execution queue. You select the Process to remove by Process name, Process number, secondary node name, submitter, or any combination of the search criteria parameters. Specify at least one of the following search criteria parameters:

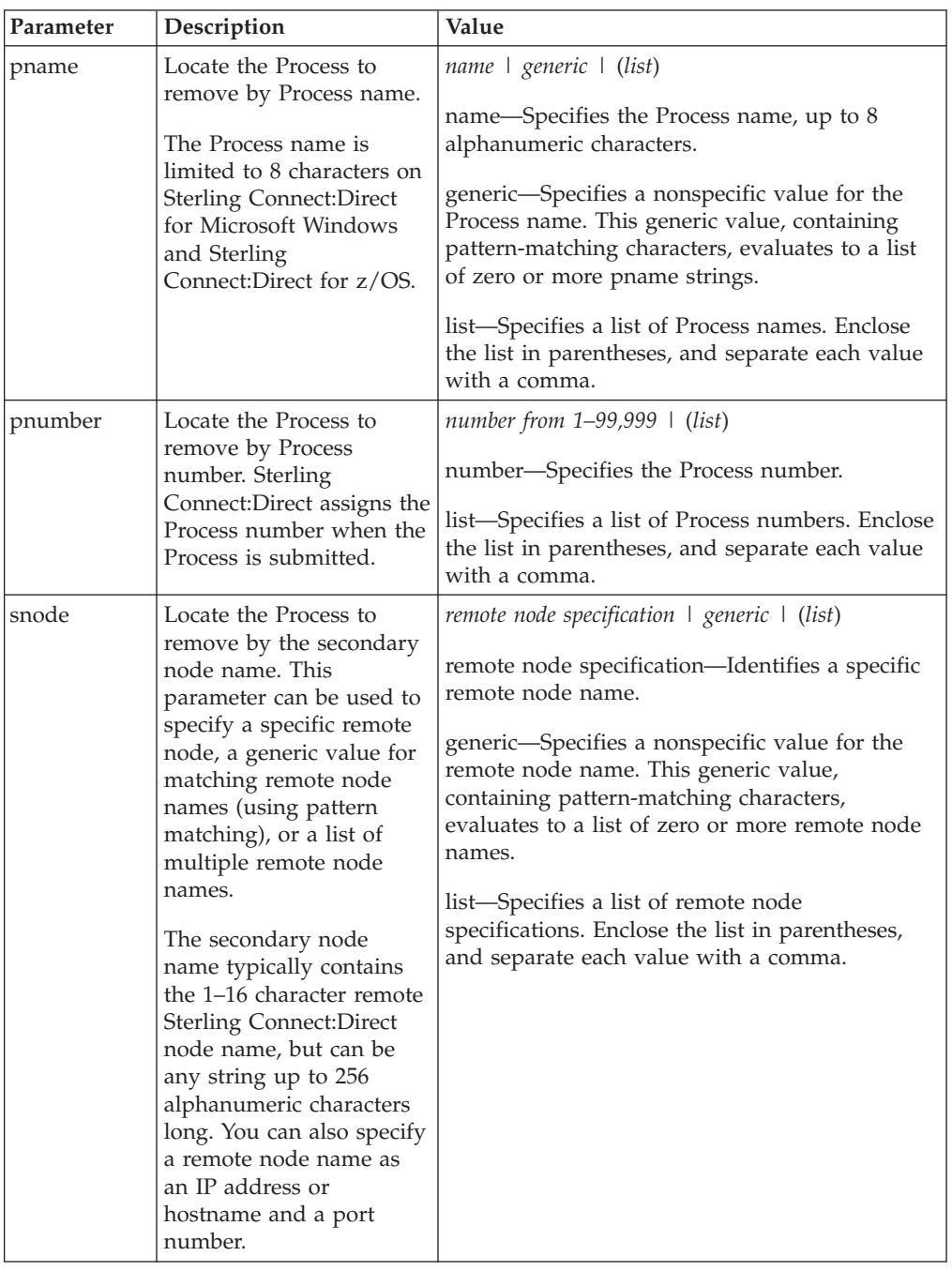

<span id="page-23-0"></span>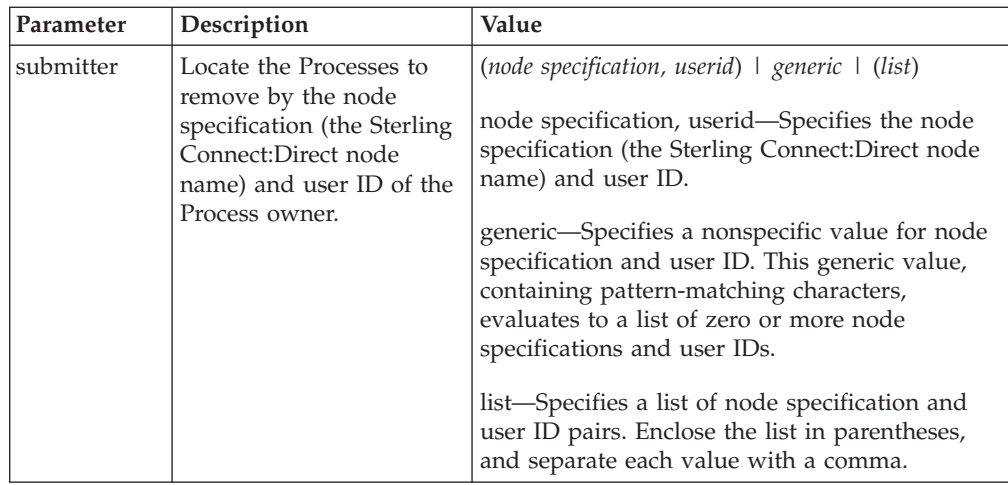

The flush process command has the following optional parameters:

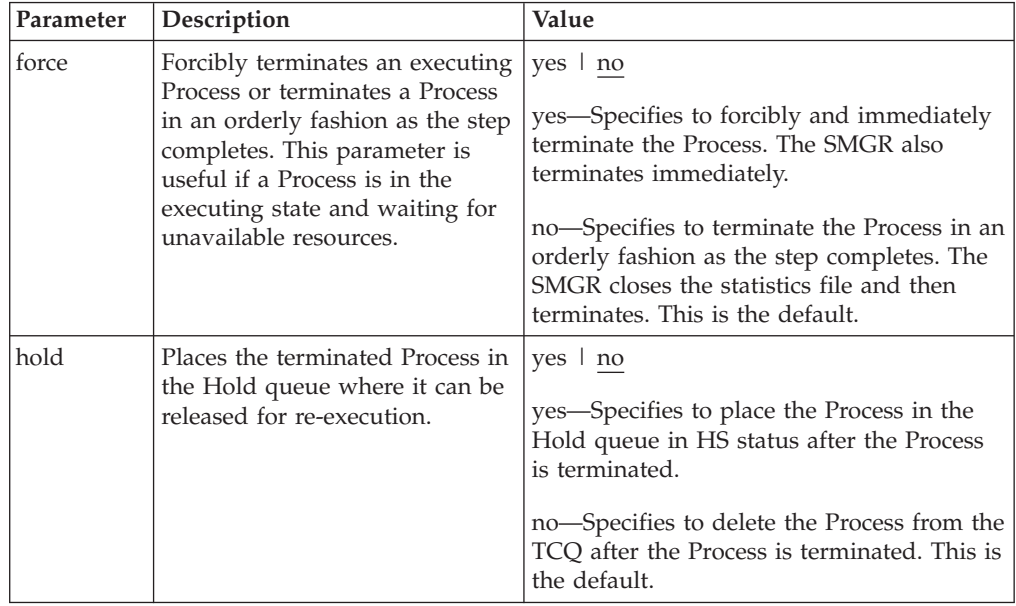

The following command flushes all executing Processes named "Rome" from the Execution queue:

flush process pname=rome force=yes;

The following command flushes all executing Processes on node alma submitted by user ID jones:

flush process submitter=(alma, jones);

## **Stopping Sterling Connect:Direct**

The **stop** command initiates an orderly Sterling Connect:Direct shutdown sequence or forcibly terminates the software. After you run the stop command, no new Processes are allowed to run and no new connections with remote systems are established. Commands can be issued and users can sign on until the server terminates.

<span id="page-24-0"></span>You can specify the force, immediate, quiesce, or step parameters with the stop command.

**Note:** The force parameter is required when running Sterling Connect:Direct with the LU6.2 feature on any supported platform other than AIX.

| Parameter | Description                                                                                                    |
|-----------|----------------------------------------------------------------------------------------------------|
| force     | Forcibly terminates Sterling Connect: Direct<br>and returns control to the operating system.                                                                                                    |
| immediate | Begins an immediate, but orderly shutdown<br>of all activity and terminates Sterling<br>Connect:Direct. The software terminates<br>connections, writes statistics records, closes<br>files, and shuts down.                                                                               |
| quiesce   | Runs all executing Processes to completion<br>before shutting down Sterling<br>Connect: Direct. No new Processes are<br>started. This is the default value.                                                                                                    |
| step      | Shuts down Sterling Connect:Direct after all<br>currently executing Process steps are<br>complete. The software writes statistics<br>records, closes files, and shuts down. All<br>active Processes are retained in the TCQ.<br>Processes restart when the software is<br>re-initialized. |

Following are the parameters for the stop command:

The following command forcibly terminates Sterling Connect:Direct and returns control to the operating system:

stop force;

### **Viewing a Process in the TCQ**

The **view process** command is used to view Processes in the TCQ when the local node is the PNODE. You can search by Process name, Process number, queue, secondary node, status, owner of the Process, or any combination of the search criteria parameters.

You also can specify more than one Process in the search criteria.

There are no required parameters for this command. If you do not specify an optional parameter, Sterling Connect:Direct selects all Processes executing or waiting for execution. Following are the optional parameters for the view process command:

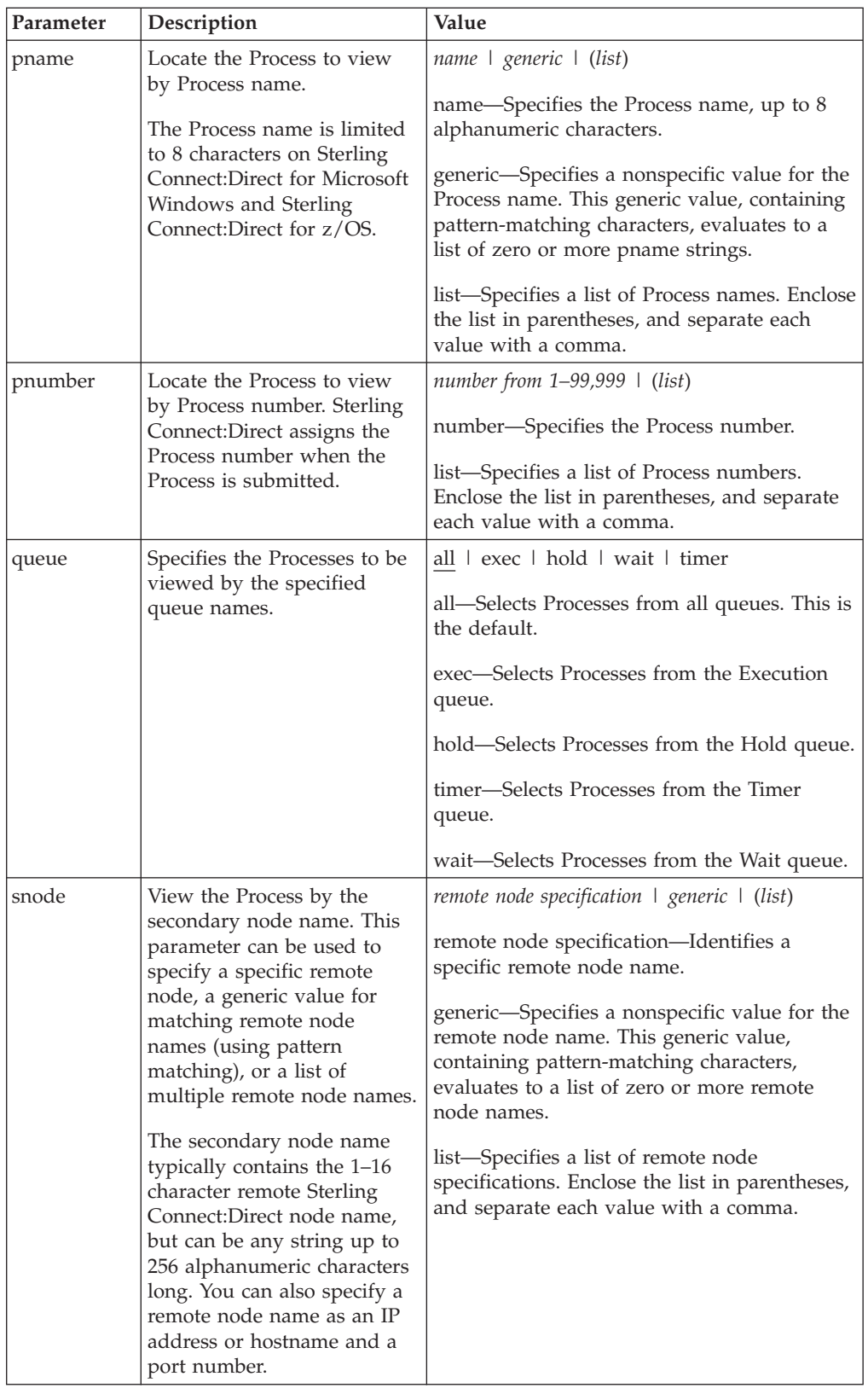

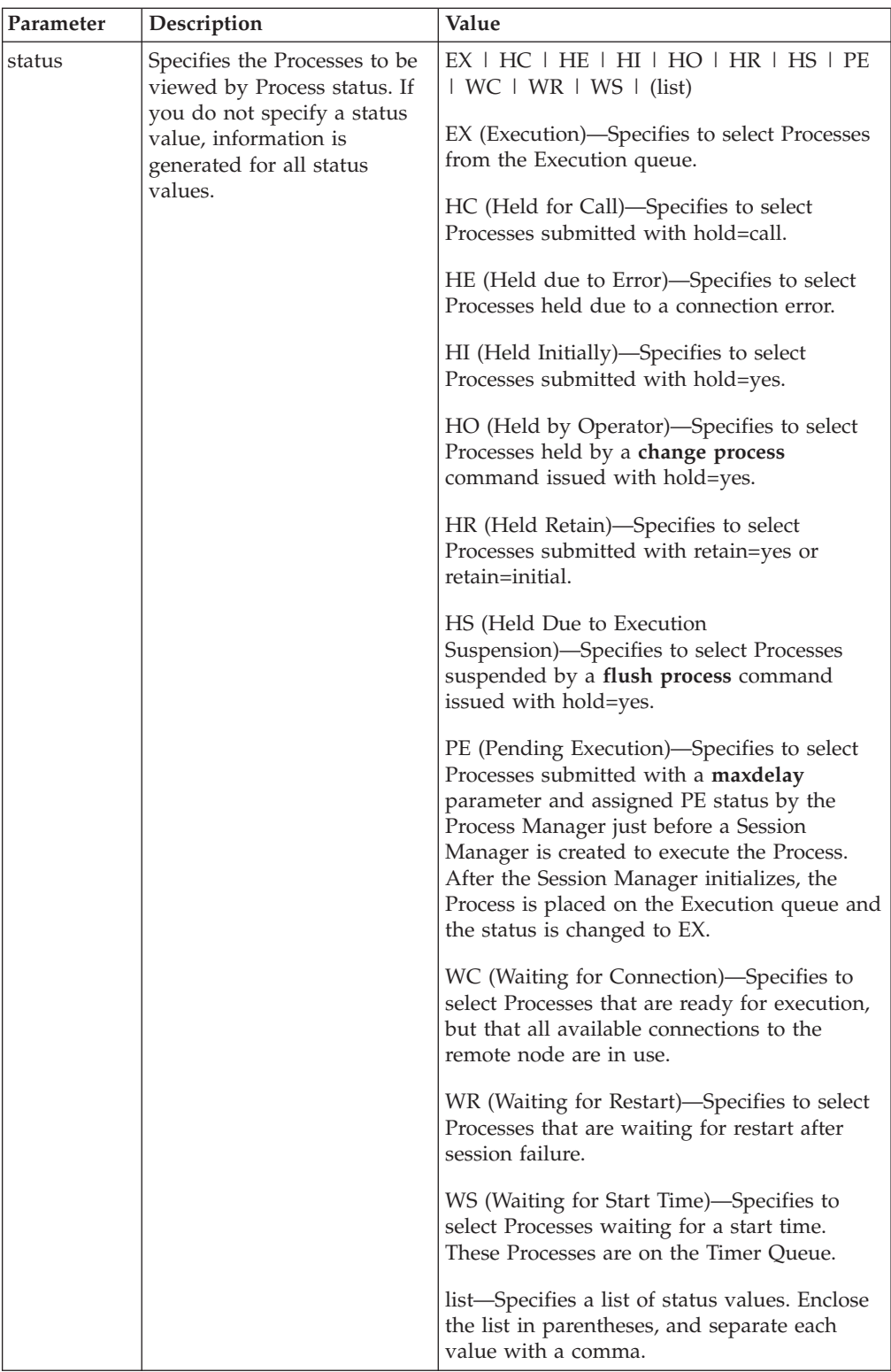

<span id="page-27-0"></span>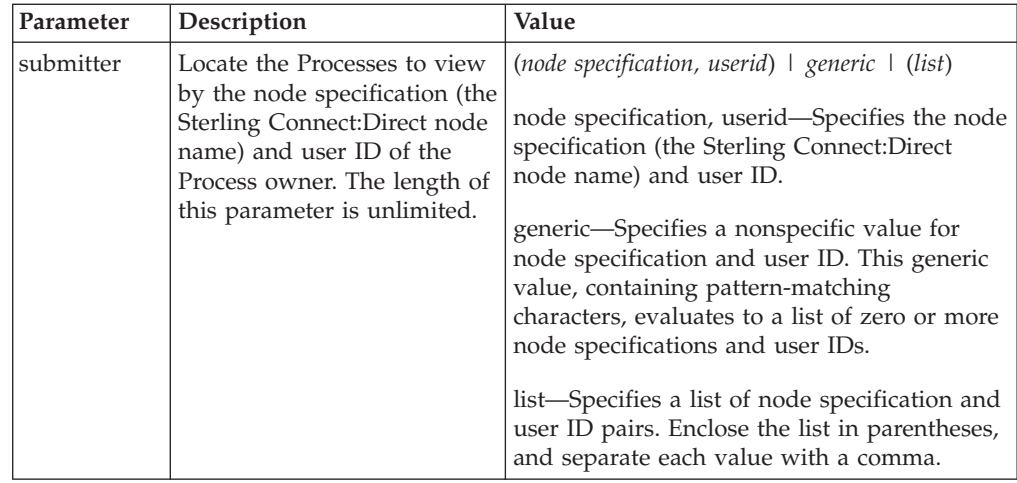

The following command displays the specified Process number: view process pnumber=1;

## **Monitoring Process Status in the TCQ**

The select process command displays information about Processes in the TCQ.

The search criteria provide flexibility in selecting Processes. You can search for a Process by Process name, Process number, queue, secondary node, status, owner of the Process, or any combination of the search criteria parameters.

You also can specify more than one Process in the search criteria. You can request either a detailed report about the selected Process or a short report.

There are no required parameters for this command. If you do not specify an optional parameter, Sterling Connect:Direct selects all Processes executing or waiting for execution. Following are the optional parameters for the **select process** command:

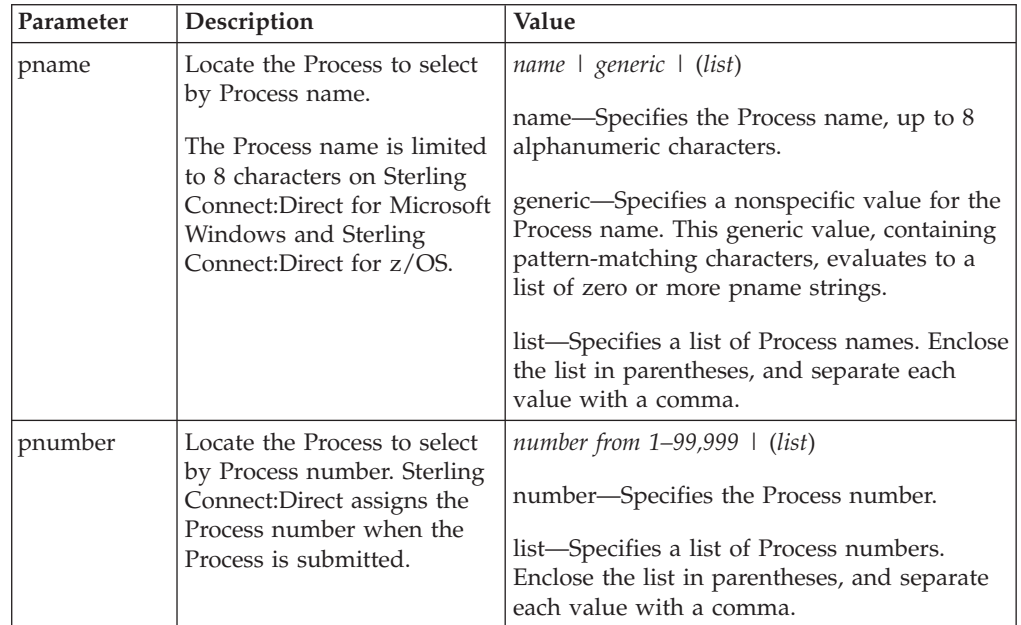

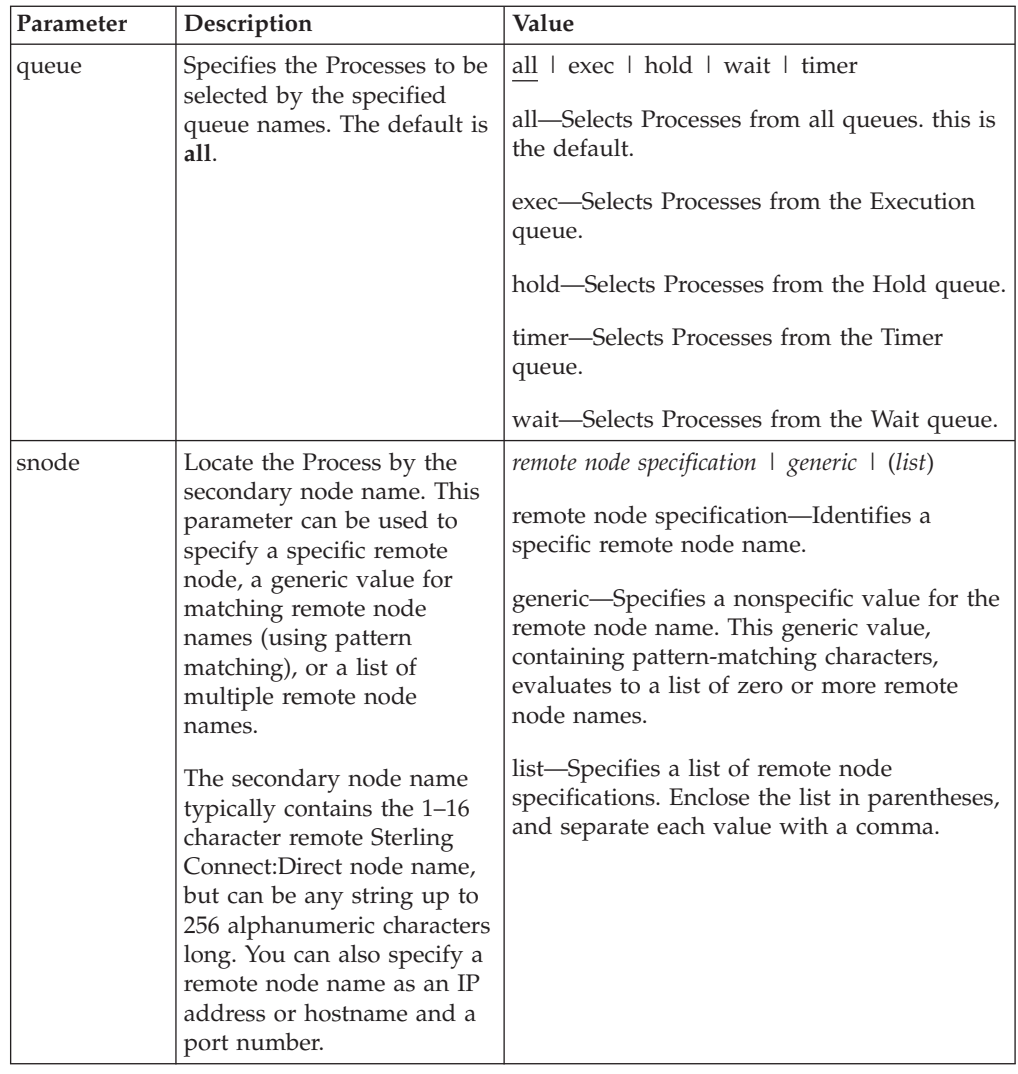

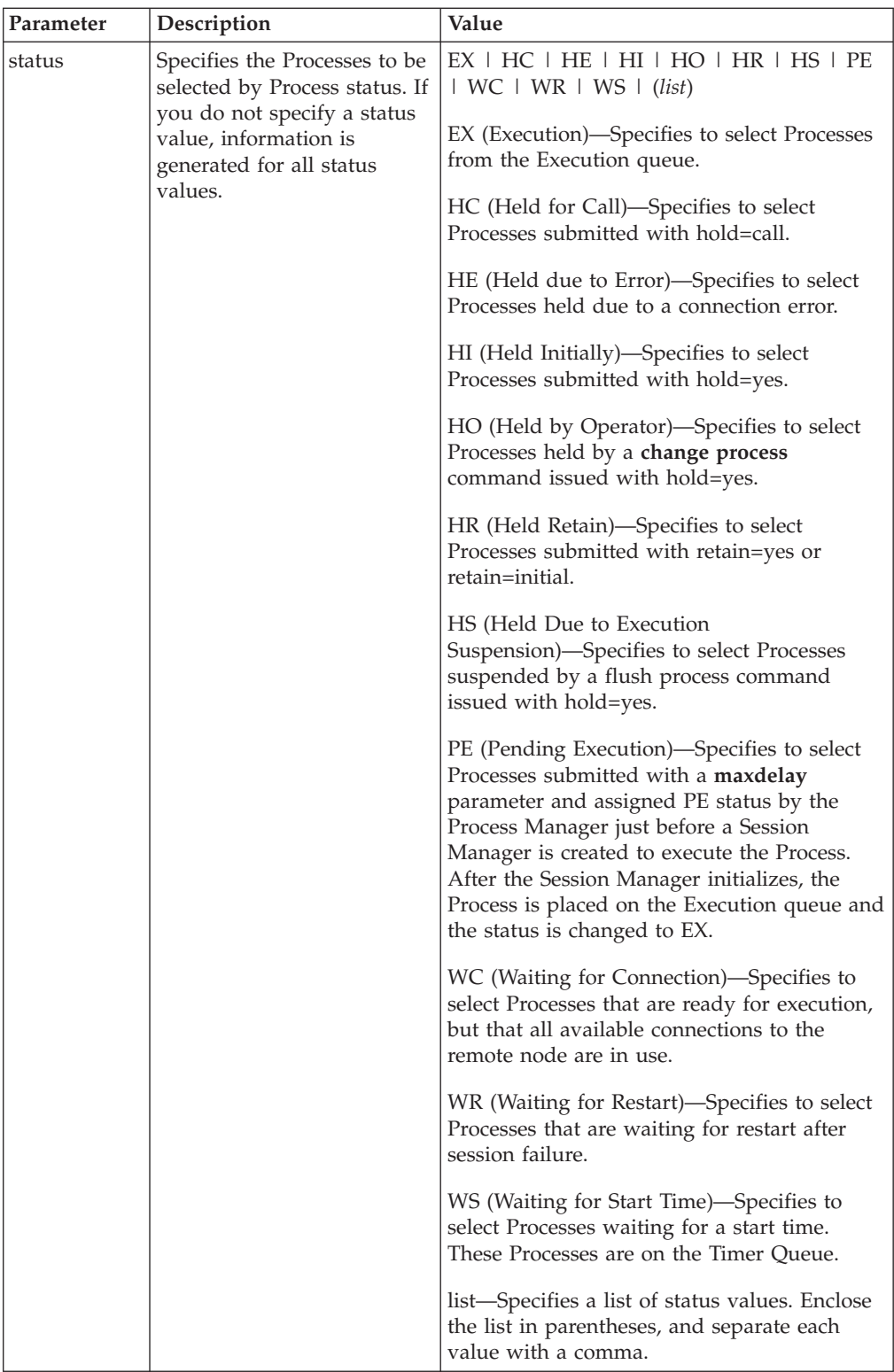

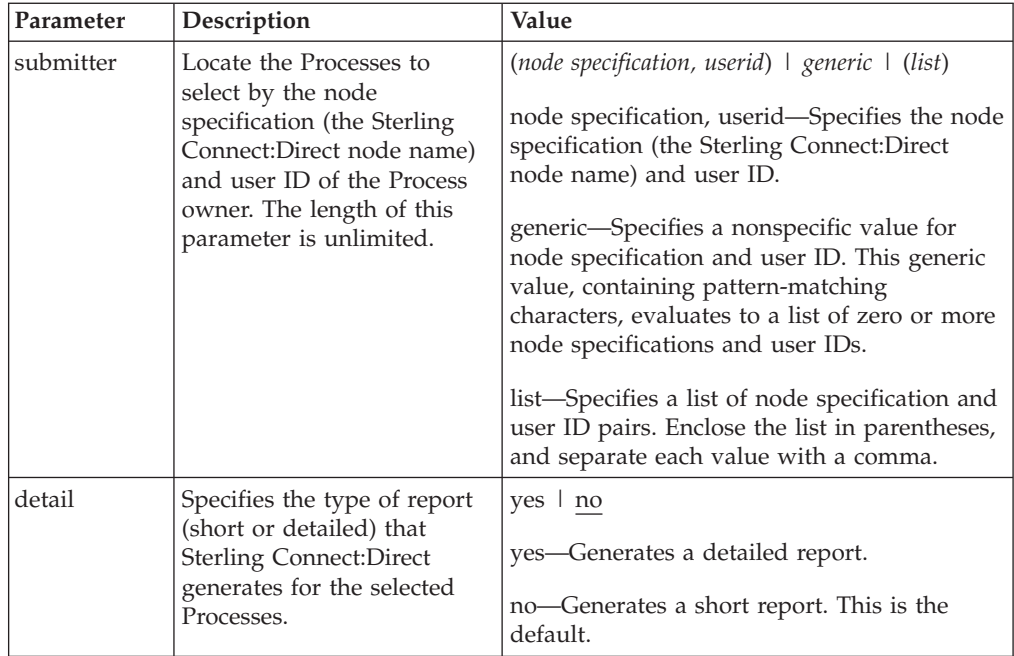

The following command displays a short report for the specified Process number: select process pnumber=9 detail=no;

Output from the command is displayed in the following table:

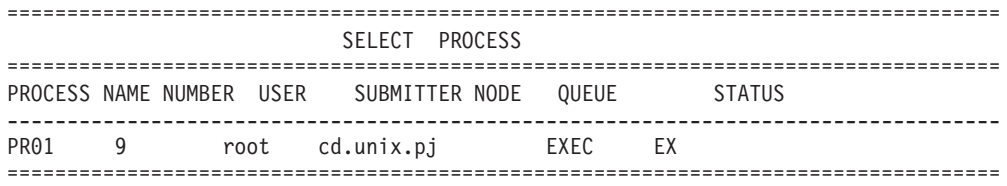

The following command displays a detailed report for the specified Process number:

select process pnumber=9 detail=yes;

Output from the command is displayed in the following table:

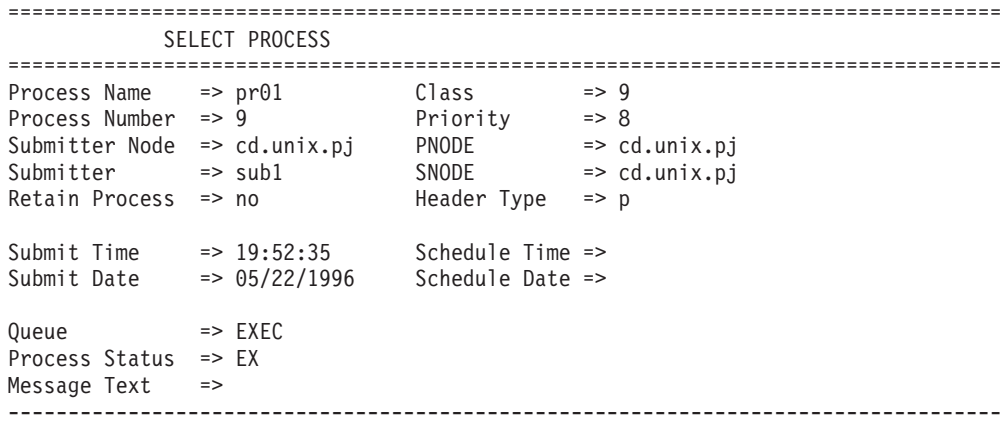

## <span id="page-31-0"></span>**Determining the Outcome of a Process**

The **select statistics** command is used to examine Process statistics from the Sterling Connect:Direct statistics file. The type of information in the statistics report includes copy status and execution events.

The search criteria provide flexibility in selecting information you want to display. The parameters used with the select statistics command determine search criteria and the form in which the information is presented. You can specify records to select by condition code, Process name, Process number, identification type, category, secondary node, start time, stop time, and submitter node specification and user ID.

There are no required parameters for this command. If you do not indicate a search requirement with an optional parameter, Sterling Connect:Direct selects all statistics records; however, the volume of records can be excessive. Following are parameters for the select statistics command:

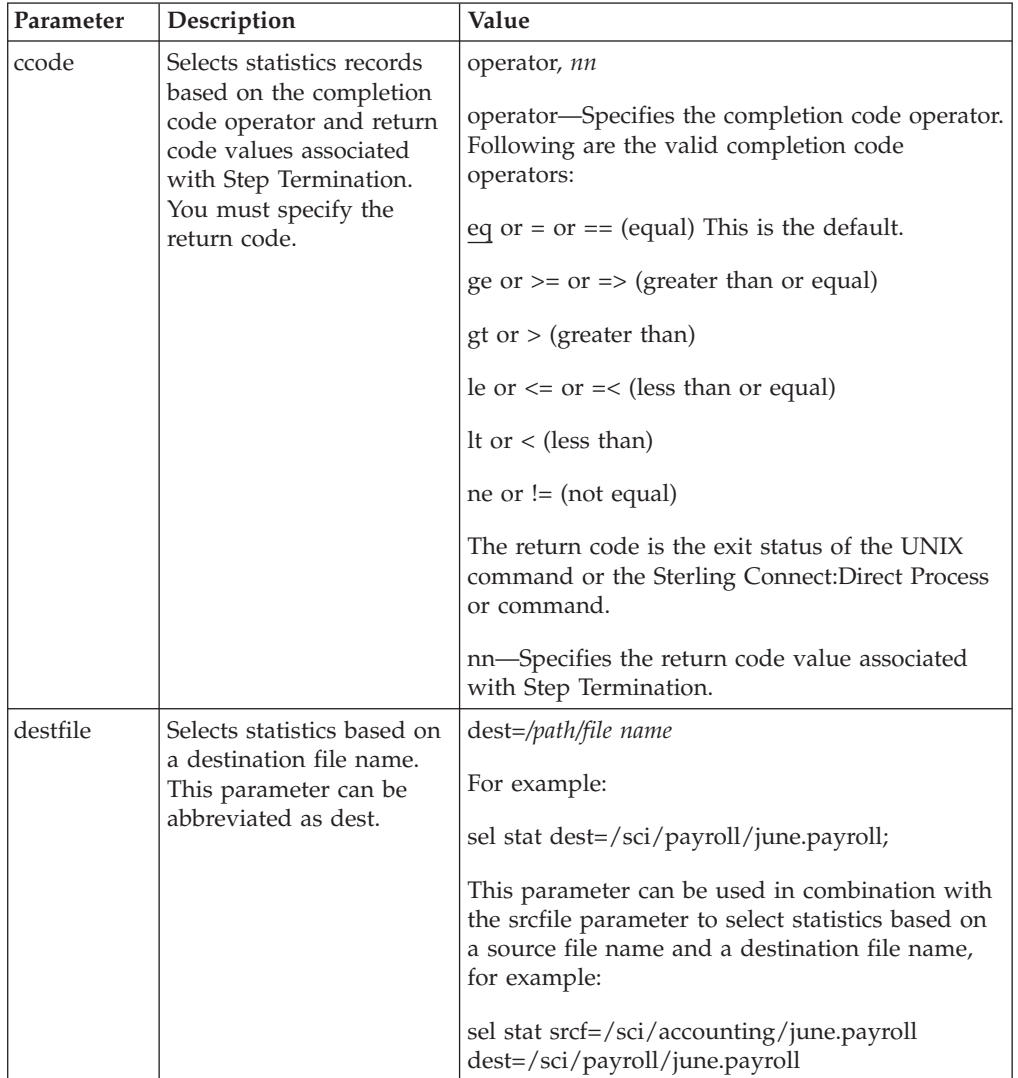

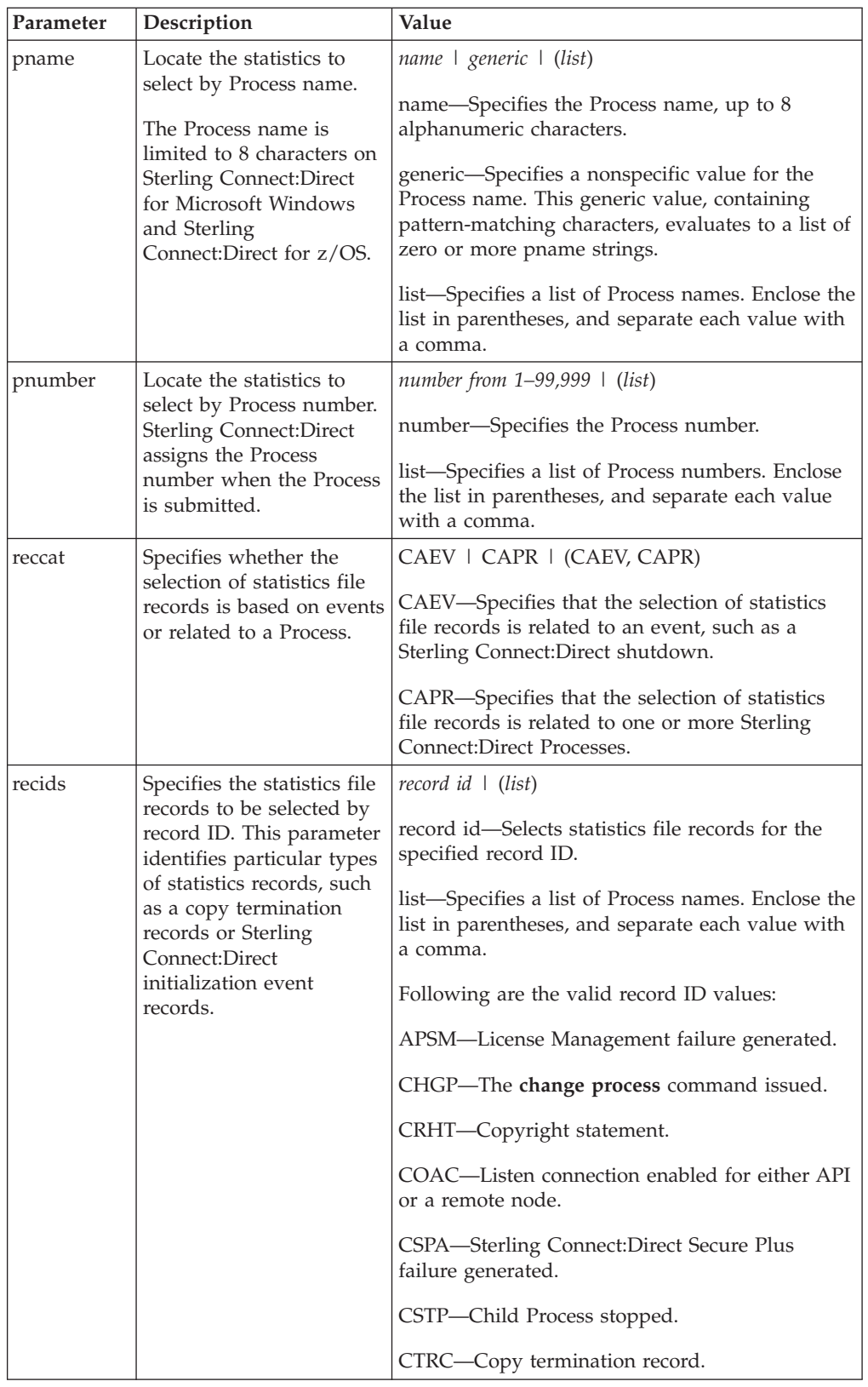

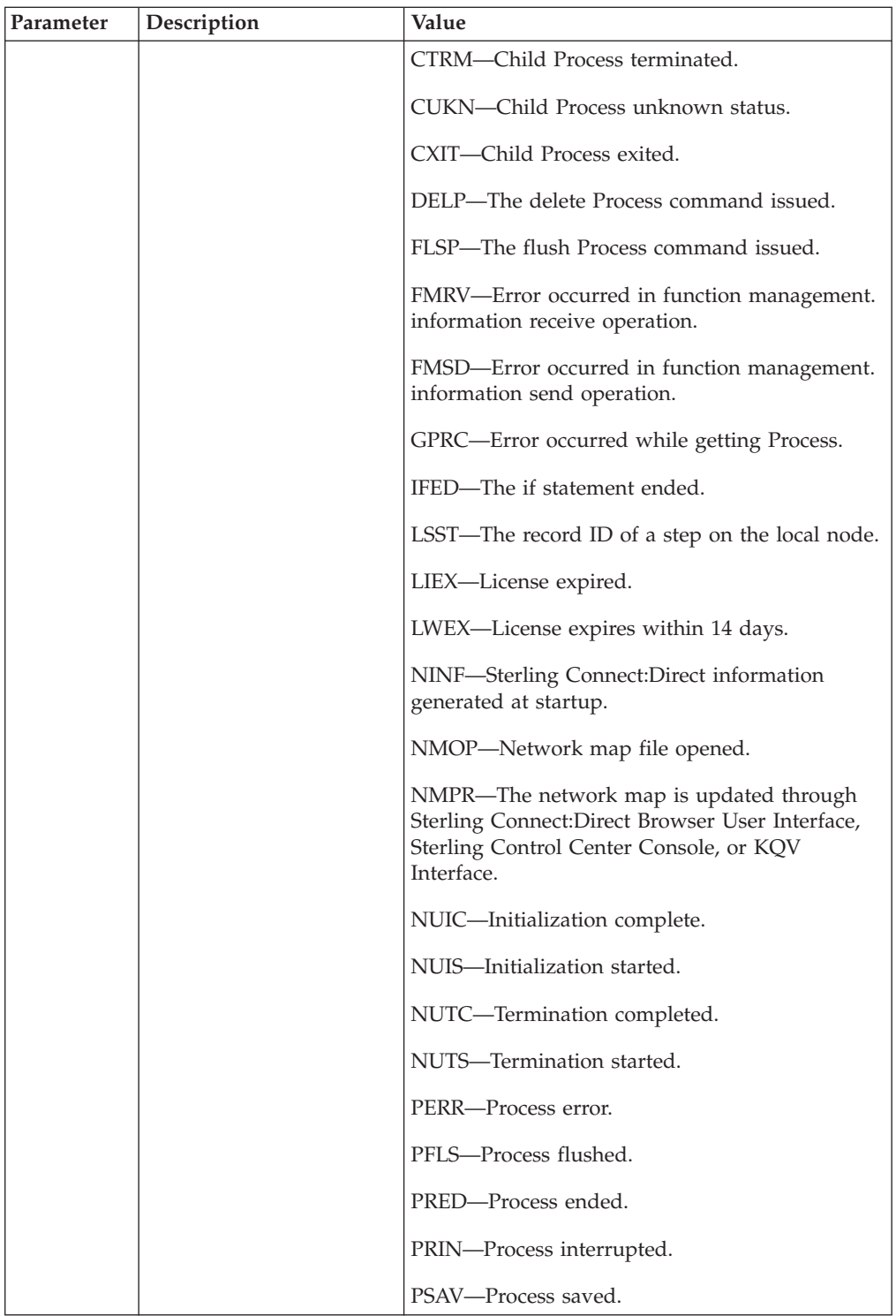

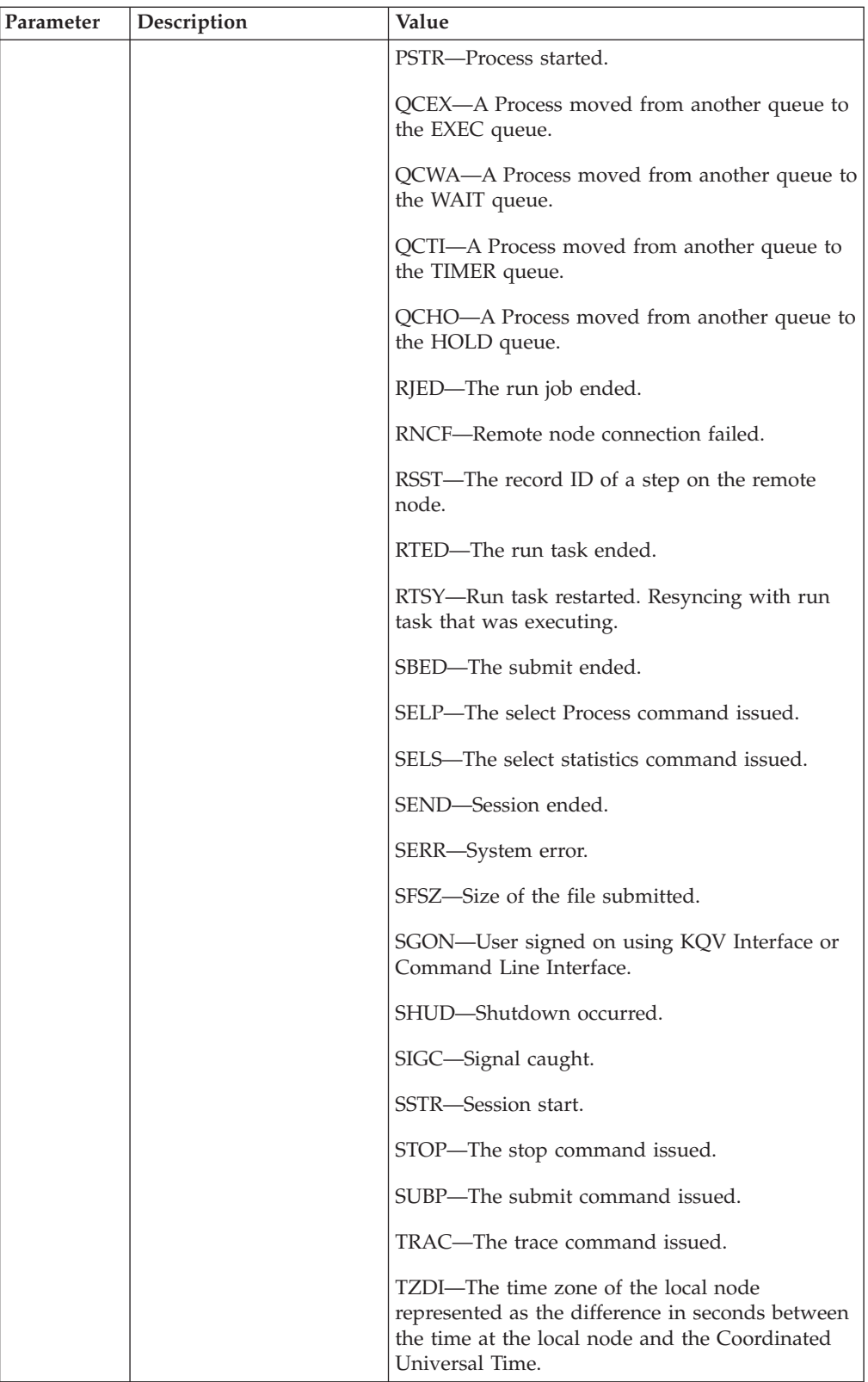

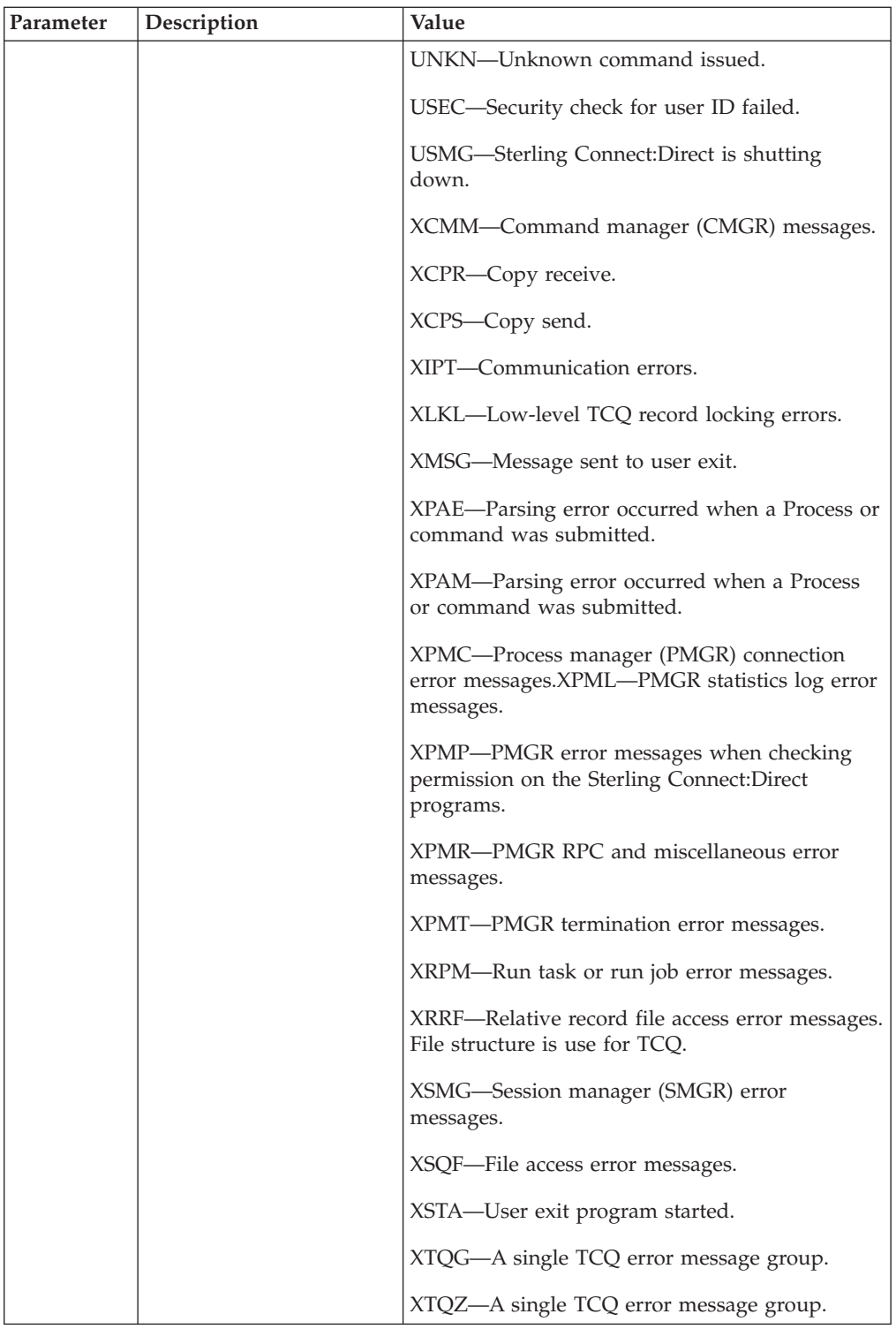
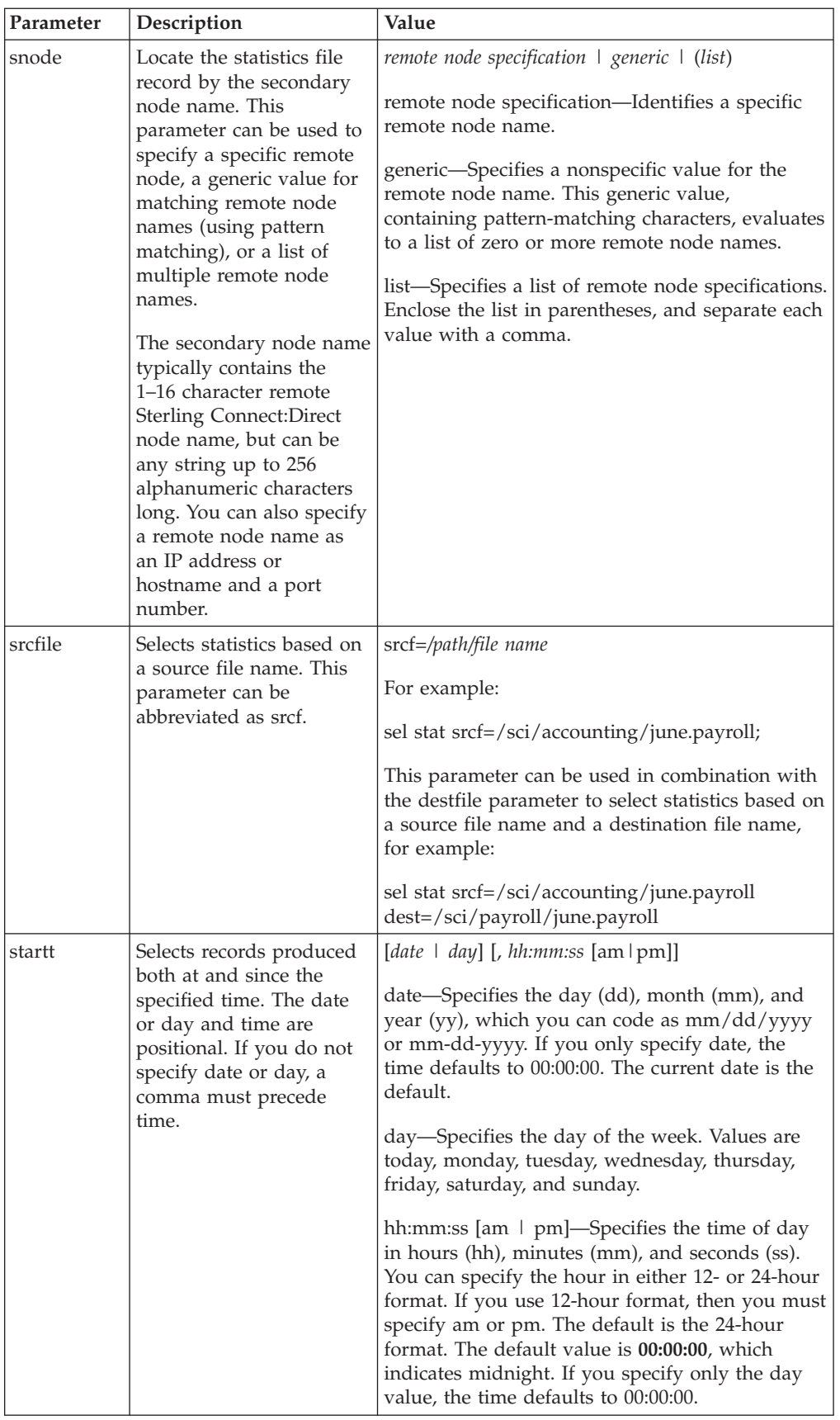

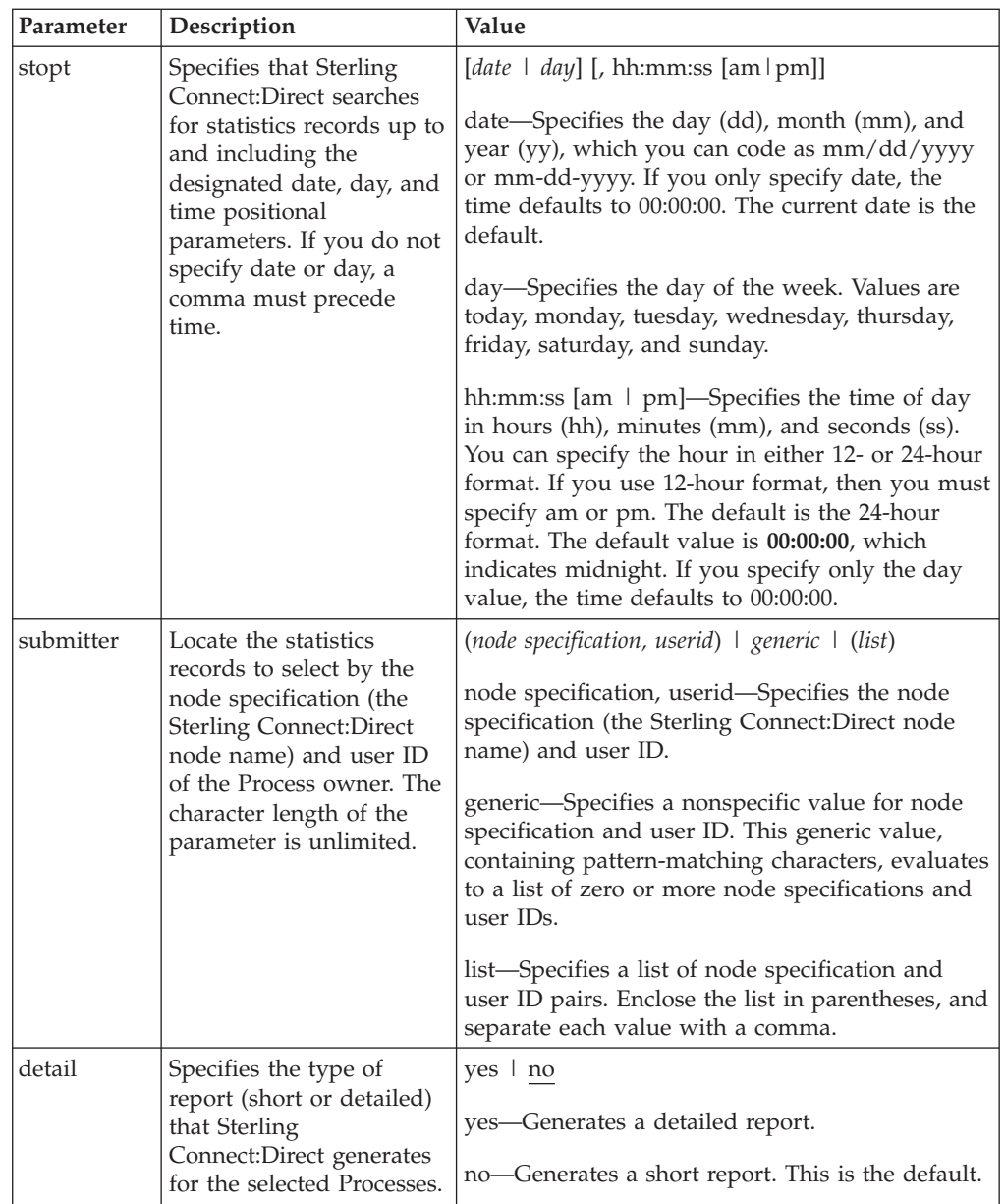

### **Generating a Detailed Output Report for a Process**

You can use the **select statistics** command to generate a detailed report for a Process. The following command generates a detailed report for Process number 9: select statistics pnumber=9 detail=yes startt=(08/10/2008);

The report consists of all records from August 10, 2008.

A sample statistics output for two steps only is listed in the following section. Use the table of recids in ["Determining the Outcome of a Process" on page 26](#page-31-0) to interpret the Record ID. The Record ID can change for each Process step displayed. The completion code indicates whether the Process executed successfully or produced an error condition.

To display the long text of the message, issue the **ndmmsg** command.

#### **Generating a Summary Report for a Process**

You can use the **select statistics** command to generate a summary report for a Process. The following command generates summary statistics for Process number 9:

sel stat pnumber=9 detail=no startt=(08/10/2008);

The report consists of all records from August 10, 2008.

Sample output that describes all Process steps in summary form is displayed in the following table:

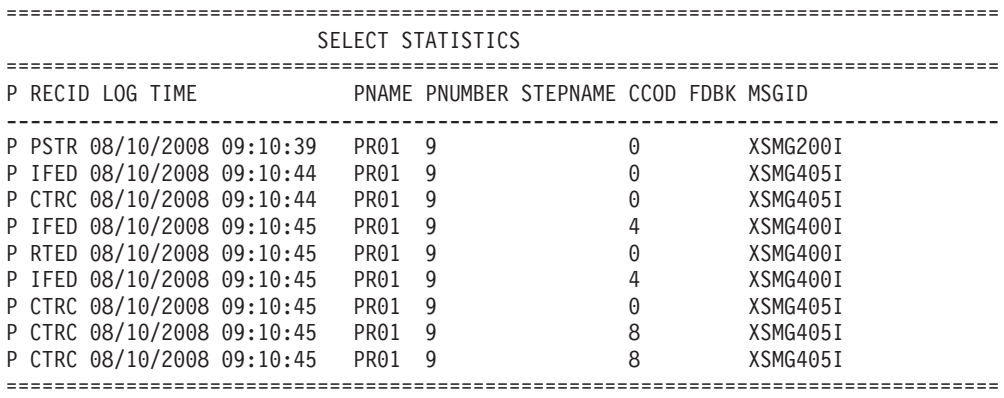

To avoid lengthy search times when issuing the **select statistics** command, archive or delete statistics files regularly. Also, use the **startt** and **stopt** parameters to bracket the desired stats as closely as possible. Execution of a Process generates multiple statistics records. Sterling Connect:Direct closes the current statistics file and creates a new statistics file every midnight. It can also close the current file before midnight if the file size exceeds the value set for the file.size initialization parameter. The default file size is 1 megabyte.

Statistics files are in the *d\_dir/work/cd\_node* directory. Names of the statistics file are in the format **Syyyymmdd.ext**, where **yyyy** indicates year, **mm** indicates month, and **dd** indicates day. The extension (ext) begins as 001. The extension is incremented by one each time a new statistics file is created in a single day.

#### **Running System Diagnostics**

The diagnostic command, trace, enables you to run system diagnostics and troubleshoot operational problems. Use the **trace** command with the appropriate parameter listed in the following table to enable and disable runtime traces within the Process Manager, Command Manager, and Session Manager components of the software. For Session Manager traces, you can run a trace for a specific node.

The Command Manager trace is turned on immediately for the client that issued the trace command. After the trace command is issued, all clients that make connections are also traced. Session Manager traces go into effect immediately.

The **trace** command has the following parameters:

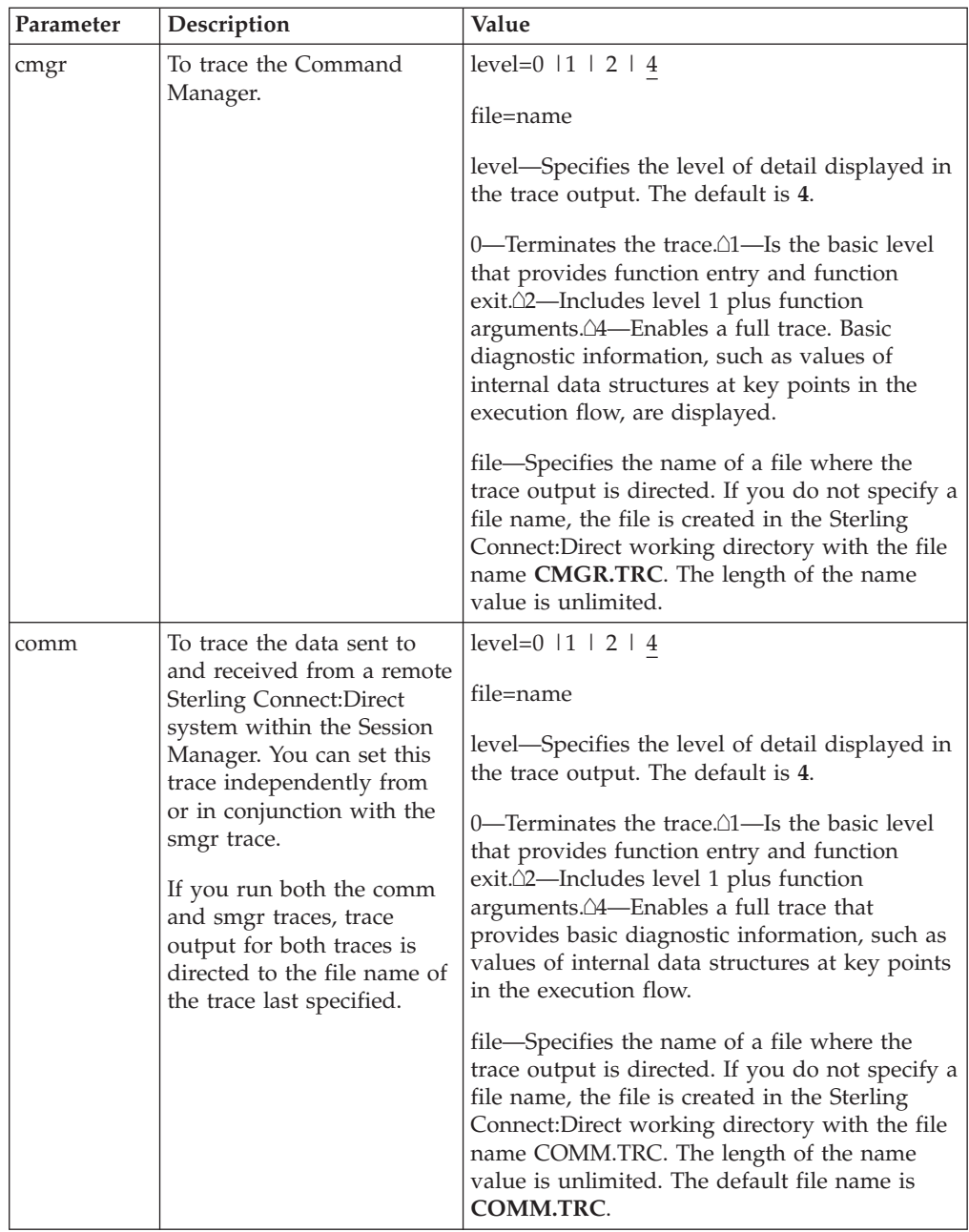

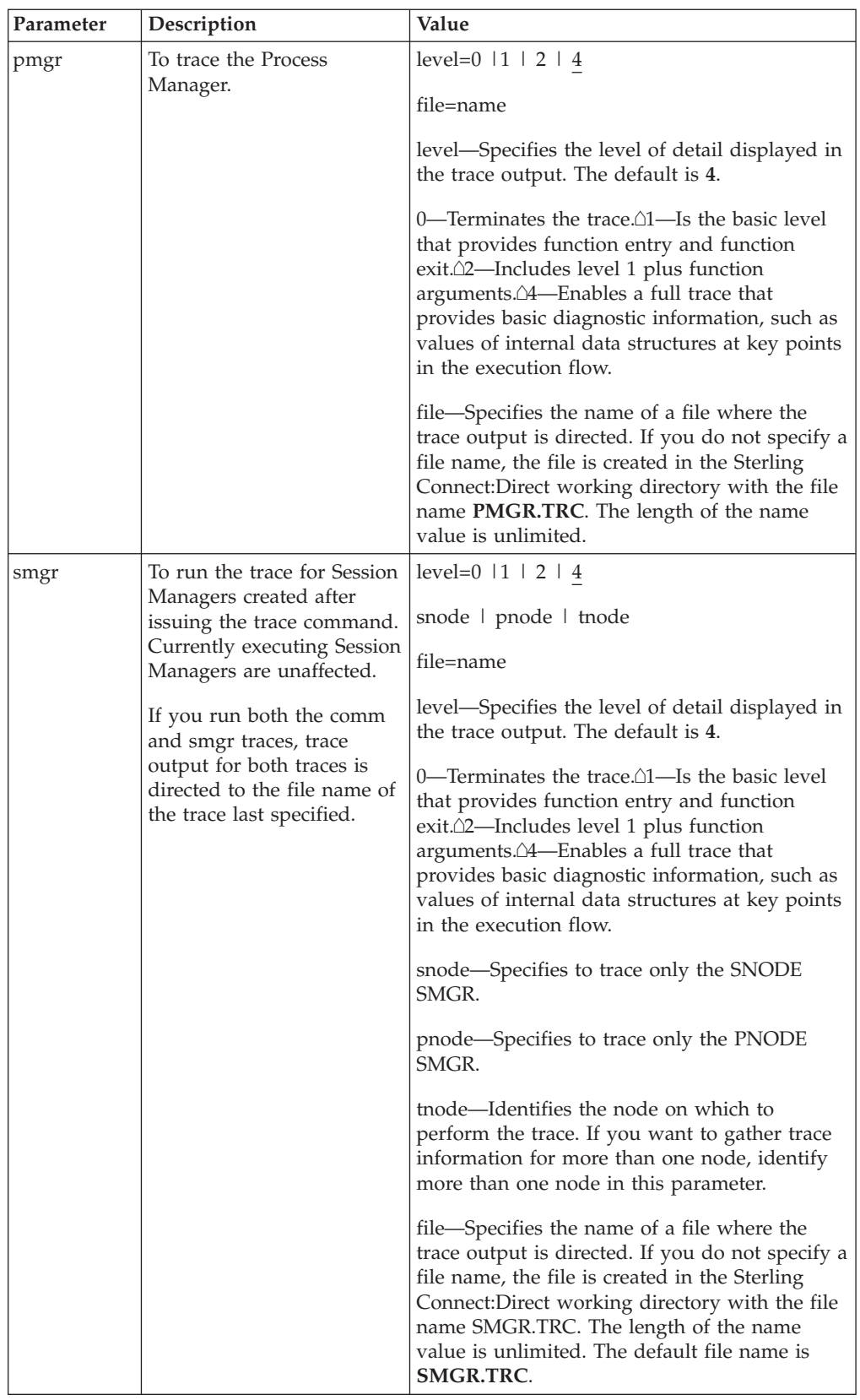

The following sample trace command performs a level 2 trace on the Session Manager for the node called ath3500ry and writes the output to the file Smgp.trc: trace smgr pnode tnode=ath3500ry level=2 file=Smgp.trc;

A partial sample trace output is illustrated in the following section. A trace identifies the Process ID and the function, the month and day, and the time in microseconds. The first column contains the Process ID. Column two indicates the month and day in the form of MM/DD. Column three indicates the time in the form of HH:MM:SSSS. The last column indicates the function. An arrow pointing to the right indicates the function was entered. An arrow pointing to the left indicates the function was exited. Some of the functions are indented, which indicates nesting. An indented arrow indicates that the function was called by the preceding function.

indicates that the function was called by the preceding function. =================================================================================== 498 05/18 15:13:0104 cm\_sendcmd\_1 entered.

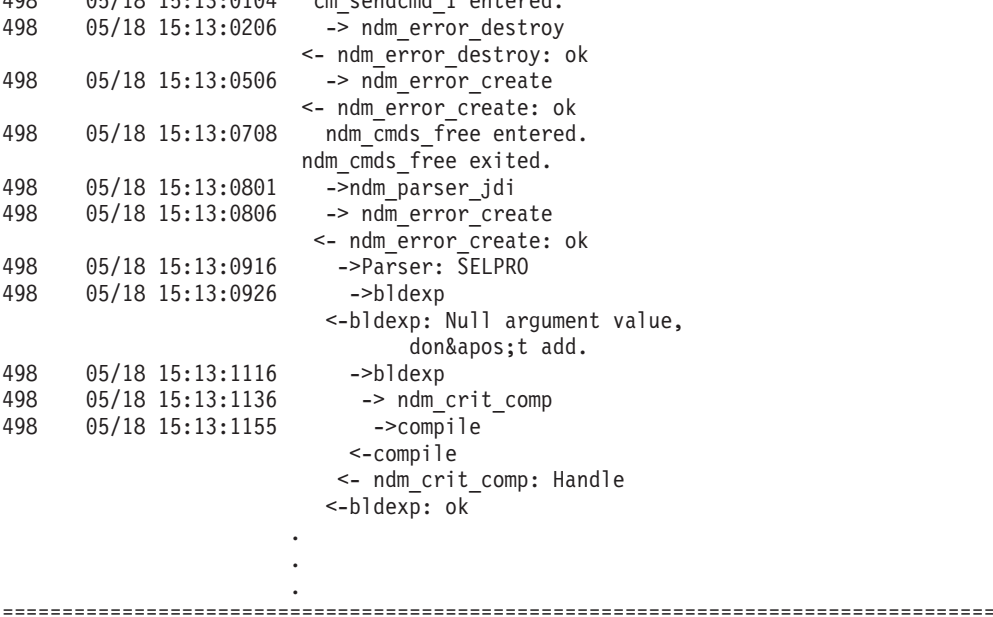

# **Chapter 2. Process Queuing**

## **Overview of the Transmission Control Queue**

The TCQ controls Process execution as Sterling Connect:Direct operates. After you submit a Process, it is stored in the TCQ. The TCQ consists of four queues: Execution, Wait, Timer, and Hold.

After you submit a Process, you can monitor the status, modify specific characteristics, and stop execution by using the appropriate commands. The commands listed in the following table allow you to perform these tasks:

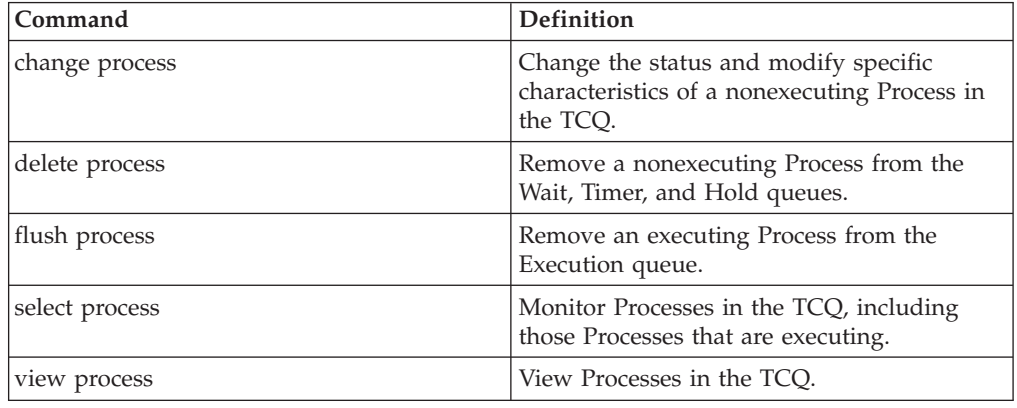

#### **Scheduling Sterling Connect:Direct Activity**

Sterling Connect:Direct places a Process in a queue based on the parameters that affect scheduling. You can specify scheduling parameters in the **Process** statement or the **submit** command.

Scheduling parameters are listed in the following section:

- retain=yes | no | initial
- hold=yes | no | call
- startt=[([date  $\lceil \text{day} \rceil$  [, hh:mm:ss  $\lceil \text{am} \rceil \text{pm}$ ]])

The following table shows how scheduling parameters affect the logical queues.

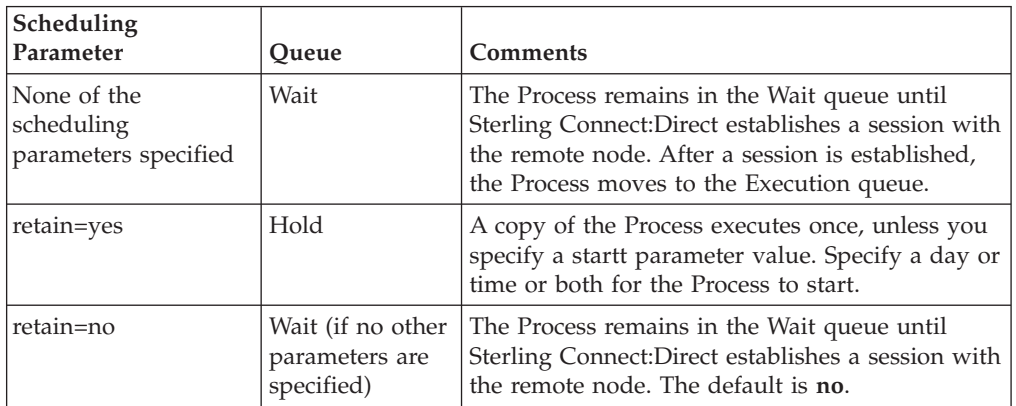

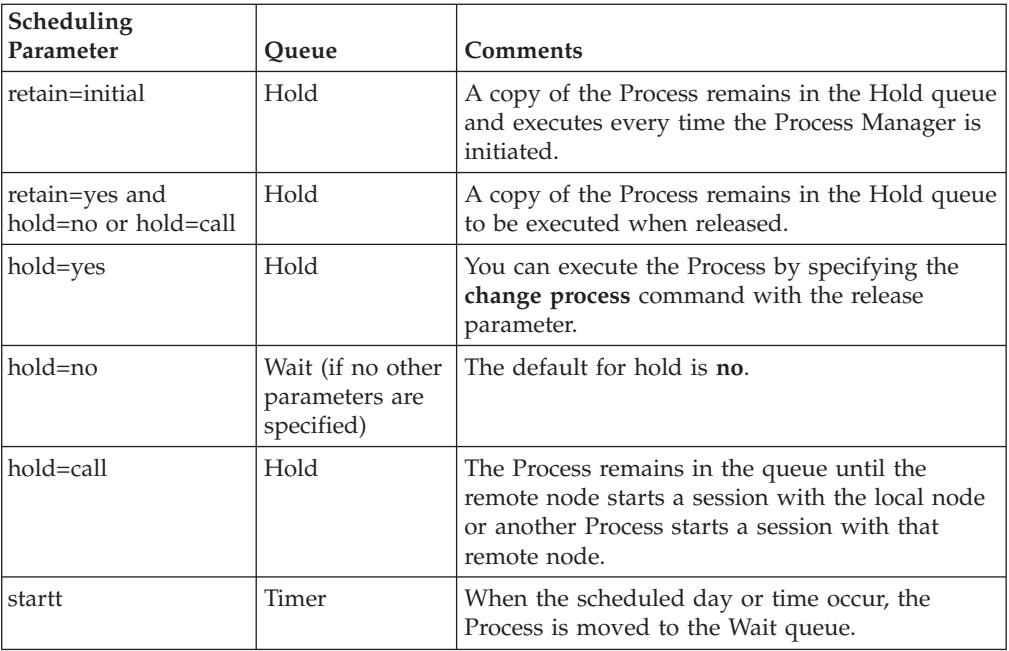

Each Process in the TCQ has an associated status value. Each status value has a unique meaning that is affected by the logical queue in which the Process is placed. Status values for each queue are shown in the tables in the following sections. You can use the **select process** command to examine that status of Processes in the TCQ. For example, the following command displays all Processes in the TCQ with execution status:

select process status=EX;

### **Progression of a Process Through the TCQ**

This section describes each logical queue of the TCQ and the progression of a Process through these queues. The following figure illustrates the four logical queues and their associated parameter values:

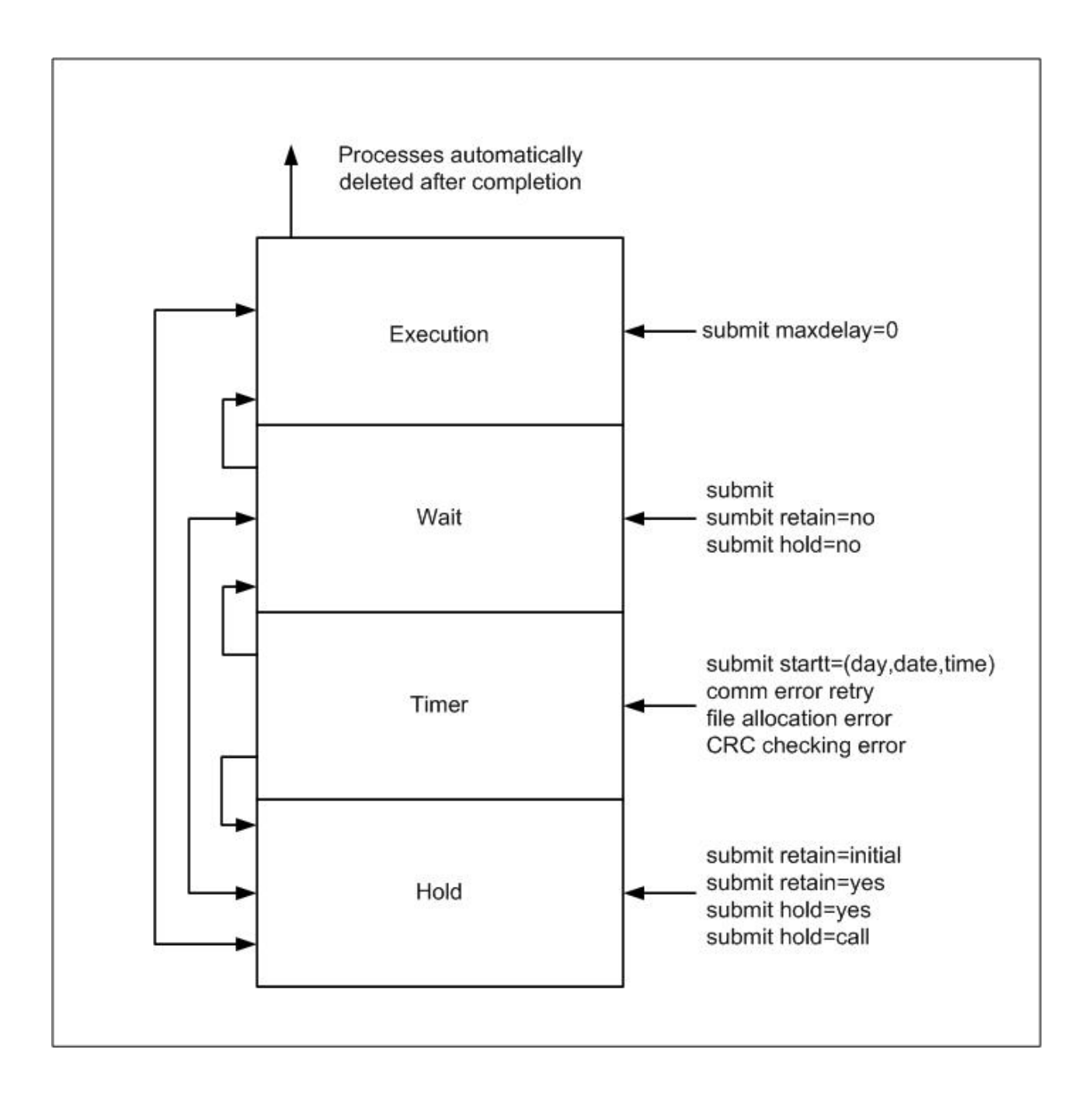

#### **The Execution Queue**

Processes are placed in the Execution queue after Sterling Connect:Direct connects to the remote node. Processes normally come from the Wait queue, but also can be placed in the Execution queue by a submit command with maxdelay=0 specified.

Processes in the Execution queue can be in execution (EX) status or pending execution (PE) status. Processes with EX status are exchanging data between two Sterling Connect:Direct nodes. Processes with PE status are waiting for Process start messages to be exchanged between the local node and the remote node. Processes usually have PE status assigned for a very short period of time.

After a Process successfully completes, it is automatically deleted from the Execution queue. A flush process command with hold=yes moves a Process from the Execution queue and places it in the Hold queue. When a session is interrupted, the Process moves from the Execution queue to the Timer queue if retry values are specified. If connection is not made before the retry values are exhausted or if retry values are not specified, the action taken depends on the **conn.retry.exhaust.action** parameter. By default, the Process moves to the Hold queue.

The following table shows the status values for the Execution queue:

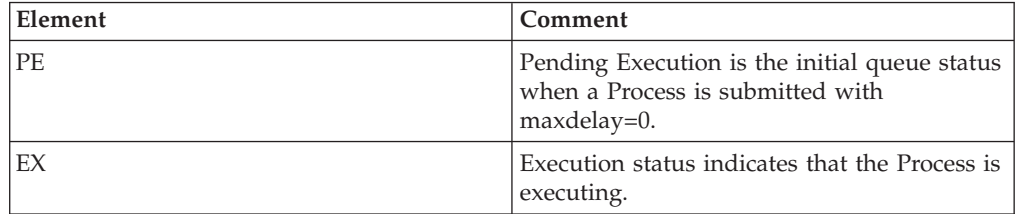

#### **The Wait Queue**

Processes in the Wait queue are waiting for a new or existing connection to become available between the local node and the remote node.

Processes can come from the Hold queue or the Timer queue. Processes also can be placed in the Wait queue by a submit command with no parameters specified, submit with retain=no, or submit with hold=no.

After the connection is made, Processes automatically move to the Execution queue.

The following table shows the status values for the Wait queue:

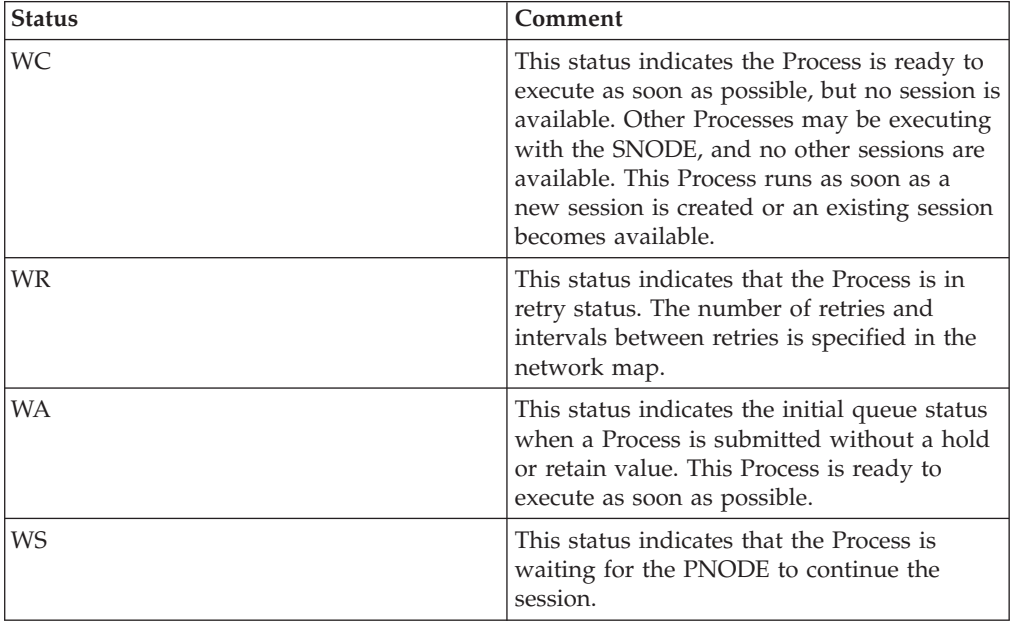

#### **The Timer Queue**

Processes are placed in the Timer queue by a submit command with the startt parameter specified. Processes in the Wait for Start Time (WS) status are waiting for the start time to arrive before moving to the Wait queue. Processes also are placed in the Timer queue in Retry (WC) status if one of the following error conditions occur:

- v If a file allocation error occurs when a Process is executing on either the local or the remote node, and the file allocation error is identified as a condition to retry, the Process is placed in the Timer queue. The Process is then retried using the short-term and long-term retry parameter definitions. This capability enables a Process that was unable to execute because a file that it called was unavailable to be retried at a later time.
- If a connection error occurs while a Process is executing, the intelligent session retry facility places all Processes scheduled for the node, including the executing Process, in the Timer queue. This capability eliminates the overhead required to retry each of the Processes on the node even though the connection is lost.
- v If CRC checking is activated, a Process that generates a CRC error is placed in the Timer queue.

Sterling Connect:Direct automatically tries to execute the Process again based on the number of times to retry and the delay between retries as specified in the network map parameters.

Processes move from the Timer queue to the Wait queue. A **change process** command with hold=yes specified moves the specified Process from the Timer queue to the Hold queue. The following table shows the status values for the Timer queue:

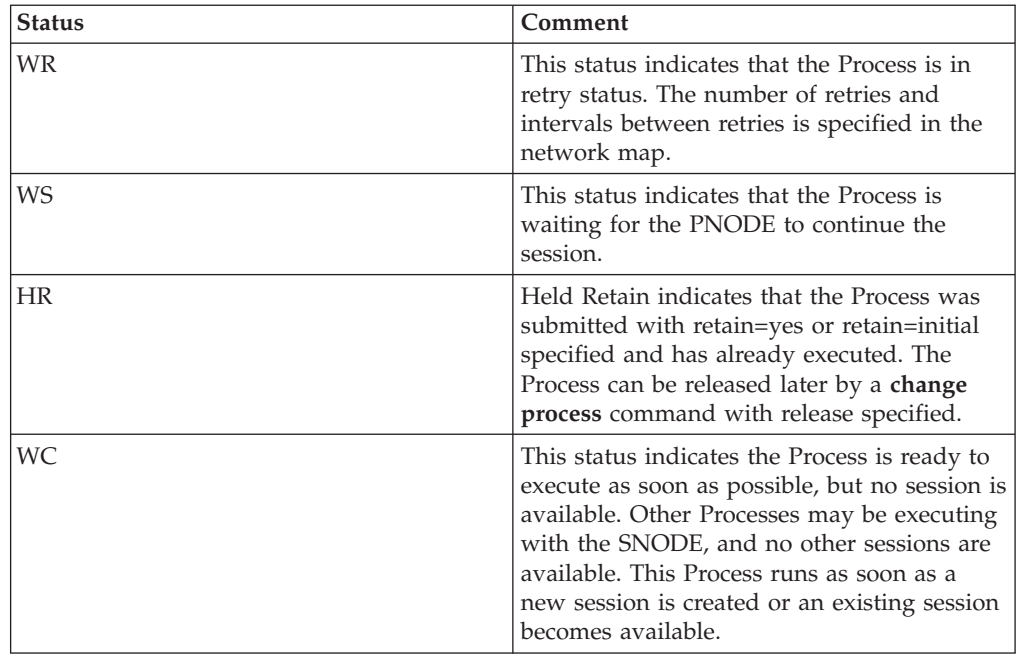

### **The Hold Queue**

Processes in the Hold queue are waiting for operator intervention before they progress to the Wait queue. This queue enables operators of the local node and remote node to coordinate and control Process execution.

Processes are placed in the Hold queue by a submit command with retain=initial, retain=yes, or hold=yes parameters specified. Processes submitted with hold=call also are placed in the Hold queue. Processes are moved from the Timer queue to the Hold queue by a **change process** command with hold=yes specified. Additionally, Processes are moved from the Execution queue to the Hold queue by a f**lush process** command with hold=yes specified.

Processes are moved from the Hold queue to the Execution queue by a **change process** command with the release parameter specified.

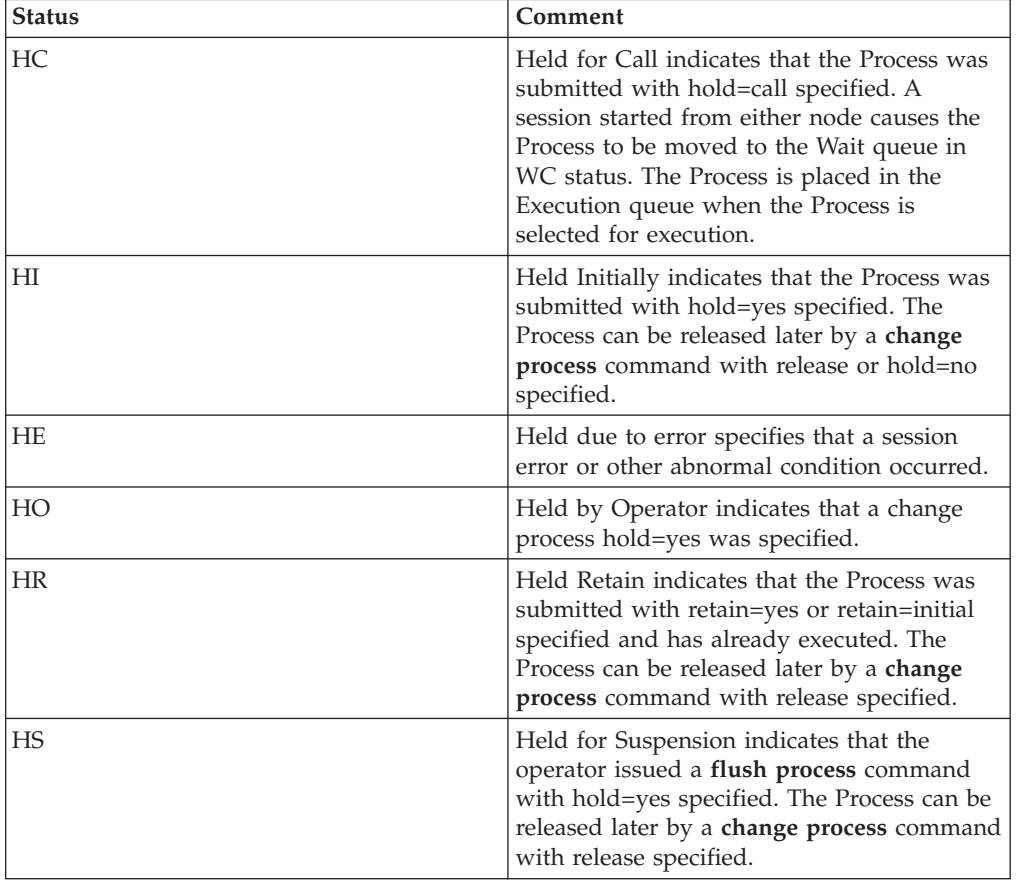

The following table shows the status values for the Hold queue:

## <span id="page-48-0"></span>**Chapter 3. Sterling Connect:Direct Utilities**

#### **Introduction to Translation Tables**

Sterling Connect:Direct translates data from one character set code to a different character set code, such as from ASCII to EBCDIC, based on a character translation table in the *d\_dir*/ndm/xlate directory. Sterling Connect:Direct provides a default character translation table for use during file transfer operations or you can modify this table using the utility program called ndmxlt.

#### **Creating a Translation Table**

- 1. To create a translation table, either copy the file called /*cd\_dir*/cdunix/ndm/ src/def\_send.sxlt or /*cd\_dir*/cdunix/ndm/src/def\_recv.sxlt, where *cd\_dir* is the directory where Sterling Connect:Direct is installed, and rename it or modify this file.
- 2. Use a text editor to add the new values to the table in the file you created.
- 3. Compile the updated file with the ndmxlt utility.
- 4. Replace the default translation table in the *d\_dir*/ndm/xlate with the updated table. Each table is 256 bytes long.

```
Following is a sample translation table:
# This file contains an example of defining an ASCII-to-EBCDIC translation table and
# then changing it to translate lowercase to uppercase.
#
# Define the ASCII-to-EBCDIC table.
offset=0
00 01 02 03 04 05 06 07 08 05 15 0B 0C 0D 0E 0F
10 11 12 13 3C 15 16 17 18 19 1A 1B 1C 1D 1E 1F
40 5A 7F 7B 5B 6C 50 7D 4D 5D 5C 4E 6B 60 4B 61
F0 F1 F2 F3 F4 F5 F6 F7 F8 F9 7A 5E 4C 7E 6E 6F
7C C1 C2 C3 C4 C5 C6 C7 C8 C9 D1 D2 D3 D4 D5 D6
D7 D8 D9 E2 E3 E4 E5 E6 E7 E8 E9 AD E0 BD 5F 6D
79 81 82 83 84 85 86 87 88 89 91 92 93 94 95 96
97 98 99 A2 A3 A4 A5 A6 A7 A8 A9 C0 4F D0 A1 7F
80 81 82 83 84 85 86 87 88 89 8A 8B 8C 8D 8E 8F
90 91 92 93 94 95 96 97 98 99 9A 9B 9C 9D 9E 9F
A0 A1 A2 A3 A4 A5 A6 A7 A8 A9 AA AB AC AD AE AF
B0 B1 B2 B3 B4 B5 B6 B7 B8 B9 BA BB BC BD BE BF
C0 C1 C2 C3 C4 C5 C6 C7 C8 C9 CA CB CC CD CE CF
D0 D1 D2 D3 D4 D5 D6 D7 D8 D9 DA DB DC DD DE DF
E0 E1 E2 E3 E4 E5 E6 E7 E8 E9 EA EB EC ED EE EF
F0 F1 F2 F3 F4 F5 F6 F7 F8 F9 FA FB FC FD FE FF
#
# Change the lowercase characters to uppercase.
offset=61
C1 C2 C3 C4 C5 C6 C7 C8 C9 D1 D2 D3 D4 D5 D6 D7
D8 D9 E2 E3 E4 E5 E6 E7 E8 E9
```
Each byte stores the character value for the target character set. The source character set is used as an index into the table. For example, an ASCII blank (Hex 20) would locate the byte at offset Hex 20 in the translation table. If the byte at location Hex 20 contains Hex code 40, that would translate to an EBCDIC code indicating a blank character.

## **Compiling a Translation Table Using the ndmxlt Utility Before you begin**

You can create or modify a translation table tailored to your requirements with the ndmxlt utility program.

To invoke the **ndmxlt** utility, type the following command at the UNIX prompt:

```
$ ndmxlt -ssourcefile -ooutputfile [ -rradix] [ -ffiller] -mxlatefile
```
**Parameter** Description Values -ssourcefile The path and file name of the translation table source file. If no value is specified, input is read from STDIN. Path and name of translation table -ooutputfile The path and file name of the translation table output file. Path and name of translation output file -rradix The radix or base of the source file input data. All numeric values whether from command line options or input data are interpreted based on the radix setting. x|d|o x—Hexadecimal. This is the default. d—Decimal o—Octal The default is x.  $-Hiller$  A filler byte value. The entire table is initialized to this value before the input data is scanned and applied to the table. Any keyboard character, number, or special character, plus control characters entered using a preceding slash. For example,  $\sqrt{\theta}$  is null. -m The path and file name of a model translation table. If specified, the model table is read in and then the input data is scanned and applied to the table. This capability permits creating a number of different tables that are variations from a single base table without having to specify all 256 bytes of input data for each table. Path and file name of the model translation table

The parameters for the ndmxlt command are listed in the following table:

#### **Example—Creating a Translation Table About this task**

Perform the following steps to create a sample translation table that changes lowercase characters to uppercase characters:

#### **Procedure**

- 1. Make a copy of the sample translation table located at cd\_dir/ndm/src/ def send.sxlt.
- 2. Open the new translation table with a text editor.

3. Add the following lines to the bottom of the table. It should look like the table in ["Creating a Translation Table" on page 43w](#page-48-0)hen you have added this information.

```
#
# Change the lowercase characters to uppercase.
offset=61
C1 C2 C3 C4 C5 C6 C7 C8 C9 D1 D2 D3 D4 D5 D6 D7
D8 D9 E2 E3 E4 E5 E6 E7 E8 E9
```
- 4. Copy the modified file to *cd\_dir*/ndm/src and name it UpperCaseEBC.sxlt.
- 5. Compile the new translation table using the following syntax:

ndmxlt -s../src/UpperCaseEBC.sxlt -oUpperCaseEBC.xlt

6. To use this translation table, add the following sysopts parameter to the copy statement:

```
copy from file=filename
     to file=filename
          sysopts=":xlate.tbl=pathname/UpperCaseEBC.xlt:"
```
#### **Example—Modifying a Model Translation Table About this task**

Perform the following steps to modify a model translation table. This method, when implemented, reads the model table and writes it to a new file. It then reads the input data and makes changes to the table created.

#### **Procedure**

1. Create a file called FourLinesUpperCase.sxlt and add the following lines to the file:

```
#
# Change the lowercase characters to uppercase.
offset=61
C1 C2 C3 C4 C5 C6 C7 C8 C9 D1 D2 D3 D4 D5 D6 D7
D8 D9 E2 E3 E4 E5 E6 E7 E8 E9
```
- 2. Copy the modified file to *cd\_dir*/ndm/src.
- 3. Type the following command to compile this file and create a translation table called fourLineUpperCase.xlt:

ndmxlt -s../src/FourLineUpperCase.sxlt -oFourLineUpperCase.xlt -mdef\_send.xlt

4. To use this translation table, add the following sysopts parameter to the copy statement:

```
copy from file=filename
     to file=filename
          sysopts=":xlate.tbl=pathname/FourLineUpperCase.xlt:"
```
#### **Using Translation During File Transfer Operations**

Translation is specified in the copy statement of a Sterling Connect:Direct Process. You can use the default translation table or create a new table.

Translation is specified in the copy statement of a Sterling Connect:Direct Process. You can use the default translation table or create a new table.

To use the default translation table, type the following copy statement:

```
copy from file=abc
    to file=xyz
         sysopts=":xlate.tbl=yes:"
```
To specify a customized table for data translation, include the following sysopts subparameter in the copy statement, where *pathname/filename* identifies the translation table:

```
copy from file=filename
    to file=filename
         sysopts=":xlate.tbl=pathname/filename:"
```
Refer to the UNIX section of the IBM® Sterling Connect:Direct Processes Web site at [http://www.sterlingcommerce.com/documentation/processes/](http://www.sterlingcommerce.com/documentation/processes/processhome.html) [processhome.html](http://www.sterlingcommerce.com/documentation/processes/processhome.html) for additional details concerning translation table specification with a **copy** statement.

#### **Translation Table Error Messages**

The following table displays the error messages that are generated by **ndmxlt**:

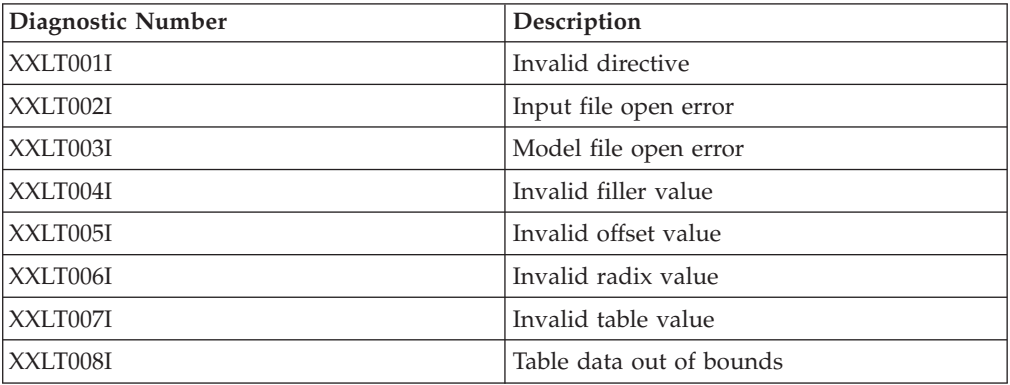

#### **Accessing Sterling Connect:Direct Messages**

The Sterling Connect:Direct message file contains records with text for all messages, including errors and messages from Sterling Connect:Direct servers other than the host server. You can add and delete message records with a text editor. The message file resides in *d\_dir*/ndm/cfg/cd\_node/msgfile.cfg. You can display message text with the **ndmmsg** command.

#### **Message File Content**

The message file is structured much the same way as other Sterling Connect:Direct configuration files. Each record is a logical line in a text file that consists of one or more physical lines. Each record has a unique name, a message ID, and fields that make up the message text.

The message record definitions provide for symbolic substitution, which permits including actual file names or other variable information within the text to more specifically identify a problem. Symbolic variables begin with the ampersand character (&).

The format of Sterling Connect:Direct message IDs is listed in the following table: XxxxnnnI

Where:

X Indicates Sterling Connect:Direct

xxx is a 3-character Sterling Connect:Direct component identifier nnn is a 3-digit decimal number

I is the standard, though not required, suffix

## **Message File Record Format**

The following example shows the format of the message file record. Each record can be up to 4K bytes long. Optional parameters and values are in brackets.

message id [long.text detailed message explanation] [mod.name issuing module name] short.text message summary

Following are the parameters for the message file record:

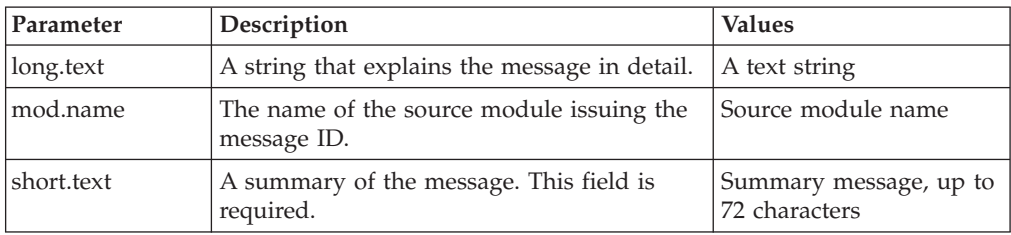

The following example illustrates a sample message record for XCPS008I:

```
XCPS008I:\ :mod.name=NUSMCP00.C:\
:short.text=File is not VB datatype.:\
:long.text=File is not variable block. Change sysopts datatype to\
either binary or text to transfer this file.\
\nSYSTEM ACTION-> the copy step failed and CD processing\
continued with the next process step.\
\nRESPONSE-> change the sysopts datatype to either\
binary or text.:\
```
## **Displaying Message Text**

Use the ndmmsg command to display text in the message file. You can display both short and long text.

The following command illustrates the format for ndmmsg:

ndmmsg -f msgfname [-l | -s] msgid1 [msgid2 [msgid3 [...]]]

Following are the parameters for the ndmmsg command. If you do not specify an **l** or **s** parameter, both short and long text are displayed.

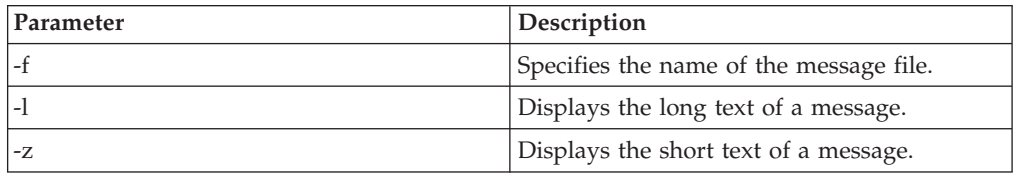

Following is a sample **ndmmsg** command: ndmmsg -f /usr/ndmunix/msgfile.cfg XCMG000I

Output from the command is displayed in the following example:

rc=&rc fdbk=&fdbk mod.name=NUCMRG00.C func.name=ndmapi\_sendcmd short.text=CMGR RPC call returns NULL long.text=The ndmapi sendcmd RPC call made by the API to the CMGR returns a NULL pointer.There is probably an RPC error.ndm.action=None user.action=First, check if the ndmcmgr is still running; it could have been killed accidently.If so, then abort the current CLI and restart the CLI. If the same problem occurs again, try to increase the value of wait time (if set) in the API configuration file (ndmapi.cfg).

## **Precompressing/Decompressing Files Using the Standalone Batch Compression Utility**

The Standalone Batch Compression Utility (cdsacomp) enables you to precompress files and then transfer the precompressed files to remote Sterling Connect:Direct nodes using Sterling Connect:Direct Processes. You have the following options for decompressing the files. A file can either be:

- Decompressed as it is received by the remote node (available on all Sterling Connect:Direct platforms)
- v Stored on the remote node and later decompressed offline using cdsacomp (available only on Sterling Connect:Direct and Sterling Connect:Direct for z/OS).

Because cdsacomp can be used offline, it allows you to allocate some of the overhead associated with compression to non-peak times. For example, if you need to send the same file to several remote nodes, use this utility so that the file is precompressed only one time. You can also use cdsacomp to determine how much compression can be achieved for a file without having to transmit the file.

The cdsacomp utility is located in the Sterling Connect:Direct /bin directory.

#### **Special Considerations for Using the Standalone Batch Compression Utility**

Consider the following when you are using cdsacomp to precompress files:

- v If you precompress a file with the cdsacomp utility, then you cannot specify any compression options in your Sterling Connect:Direct Process when you copy that file.
- You cannot specify data transformations (xlate, codepage, strip blanks, and so on) when sending a precompressed file with :precompress=yes: sysopts (for on-the-fly decompression). The following transformation options are available:
	- $-x$
	- -p
	- $-$ s
	- -a
- v If you precompress a file with the cdsacomp utility on a Sterling Connect:Direct node, then you cannot specify a checkpoint interval in your Sterling Connect:Direct Process if you decompress the file as it is received by the remote node.
- v When you are copying a precompressed file to z/OS without :precomp=yes: (for deferred decompression):
	- The Copy operation must specify DCB information for the destination file. The physical block size of the destination file on Sterling Connect:Direct for z/OS must match the logical block size of the precompressed source file on Sterling Connect:Direct for UNIX.
	- The logical block size of the source file defaults to 27920 unless overridden by the -b parameter.

## **Using the Standalone Batch Compression Utility Before you begin**

To invoke the standalone batch compression utility (cdsacomp), type the following command at a UNIX prompt: cdsacomp

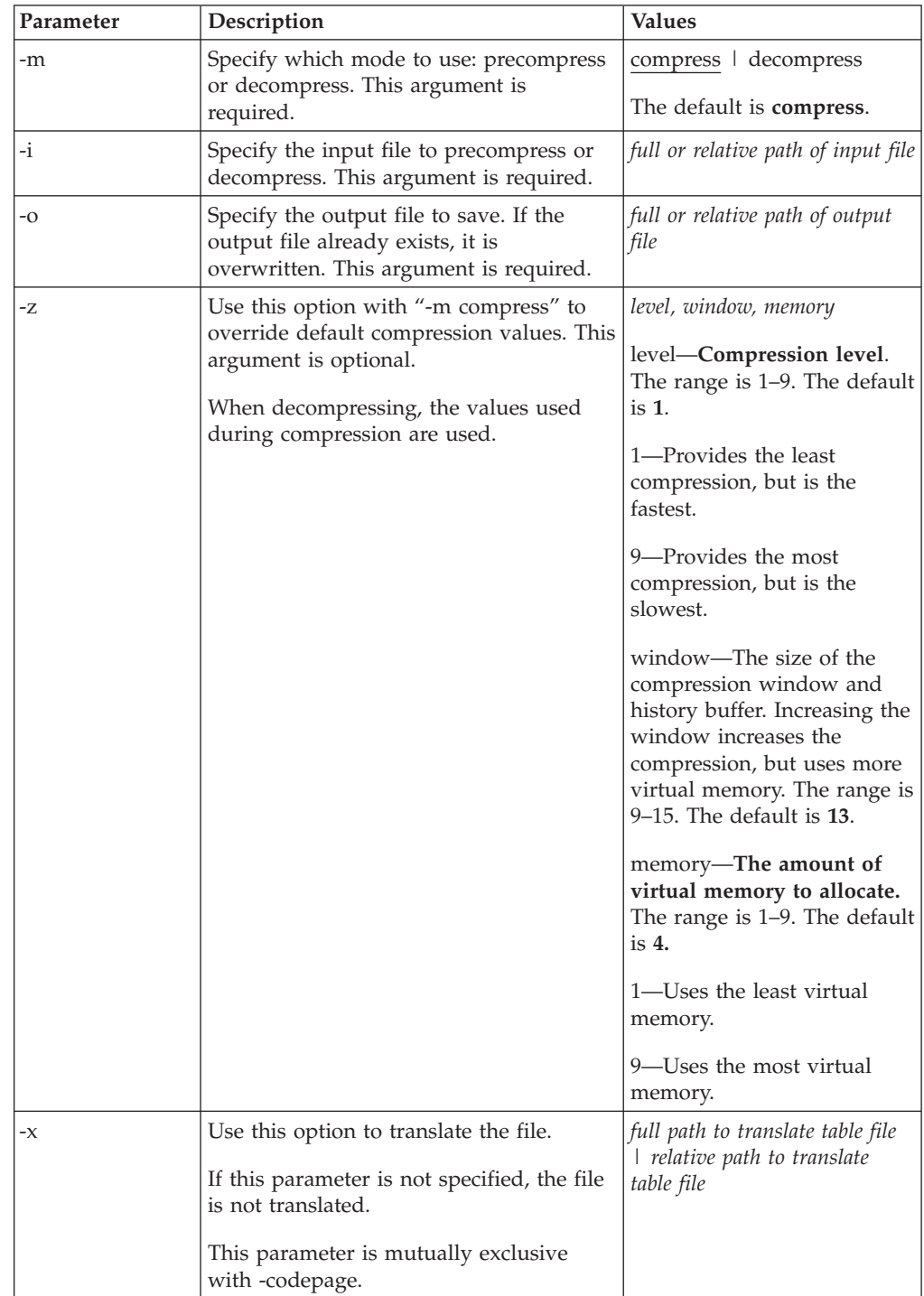

Following are the parameters for the cdsacomp utility:

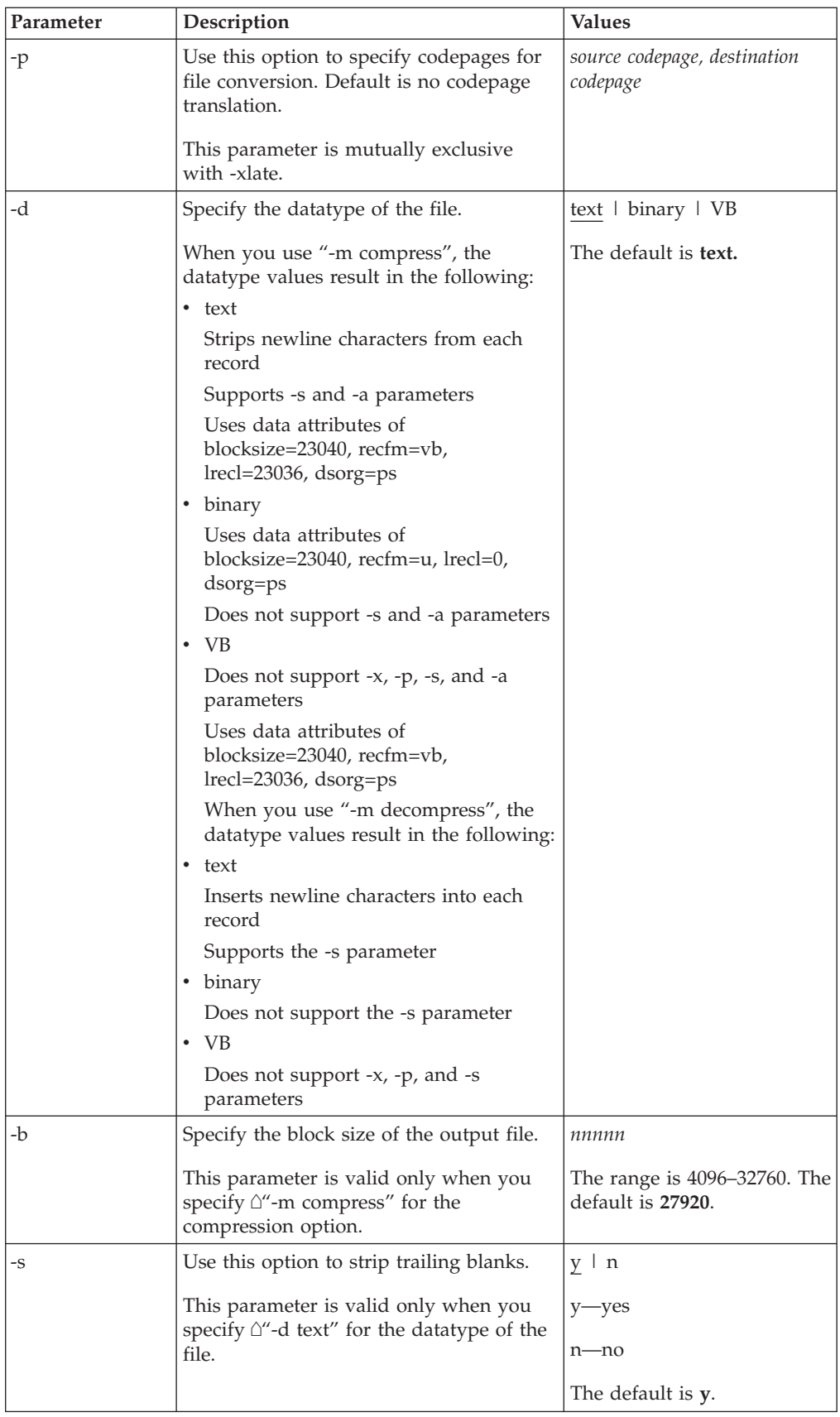

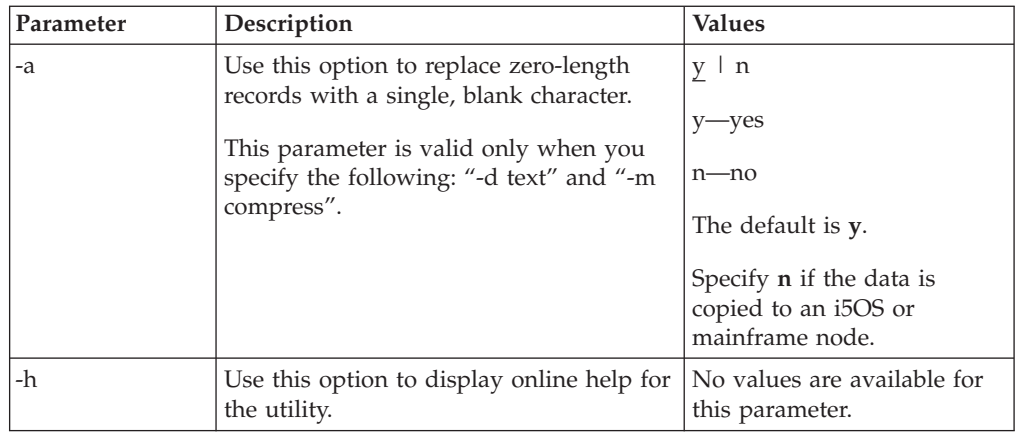

#### **Example—Precompress a Text File**

In this example, the source file is a text file named source.file which is precompressed into a destination file named compressed.file. The file is translated using the default translation table, /home/cd/ndm/xlate/def\_send.xlt. Trailing blanks are stripped. Default settings for ZLIB tuning, checkpoint interval and block size are used.

```
cdsacomp -m compress
         -d text
         -i source.file
        -o compressed.file
         -x /home/cd/ndm/xlate/def send.xlt
         -s y
```
### **Example—Precompress a Text File With Codepage Conversion**

In this example, the source file is a text file named zzz.sac which is precompressed into a file named zzz.txt. The file is converted from EBCDIC-US to ASCII using the codepage option. Default settings are used for parameters that are not specified.

```
cdsacomp -m compress
        -d text
        -i zzz.txt
        -o zzz.sac
        -p EBCDIC-US,ASCII
```
### **Example—Precompress a Binary File**

In this example, the source file is a binary file named source.file which is precompressed into a destination file named compressed.file. Default settings are used for parameters that are not specified.

```
cdsacomp -m compress
         -d binary
         -infile source.file
         -outfile compressed.file
```
### **Example—Decompress a Text File**

In this example, the source file is a precompressed text file named compressed.file which is decompressed into a destination file named dest.file. The file is translated using the default translation table, /home/cd/ndm/xlate/def\_recv.xlt. Default settings are used for parameters that are not specified.

```
cdsacomp -m decompress
        -d text
        -i compressed.file
        -o dest.file
        -x /home/cd/ndm/xlate/def recv.xlt
```
## **Examples—csdacomp Command Help**

Requesting a summary of cdsacomp command parameters and help options: cdsacomp -h

## **Example—Decompress a File on the Remote Node During the Copy Step**

The "precomp=yes" parameter is used when the file was compressed by the cdsacomp utility prior to this Process. The file is transferred by this Process as a pre-compressed file. It is then decompressed by special processing as it is received on the remote node.

```
sample process snode=cdunix1
step01 copy
from
(
file=/home/cd/upload/compressed.file
sysopts=":precomp=yes:"
pnode
)
to
(
file=/home/cd/download/decompressed.file
snode
disp=rpl
)
pend;
```
## **Example—Send Precompressed File to z/OS and Storing It as Precompressed**

The precompressed file is copied to the z/OS node with PNODE sysopts of "datatype=binary". The destination file is not decompressed. The DCB settings of the original precompressed file are preserved on the z/OS node. The specified checkpoint interval will be used during the file transfer. The file can be decompressed with the z/OS cdsacomp utility.

```
sample process snode=cdunix1
step01 copy
from
(
file=/home/cd/upload/compressed.file
sysopts=":datatype=binary:"
pnode
)
chkpt=2M
to
(
file=upload.compressed.file
dcb=(blksize=27920, lrecl=0, dsorg=ps, recfm=u)
snode
disp=(new,catlg)
\lambda
```
pend;

#### <span id="page-58-0"></span>**Validate Configuration Files**

When you manually edit any of the five text-based Sterling Connect:Direct configuration files, the Configuration Checking Utility (cfgcheck) enables you to validate these files offline. The following files can be validated using this utility: userfile.cfg, initparm.cfg, netmap.cfg, ndmapi.cfg, and sysacl.cfg.

**Note:** The Strong Access Control File (sysacl.cfg) will be validated only when the user running the Configuration Checking Utility is a root user.

By default, cfgcheck is run with no arguments and attempts to find all five of the configuration files in the current working directory. If all of the Sterling Connect:Direct components are not installed, then some of the files will not be found. For example, if the Command Line Interface (CLI) is installed but the Sterling Connect:Direct server is not installed, only the ndmapi.cfg file will exist in the installation directory. Therefore, only the ndmapi.cfg file will be validated. When cfgcheck is run with no arguments, the utility will report that the other configuration files were not found.

**Note:** Before you can execute cfgcheck, you must set the NDMAPICFG environment variable. For more information, see ["Overview of the Command Line](#page-6-0) [Interface" on page 1.](#page-6-0)

To invoke cfgcheck, type the following command at the UNIX prompt: \$ cfgcheck -t -h -f filename.cfg

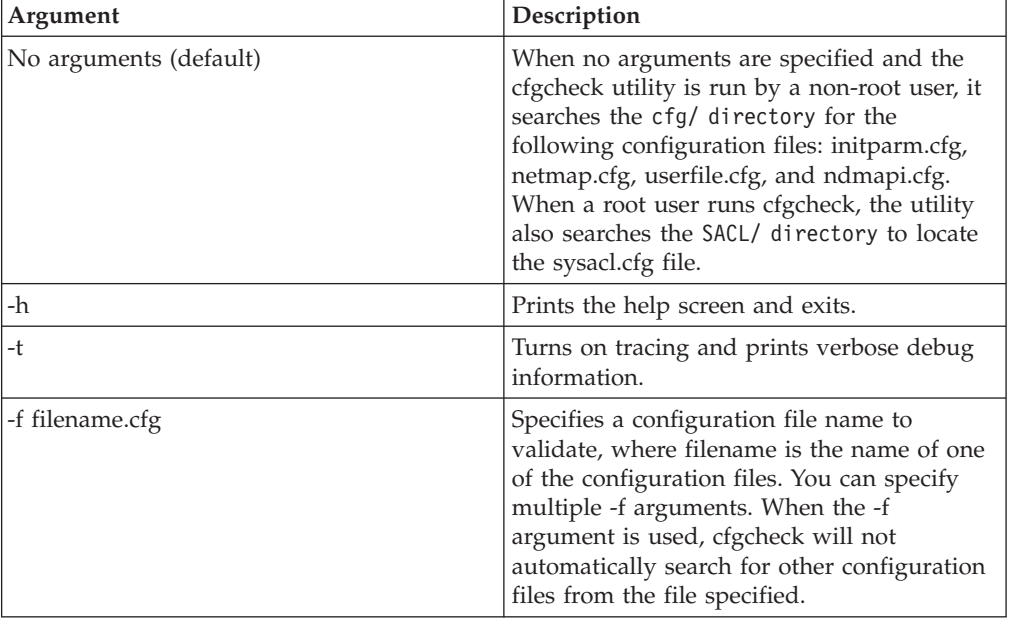

The **cfgcheck** command has the following arguments:

### **Configuration Reports**

You can generate a report of your system information and Sterling Connect:Direct configuration information using the Configuration Reporting Utility (cdcustrpt). Configuration reports can be generated for the following Sterling Connect:Direct components:

v Base installation of Sterling Connect:Direct

- Sterling Connect: Direct Secure Plus for UNIX
- Sterling Connect: Direct for SWIFTNet for UNIX

During the Sterling Connect:Direct installation, cdcustrpt is installed in the *<installation>*/etc/ directory.

#### **Generating a Configuration Report on the Base Installation Before you begin**

When you use cdcustrpt to generate a report on the base Sterling Connect:Direct installation, it reports the following types of system information:

- Name and other information of the operating system
- Space on file systems
- Virtual memory statistics
- Contents of the Sterling Connect: Direct installation directory

In addition to reporting system information, cdcustrpt invokes the Configuration Checking Utility (cfgcheck) to validate the syntax of the five text-based configuration files (if they are available and if the user has access to the files) and to report on the contents of the configuration files. For more information on cfgcheck, see ["Validate Configuration Files" on page 53.](#page-58-0)

In this procedure, default values are computed by the utility based on the location and name of the installed Sterling Connect:Direct and are provided in brackets "[ ]". Press **Enter** to accept the default values.

To invoke cducustrpt and generate a report of the base installation:

#### **Procedure**

- 1. Type the following command at a UNIX prompt: % cdcustrpt
- 2. Type the full path where Sterling Connect:Direct is installed and press **Enter**.
- 3. Type the full path and name for the report that will be generated and press **Enter**.

The report is generated in the location you specified, and any error messages are displayed as shown in the following example:

% cdcustrpt

Enter full path of Connect:Direct destination directory:[/sci/users/jbrown1/cd40]:

Enter full path and name for this support report file:[/sci/users/jbrown1/cd40/etc/ cd.support.rpt]:

ls: /sci/users/jbrown1/cd40/ndm/SACL: Permission denied

#### cdcustrpt ended

In this example, the user does not have root access, so the Strong Access Control File (sysacl.cfg) can not be accessed. The following example shows an excerpt from a sample report:

########################################################################### ####### Connect:Direct for UNIX 4.0.00 configuration report ####### ########################################################################### Connect:Direct for UNIX Version 4000, Build 00, IBM/RS6000 AIX, Fix date: 01OCT2007

Install directory: /sci/users/jbrown1/cd40

Local Node name: jb\_aix40

Report for: jbrown1

========================================================= ===== Begin: Environment and system information ===== =========================================================

System: AIX skyglass 3 5 00CE208E4C00

| Disk usage:<br>Filesystem                      | 512-blocks | Free %Used |     |        |      | Iused %Iused Mounted on |                          |
|------------------------------------------------|------------|------------|-----|--------|------|-------------------------|--------------------------|
| /dev/hd4                                       | 262144     | 64216      | 76% | 2479   | 4% / |                         |                          |
| /dev/hd2                                       | 8126464    | 2708688    | 67% | 37802  |      | 4% /usr                 |                          |
| /dev/hd9var                                    | 262144     | 18448      | 93% | 613    |      | $2%$ /var               |                          |
| /dev/hd3                                       | 786432     | 363600     | 54% | 424    |      | 1% /tmp                 |                          |
| /dev/fwdump                                    | 524288     | 507752     | 4%  | 17     |      |                         | 1% /var/adm/ras/platform |
| /dev/hd1                                       | 262144     | 216520     | 18% | 167    |      | 1% /localhome           |                          |
| /proc                                          |            |            |     |        |      | $/$ proc                |                          |
| /dev/hd10opt                                   | 524288     | 52168      | 91% | 3688   |      | $6%$ /opt               |                          |
| /dev/fslv00                                    | 121634816  | 13629040   | 89% | 264984 |      | $15%$ /sci              |                          |
| scidalnis01:/export/nis01 1677670392 512499192 |            |            |     |        | 70%  | 0                       | $-1\%$ /home/nis01       |

Memory statistics: System Configuration: lcpu=4 mem=3824MB

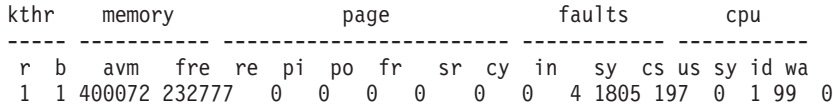

#### **Generating a Configuration Report on Sterling Connect:Direct Secure Plus for UNIX**

If cdcustrpt detects the Sterling Connect:Direct Secure Plus directory in the installation directory, <*installation*>/ndm/secure+/, it invokes the Sterling Connect:Direct Secure Plus Command Line Utility (splicli.sh) to report on Secure+ parameters. If Sterling Connect:Direct Secure Plus is detected, you are prompted to enter the path to the Sterling Connect:Direct Secure Plus parameters file (the default location is provided in brackets "[ ]"), for example:

Enter full path of Secure+ parmfile directory: [/sci/users/jbrown1/cd40/ndm/secure+/nodes]: The following example shows an excerpt from a sample report:

```
===== Begin: Secure+ parameters =====
=========================================
All secure+ nodes:
  **************************************************************
                Secure+ Command Line Interface
  * Connect:Direct for UNIX v4.0.00 *
  *------------------------------------------------------------*
  * Copyright (c) 1999, 2008 Sterling Commerce Inc. *
  * All Rights Reserved. *
  **************************************************************
SPCLI> display all;
 name=.Local
 baserecord=brown_aix38
 type=l
 protocol=tls
 override=n
 authtimeout=120
 stsenablesig=n
 stsenableautoupdate=n
 stslimitexportversion=y
 stsenableenc=y
 stsencalgs=(ideacbc128,tdescbc112,descbc56)
 stsauthlocalkey=0305.095A.44E3.BD87.F476.45E8.09B1.FCCA.45ED.67B0.01AD
 stsprevauthkeyexpdatetime=
 stssiglocalkey=0204.BABA.613D.2FA5.AAE6.0BD4.5847.B610.A17F.C7DD.0AA2
 stsprevsigkeyexpdatetime=
 ssltlsseaenable=n
 seacertvaldef=
 ssltlstrustedrootcertfile=/home/nis01/jbrown1/CertificateWizard/cert.crt
 ssltlscertfile=/home/nis01/jbrown1/CertificateWizard/athena.selfsigned.keycert.txt
 ssltlsenablefipsmode=n
 ssltlsenableclientauth=n
 ssltlsenablecipher=(TLS_RSA_WITH_AES_256_CBC_SHA,TLS_RSA_WITH_AES_128_CBC_SHA)
 2007/10/19 14:27:37 parmfile upgraded: SPV4
 2007/03/27 09:25:14 jbrown1
 2007/03/22 09:54:55 jbrown1
```
#### **Generating a Configuration Report on Sterling Connect:Direct for SWIFTNet for UNIX**

If cdcustrpt detects the SWIFTNet directory in the installation directory, <*installation*>/ndm/SwiftNet/, it includes the contents of the CDSwiftnet.cfg file in the report. Values for password parameters are replaced by a string of asterisks (\*).

The following example shows an excerpt from a sample report:

```
====================================================================================
Begin: /sci/users/jbrown1/swift31/ndm/SwiftNet/Version3/cfg/CDSwiftnet.cfg
====================================================================================
===Content of /sci/users/jbrown1/swift31/ndm/SwiftNet/Version3/cfg/CDSwiftnet.cfg===
o
# Connect:Direct UNIX for SWIFTNet 3.1.00 configuration file.
#
[Directory.Info]
CD.HomeDir="/sci/users/jbrown1/swift31"
CDSwiftnet.HomeDir="/sci/users/jbrown1/swift31/ndm/SwiftNet/Version3"
# Concatenate the RequestorDN and ResponderDN to these directories for the Request
Handler.
Reception.Dir="/sci/users/jbrown1/reception"
Download.Dir="/sci/users/jbrown1/download"
# This directory must be specified to use the #OLDEST_FILE feature.
Success.Dir="/sci/users/jbrown1/success"
[Log.Info]
#Log.MaxSize="1048576"
Log.MaxSize="35000"
```

```
Log.MaxVersions="5"
[connection.info]
# Connection information for Connect:Direct's API port. (Used when forwarding files
to the back office.)
Comm.Info="spyglass;10102"
Userid="jbrown1"
Passwd="******** "# this is a test
#ClientInfo="/sci/users/jbrown1/swift31/ndm/SwiftNet/Version3/program/<Encrypted
userid/password file generated by the LCU>"
```
# **Chapter 4. Writing Custom Programs**

## **Introduction to Writing Custom Programs**

The Sterling Connect:Direct Application Programming Interface (API) allows you to write custom programs in either C or C++ to use with Sterling Connect:Direct. With the C functions or the C++ classes, you can create programs to perform the following tasks:

- v Establish a connection to the Sterling Connect:Direct server
- Disconnect from the server
- Receive command responses from the server
- Send commands to the server

This topic describes the format of the Sterling Connect:Direct API functions and classes and provides samples of their use. Sample programs are provided that use the Sterling Connect:Direct API functions and classes to issue commands and receive responses from the Sterling Connect:Direct server.

#### **Compiling Custom Programs**

After you write a custom program, you must compile it, using a C or C++ compiler. Refer to the following information to determine what minimum C++ compiler version to use for each platform:

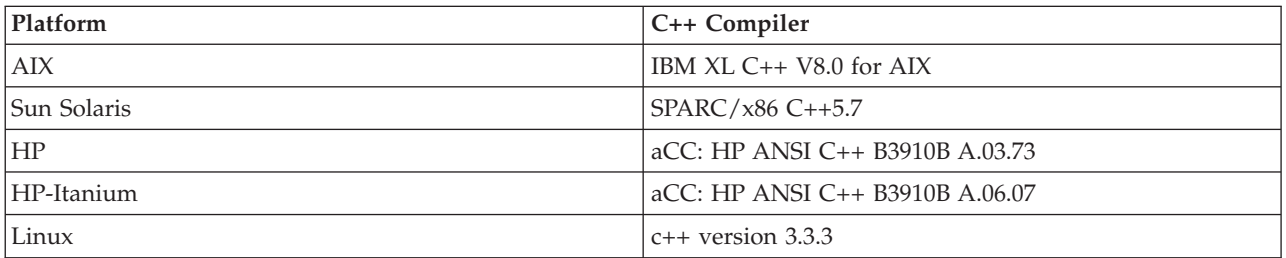

Use the commands defined in the following table to compile a custom C++ program using the C++ API calls:

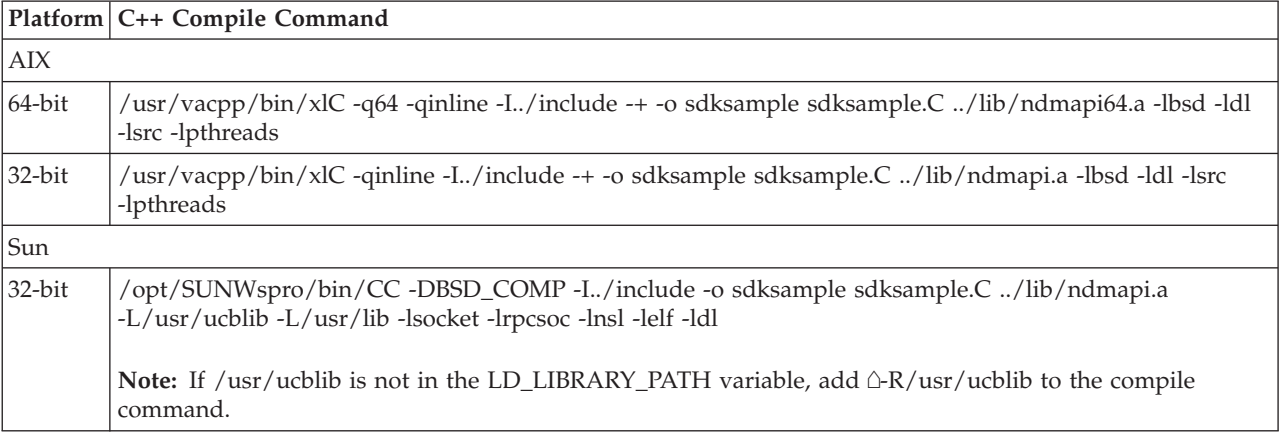

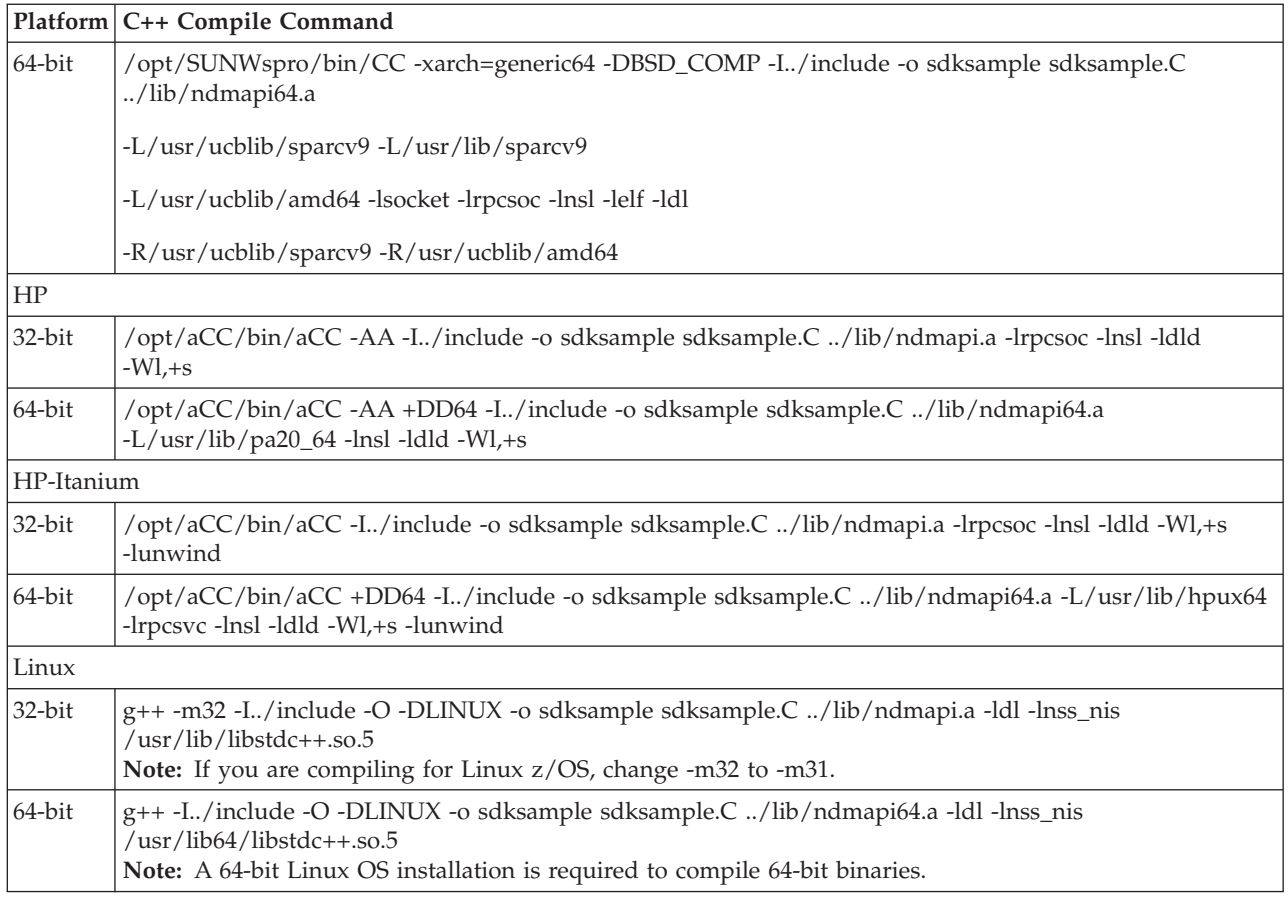

To build a C++ program using the C API calls, such as the apicheck.C sample program, replace the sdksample.C parameter with the name of the C++ program and rename the output file parameter, -o sdksample, to the name of the output file you want to create such as apicheck.

Use the commands defined in the following table to compile a C program:

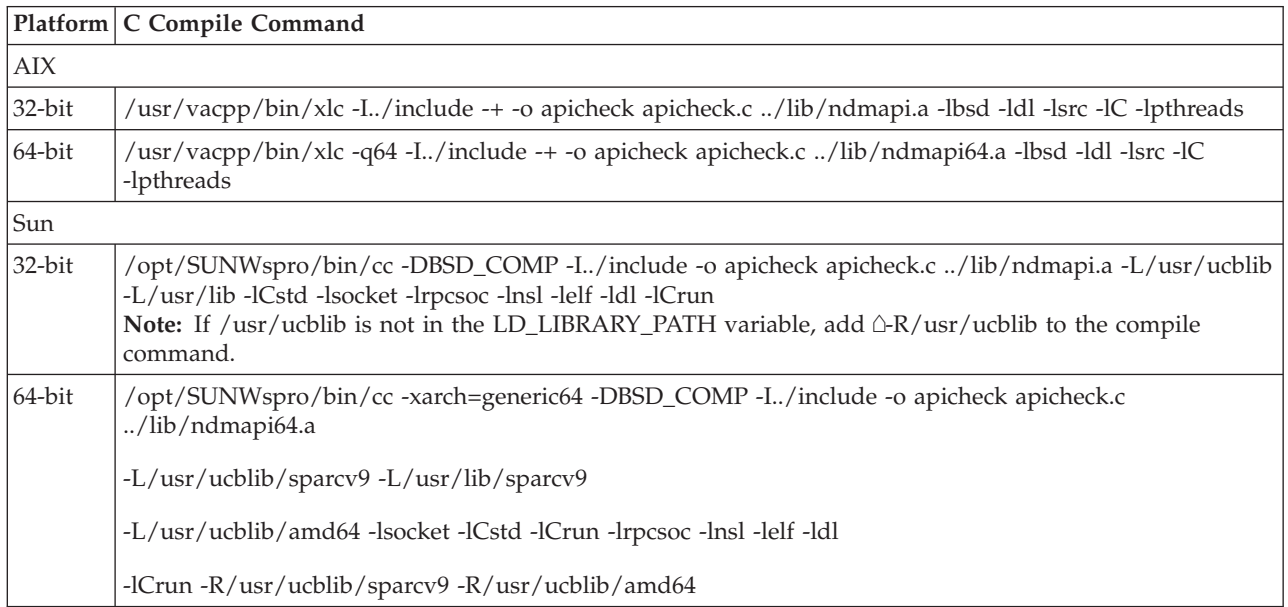

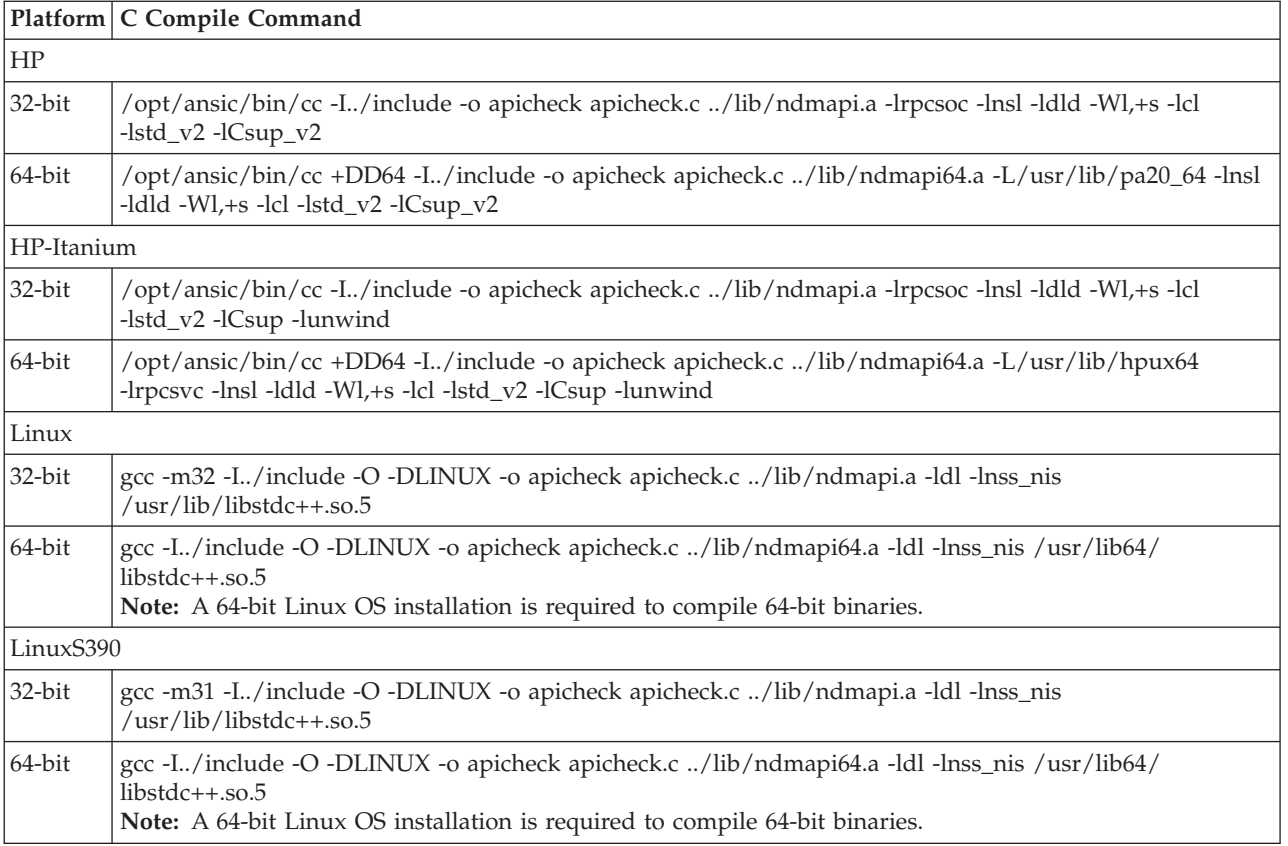

### **Writing Custom C Programs**

If you write a custom program using the C API calls, you must include the header file ndmapi.h and link it with ndmapi.a. A sample program called apicheck.c is provided.

For Java programming, you can call the C API functions by using the JNI and the libndmapi shared objects: libndmapi.sl for HP and libndmapi.so for the other supported platforms. Although the JNI is supported, the Sterling Connect:Direct Java Application Interface is recommended for Java programs that invoke the services of Sterling Connect:Direct.

**Note:** The environment variable NDMAPICFG must be set to the pathname of the client configuration file. Refer to ["Overview of the Command Line Interface" on](#page-6-0) [page 1](#page-6-0) for instructions on setting the environment variable.

Use the following Sterling Connect:Direct API functions for C and C++ programs:

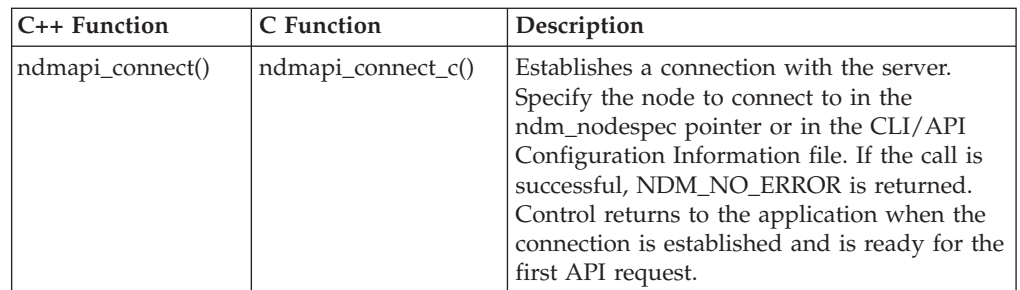

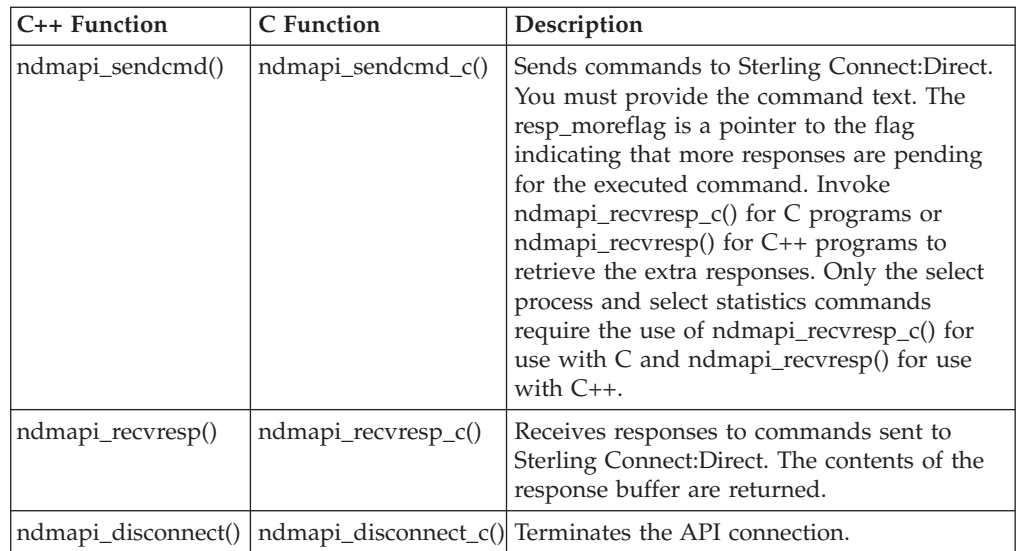

Three types of Sterling Connect:Direct command responses are returned by these functions.

- v Informational responses return information about the submitted command.
- Data responses, stored in the resp\_buffer, contain data records.
- v Error responses return ERROR\_H, a pointer to a linked list of all errors found. The ID field values are fixed for use when debugging. The msgid, feedback, and rc fields are specified by Sterling Connect:Direct and are referred to in message text. The subst field points to a string that contains substitution variable information to be inserted appropriately in the message text. The error control structure keeps track of the current and total number of errors. You can move through the errors by using the next pointer in error entry blocks.

The following code defines the ERROR\_H structure:

```
#define NDM_ERR_ENT_T struct NDM_ERR_ENT_S
#define NDM ERR ENT H NDM ERR ENT T *#define NDM ERR CTL T struct NDM ERR CTL S
#define ERROR H NDM ERR CTL T \overline{\star}struct NDM_ERR_ENT_S
{
 int32 id;
 char msgid[MSGIDLEN];
 int32 feedback;
 int32 rc;
 char *subst;
 NDM_ERR_ENT_H next;
};
struct NDM_ERR_CTL_S
{
 int32 id;
 int32 cur_entry;<br>int32 num_entrie
          num entries;
 NDM_ERR_ENT_H next;
};
```
#### **Creating a Connection to Sterling Connect:Direct Using ndmapi\_connect() or ndmapi\_connect\_c()**

Use ndmapi\_connect() or ndmapi\_connect\_c() to create a connection to Sterling Connect:Direct so that an application can send commands and receive responses from the commands. Control returns to the application when the connection is established and Sterling Connect:Direct is ready for the first API request or when an error condition is set.

Following is the format for the **ndmapi\_connect()** or **ndmapi\_connect\_c()** function: int32 ndmapi\_connect ERROR\_H error, char \* ndm\_hostname, char \* ndm\_portname

The following table describes the parameters for the **ndmapi\_connect()** or **ndmapi\_connect\_c()** function:

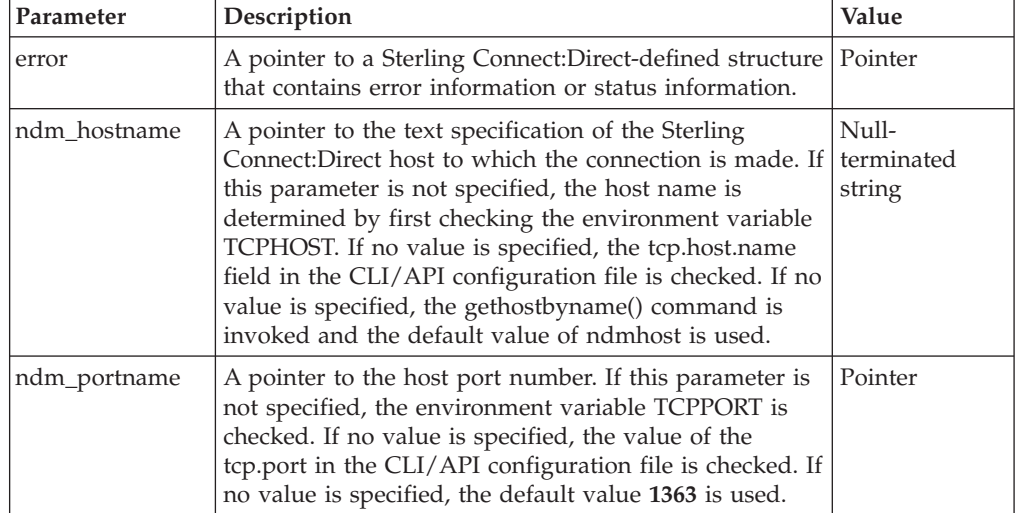

The **ndmapi\_connect()** or **ndmapi\_connect\_c()** function has the following return codes:

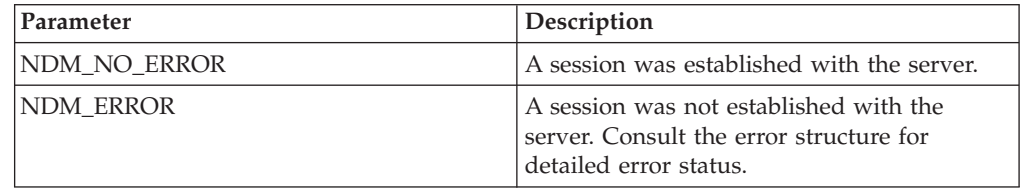

The following sample function illustrates the use of **ndmapi\_connect()** to connect to the sun1 host:

rc=ndmapi connect (error, "sun1", "3122");

### **Terminating a Connection Using ndmapi\_disconnect() or ndmapi\_disconnect\_c()**

Use **ndmapi\_disconnect()** or **ndmapi\_disconnect\_c()** to terminate a connection to Sterling Connect:Direct that was established by a call to **ndmapi\_connect()** or **ndmapi\_connect\_c()**. The **ndmapi\_disconnect()** or **ndmapi\_disconnect\_c()**function call is the following:

void ndmapi\_disconnect

There are no parameters and no return codes for **ndmapi\_disconnect()** or **ndmapi\_disconnect\_c()**. Following is a sample ndmapi\_disconnect() function: ndmapi\_disconnect ();

# **Receiving Responses Using ndmapi\_recvresp() or ndmapi\_recvresp\_c()**

Use **ndmapi\_recvresp()** or **ndmapi\_recvresp\_c()** to receive responses that are associated with a previous command sent from the application. Following is the format for **ndmapi\_recvresp()** or **ndmapi\_recvresp\_c()**:

int32 ndmapi\_recvresp ERROR\_H error int32 \* resp\_length, char \* resp\_buffer, int32 \* resp\_moreflag

Following are the parameters for ndmapi\_recvresp() or **ndmapi\_recvresp\_c()**:

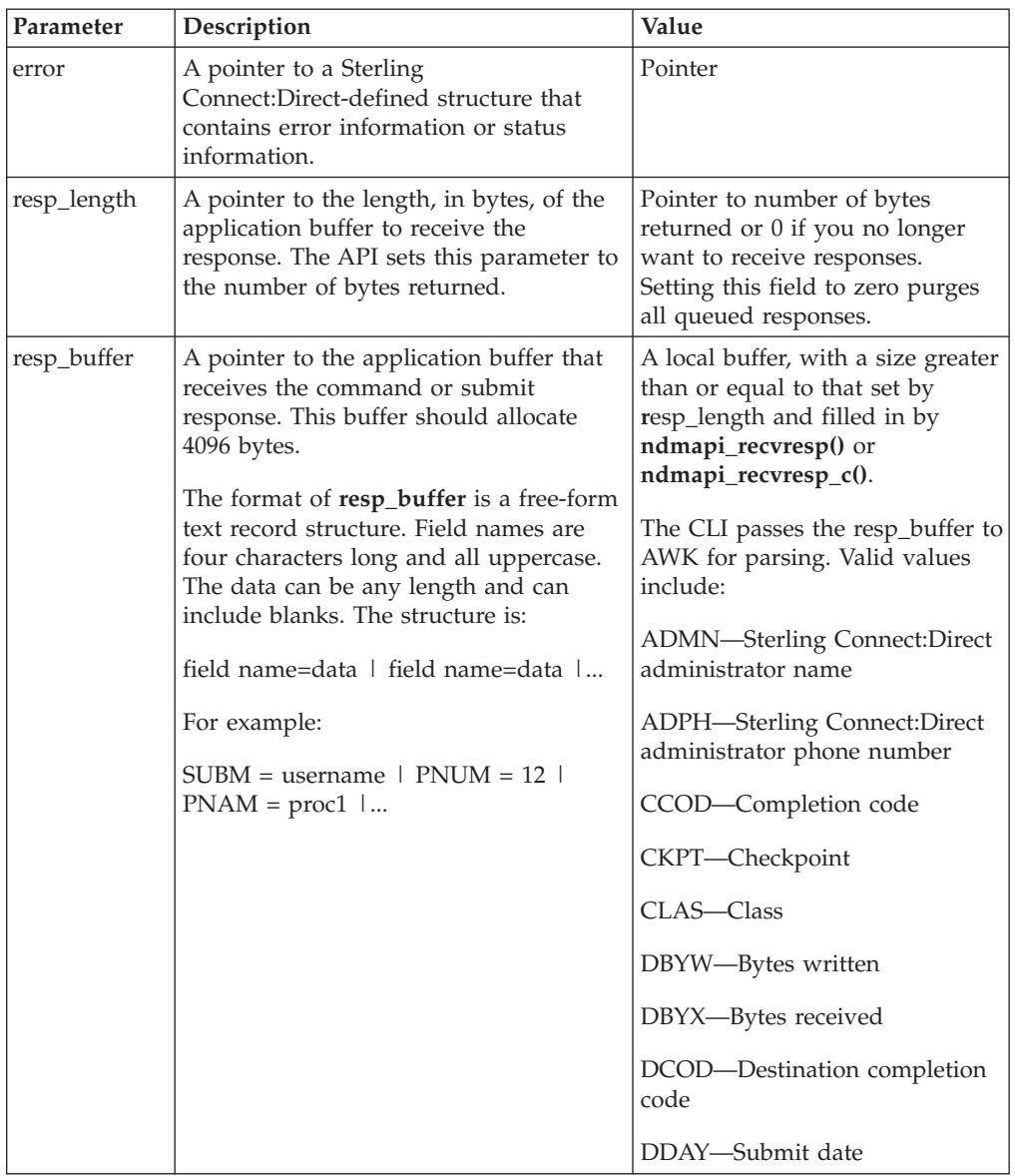

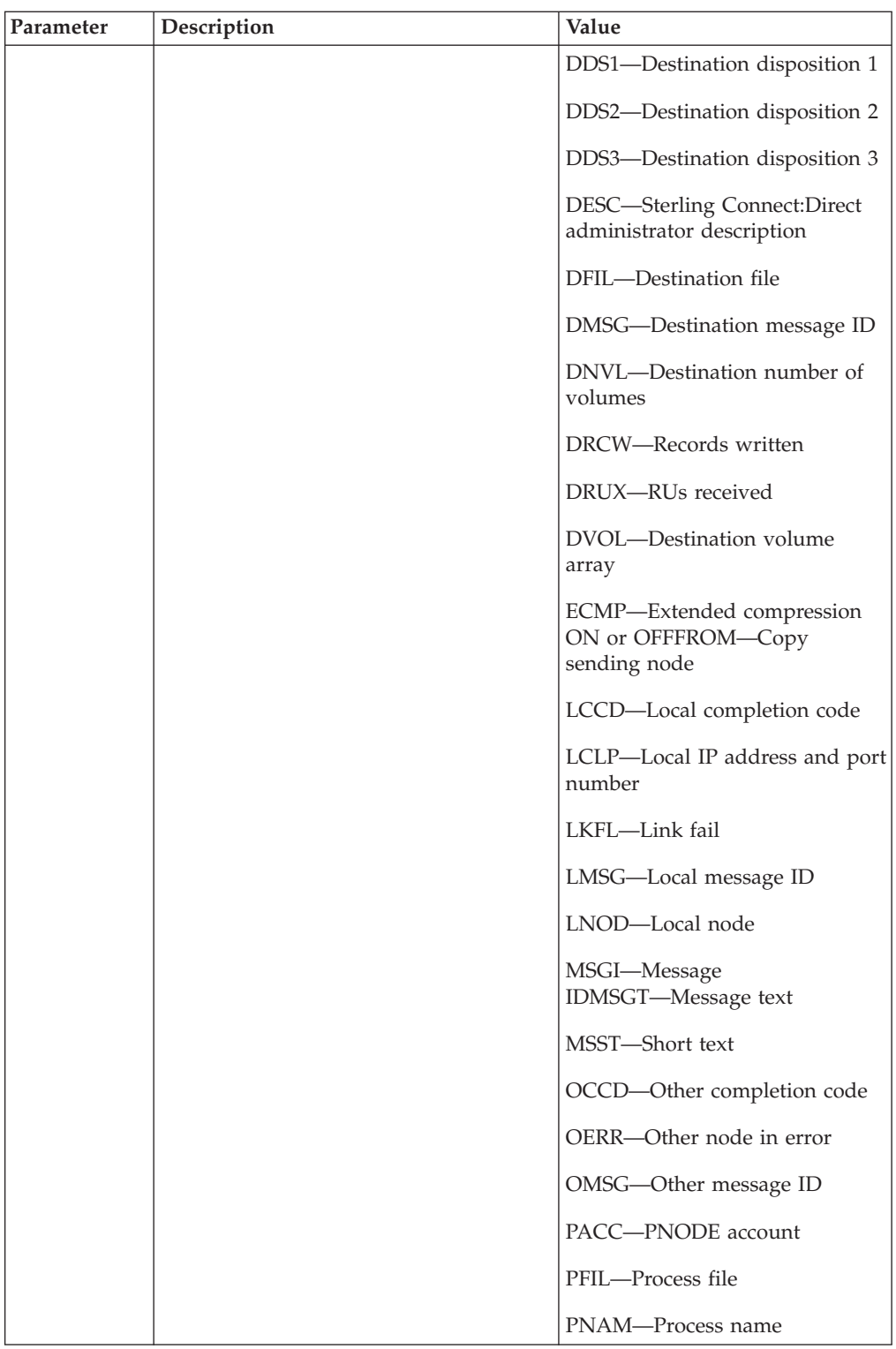

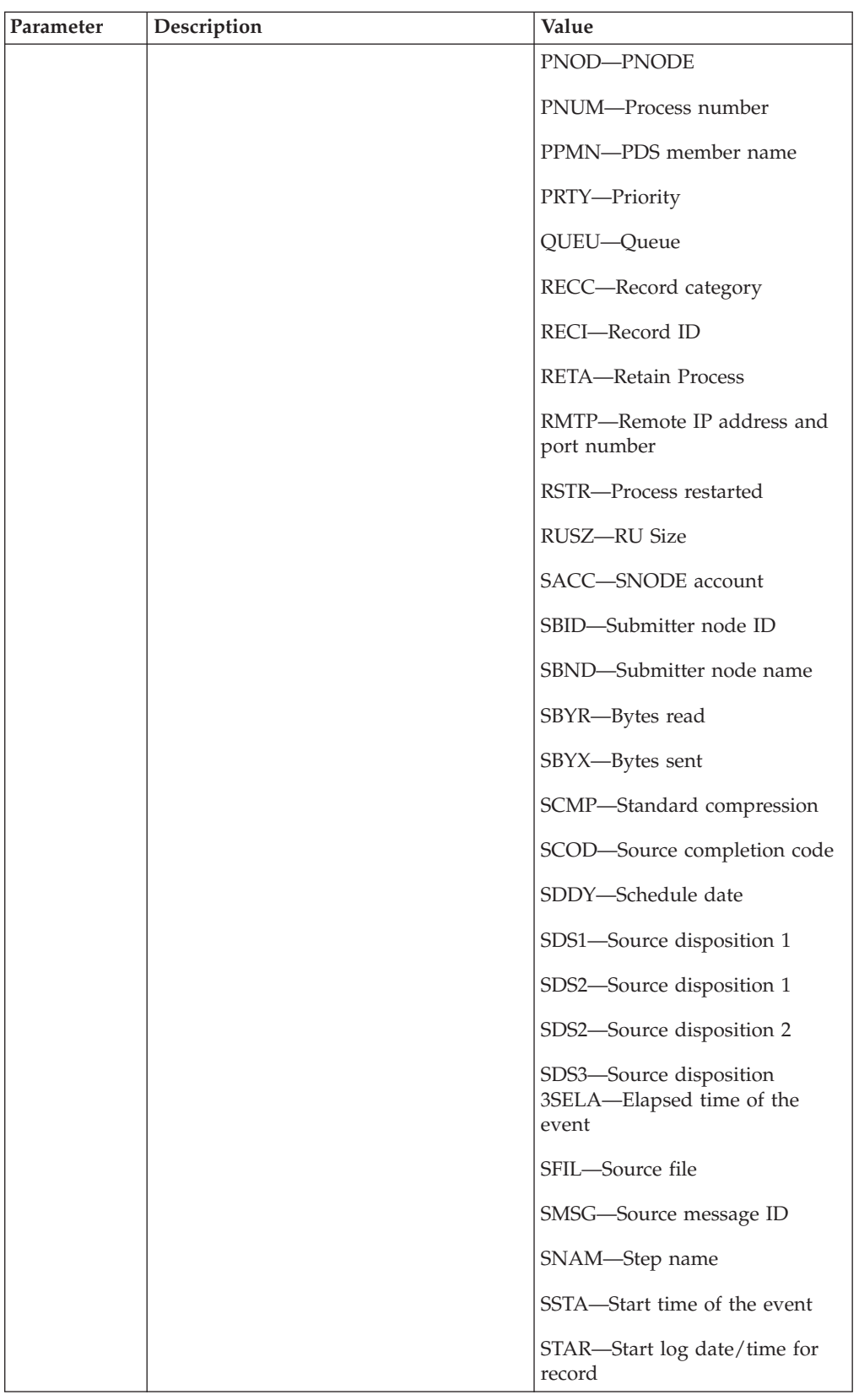
<span id="page-72-0"></span>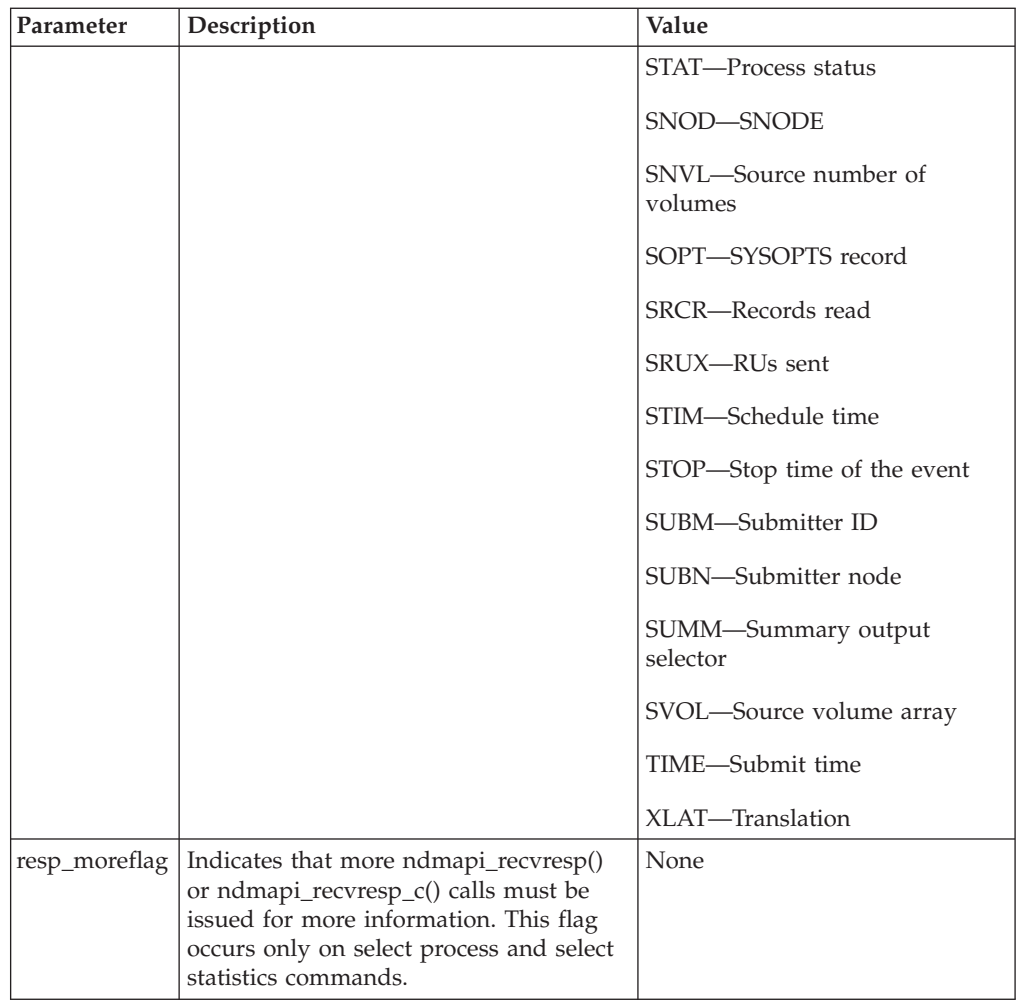

The **ndmapi\_recvresp()** or **ndmapi\_recvresp\_c()** function has the folliowing return codes:

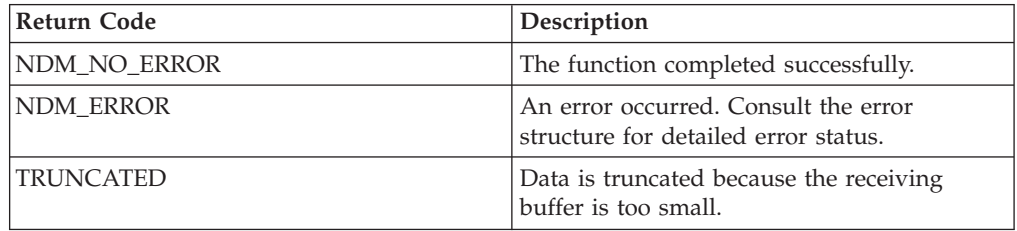

Following is a sample **ndmapi\_recvresp()** function:

```
int32 rc, resp length;
int32 resp_moreflag;
char resp_\overline{b}uffer[makbuf];
rc= ndmapi_recvresp (error,
                   &resp_length,
         resp_buffer,
         &resp_moreflag
         );
```
## <span id="page-73-0"></span>**Sending a Command to Sterling Connect:Direct Using ndmapi\_sendcmd() or ndmapi\_sendcmd\_c()**

Use **ndmapi\_sendcmd()** or **ndmapi\_sendcmd\_c()** to allow a command to be sent to a Sterling Connect:Direct application. Following is the format of ndmapi\_sendcmd() or **ndmapi\_sendcmd\_c()**:

```
int32 rc, resp moreflag;
struct sendcmd_data ret_data;
rc=ndmapi_sendcmd (error,
                   "select process pnumber=2,",
                  &resp_moreflag,
        &ret_data
        );
```
Following are the parameters for **ndmapi\_sendcmd()** or **ndmapi\_sendcmd\_c()**:

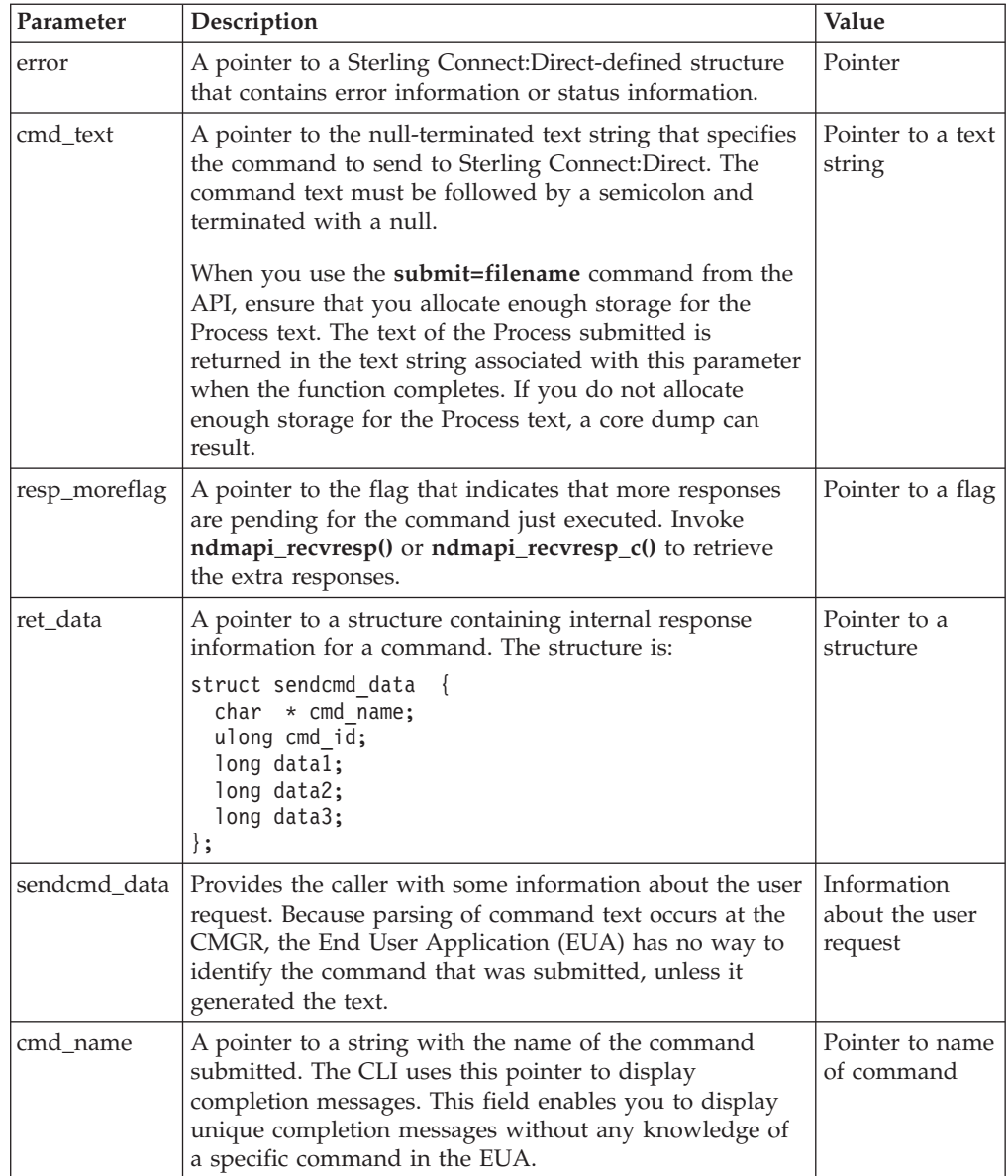

<span id="page-74-0"></span>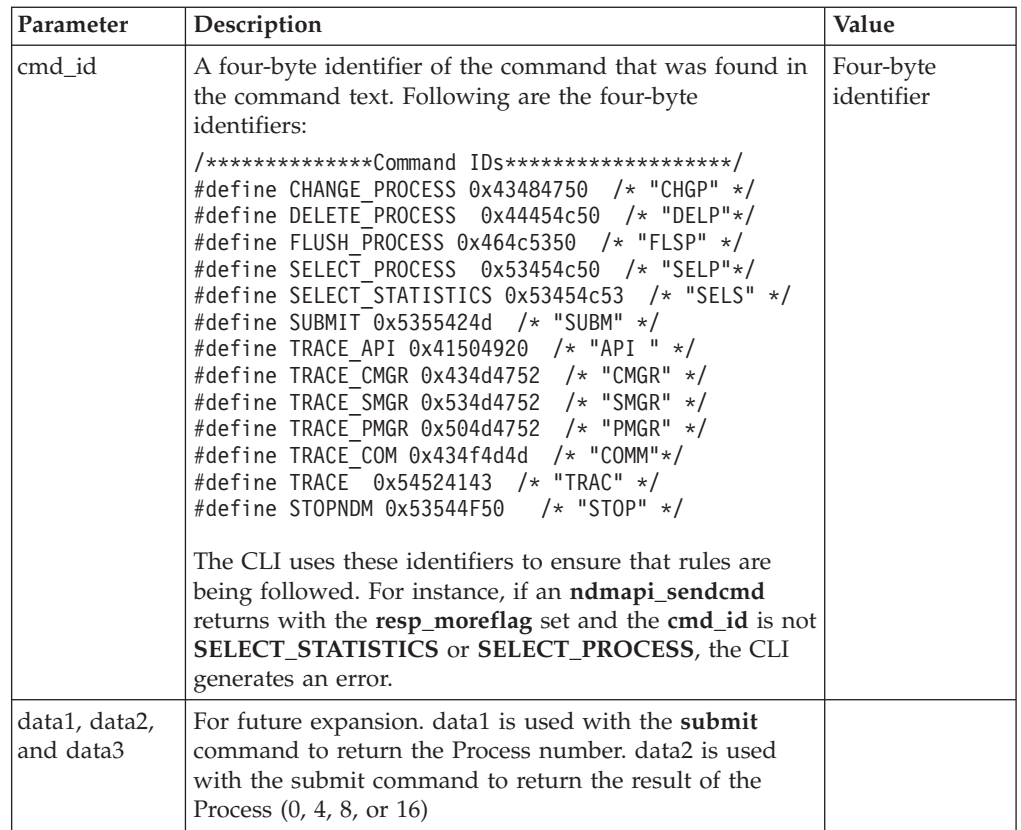

The **ndmapi\_sendcmd\_c()** function call has the following return codes:

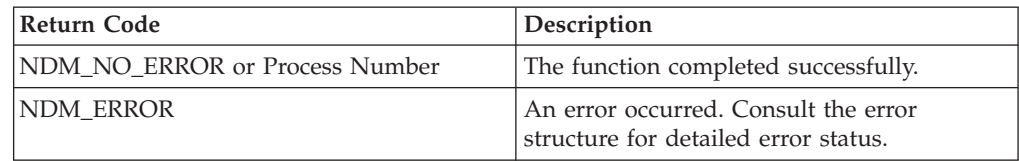

Following is a sample ndmapi\_sendcmd() function:

```
int32 rc, resp moreflag;
struct sendcmd data ret data;
rc=ndmapi_sendcmd (error,
                   "select process pnumber=2 ;",
                   &resp_moreflag,
         &ret_data
         );
```
### **Writing Custom C++ Programs**

If you write a custom program using C++ API calls, you must include the class called ConnectDirectSession. The calling program must instantiate ConnectDirectSession and call the send and receive functions. A sample program called sdksample.C is provided. To write a custom C++ program, create a ConnectDirectSession class. The class contains the ConnectDirectSession interface and a constructor and destructor call to allocate and release the storage associated with the class. This class is the interface to the Sterling Connect:Direct methods and provides connection, command, data retrieval, and error services. Each method returns either CD\_SUCCESS or CD\_FAILURE.

<span id="page-75-0"></span>**Note:** The environment variable NDMAPICFG must be set to the pathname of the client configuration file. Refer to ["Starting the CLI" on page 1f](#page-6-0)or instructions on setting the environment variable.

To use the ConnectDirectSession class, your application must include the cdunxsdk.h header file provided in the installation and must link with the ndmapi.a file. Following is a sample ConnectDirectSession class program:

```
#include "cdunxsdk.h"
#include <iostream.h>
#include <string.h>
void getError(ConnectDirectSession& cdSess);
main()
{
   ConnectDirectSession cdSess;
   char processText[16384];
   if (cdSess.SessionINF->Connect() == CD_SUCCESS)
   {
       strcpy(processText,"submit maxdelay=unlimited sdksample process snode=SNODENAME ");
       strcat(processText,"copy00 copy from (file=sample.txt pnode)");
       strcat(processText," to (file=sample.000 snode disp=rpl) ;");
       if (cdSess.SessionINF->SendCommand(processText) == CD_SUCCESS)
        {
        printf("%s completed, pnumber = %ld.\n",
          cdSess.SessionINF->GetCommandName(),
          cdSess.SessionINF->GetProcessNumber());
sprintf(processText, "SELECT STATISTICS PNUMBER=%ld DETAIL=YES ;", cdSess.SessionINF-
>GetProcessNumber());
(cdSess.SessionINF->SendCommand(processText) == CD_SUCCESS)
           {
}
    else
          {
        getError(cdSess);
    }
  }
       else
        {
    getError(cdSess);
   }
cdSess.SessionINF->DisConnect();
   }
   else
   {
       getError(cdSess);
   }
}
void getError(ConnectDirectSession& cdSess)
{
   if (cdSess.SessionINF->GetFirstError())
   {
       printf("\nError Message: %s", cdSess.SessionINF->GetMsgID());
       printf("\nError Feedback: %d", cdSess.SessionINF->GetFeedBackCode());
       printf("\nError RC: %d", cdSess.SessionINF->GetReturnCode());
       printf("\nError SUBST: %s\n", cdSess.SessionINF->GetSubstitute()); }
while(cdSess.SessionINF->GetNextError())
   {
       printf("\nError Message: %s", cdSess.SessionINF->GetMsgID());
        printf("\nError Feedback: %d", cdSess.SessionINF->GetFeedBackCode());
        printf("\nError RC: %d", cdSess.SessionINF->GetReturnCode());
        printf("\nError SUBST: %s\n", cdSess.SessionINF->GetSubstitute());
        }
}
```
The ConnectDirectSession class methods are described in the following table:

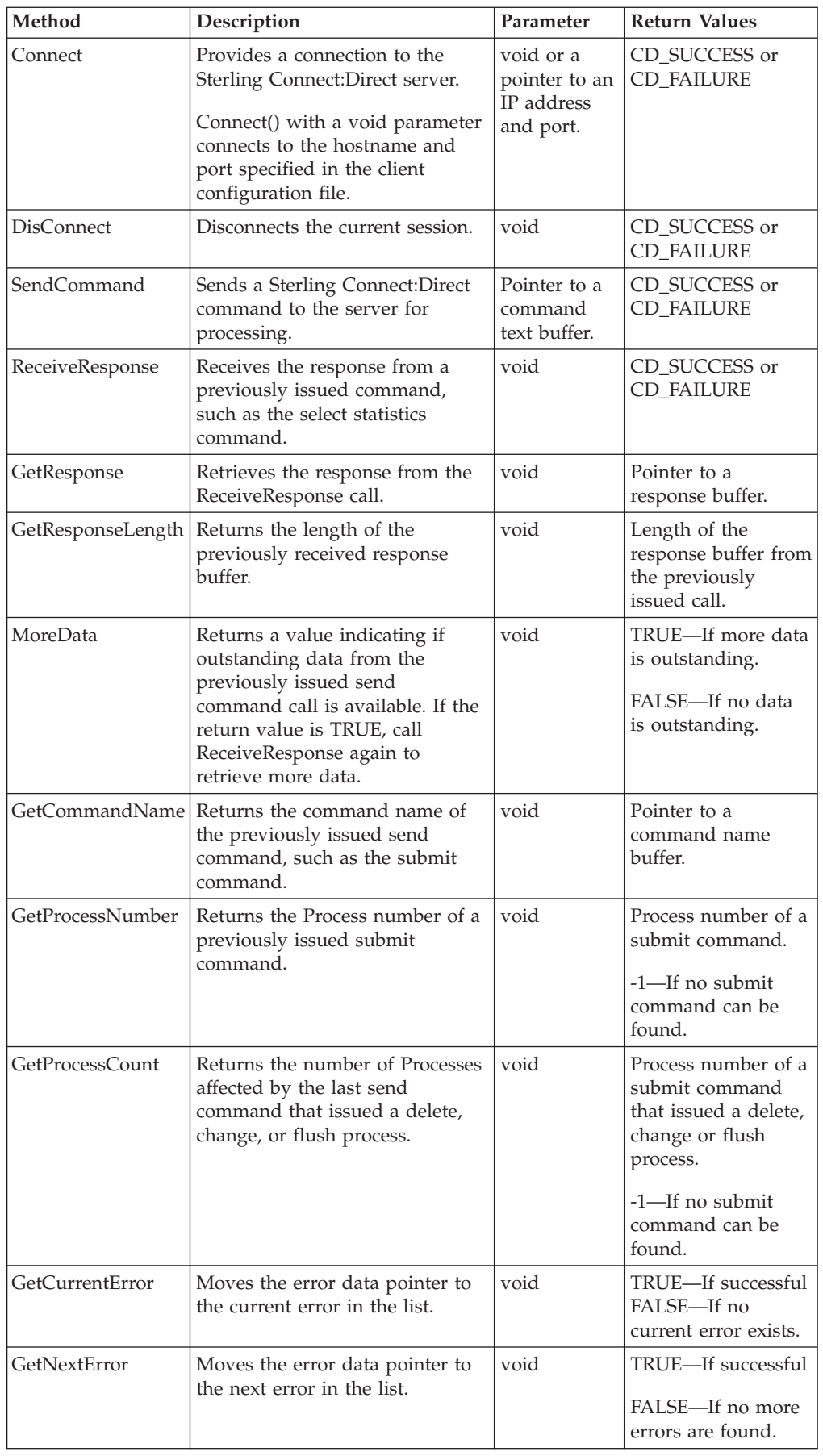

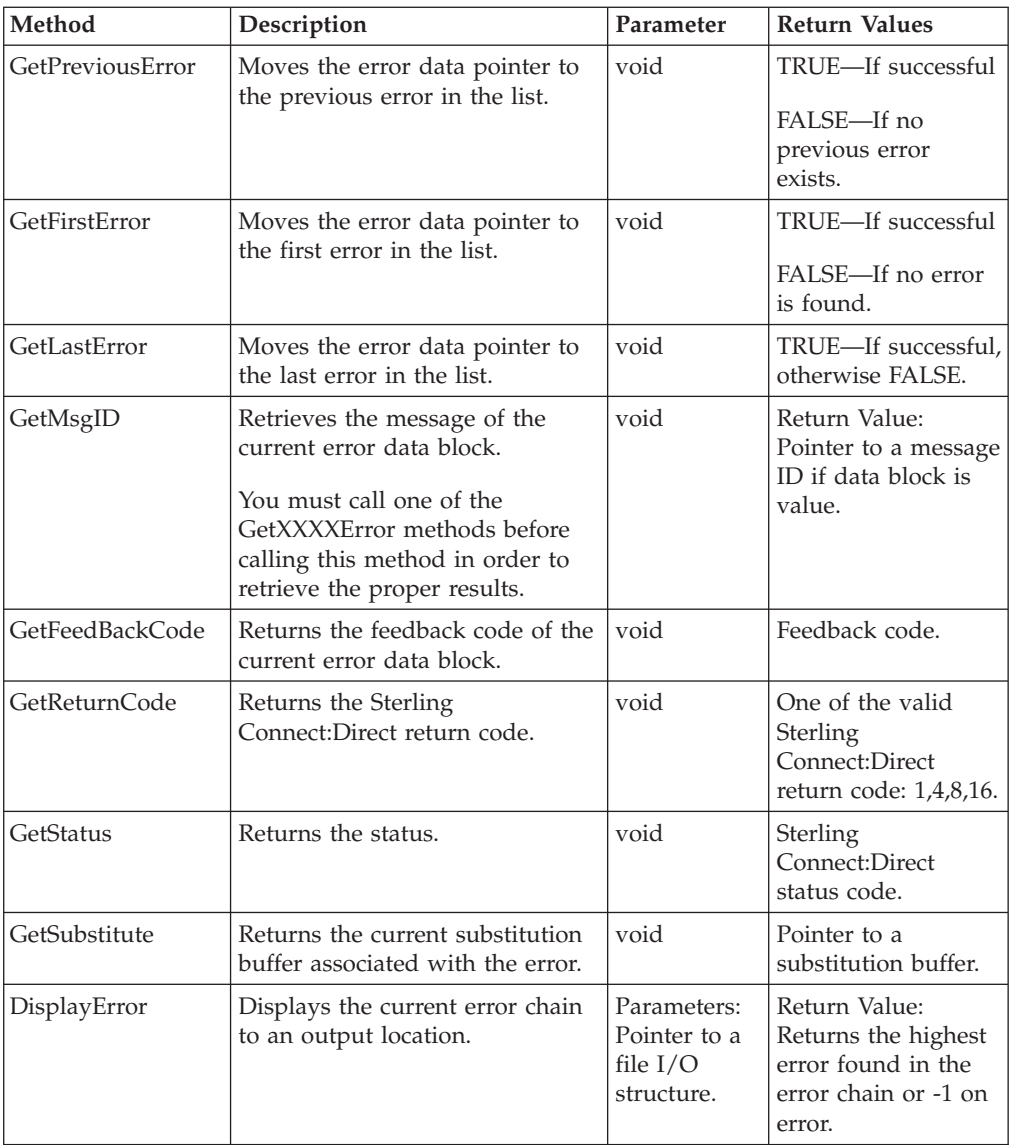

Following is the ConnectDirectSession class header:

```
#include <stdio.h>
```

```
// Error enumeration.
typedef enum CDErrorCode
\left\{ \right.CD SUCCESS = 0,CDFAILURE = -1} CDErrorCode;
// <<Interface>>
class CDSession
{
public:
   // Communication methods...
   virtual CDErrorCode Connect(void) = 0;
    virtual CDErrorCode Connect(char *IpAddress, char *IpPort) = 0;
    virtual CDErrorCode DisConnect(void) = 0;
    virtual CDErrorCode SendCommand(char *CmdText) = 0;
    virtual CDErrorCode ReceiveResponse(void) = 0;
```

```
// Methods for retrieving ReceiveResponse data...
   virtual const char *GetResponse(void) = 0;
   virtual int GetResponseLength(void) = 0;<br>virtual bool MoreData(void) = 0;
                       MoreData(void) = 0;// Methods for retrieving SendCommand return data...
   virtual const char *GetCommandName(void) = 0;virtual long GetProcessNumber(void) = 0;
    virtual long GetProcessCount(void) = 0;
// Methods to iterate over error collection ...
    virtual bool GetCurrentError(void) = 0;
    virtual bool GetNextError(void) = 0;
    virtual bool GetPreviousError(void) = 0;
    virtual bool GetFirstError(void) = 0;
    virtual bool GetLastError(void) = 0;
   // Methods to retrieve error data...
   virtual const char *GetMsgID(void) = 0;
   virtual int GetFeedBackCode(void) = 0;
   virtual int GetReturnCode(void) = 0;
   virtual int \frac{1}{100} GetStatus(void) = 0;
   virtual const char *GetSubstitute(void) = 0;
    // Method to display error collection...
   virtual int DisplayError(FILE *Output) = 0;
};
class ConnectDirectSession
{
public:
   // Interface classes
   CDSession *SessionINF;
    ConnectDirectSession();
    ~ConnectDirectSession();
```

```
};
```
## <span id="page-80-0"></span>**Chapter 5. Writing User Exits**

### **User Exit Programs**

The user exit API functions allow you to write custom programs to use with Sterling Connect:Direct. The user exit programs are used by Sterling Connect:Direct to invoke user-specific logic at strategic points within Sterling Connect:Direct execution. User exit programs must be C or C++ language programs and cannot be shell scripts. The PMGR invokes the Statistics user exit program when you start Sterling Connect:Direct and the exit runs as long as Sterling Connect:Direct runs. The SMGR invokes the File Open and Security user exits for each session and stops them when the particular session terminates.

**Note:** exit\_skeleton.c and exit\_skeleton.C contain working examples of all three exits and can be made with the make\_exit\_c and make\_exit\_C make files.

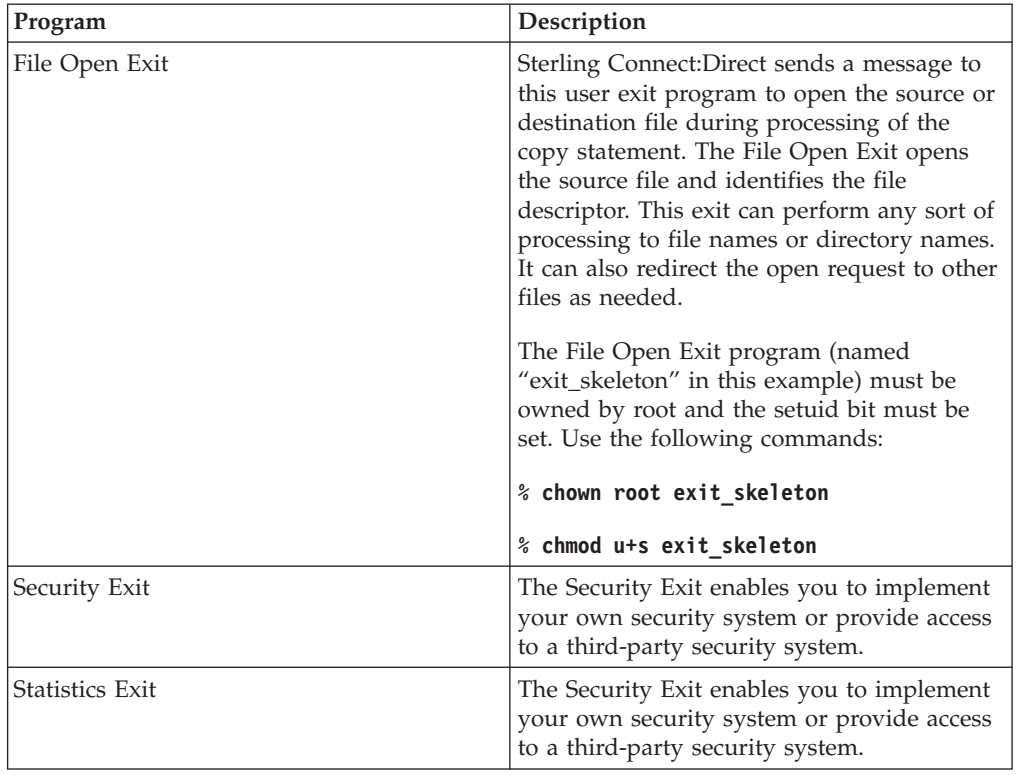

The user exit programs are described in the following:

## **User Exit Functions**

A connection between the user exit and Sterling Connect:Direct is established when the user exit program calls the **exit\_child\_init()** or **exit\_child\_init\_c()** function. The connection is terminated through a specially designated stop message. The types of messages are defined in the include file user\_exit.h. The following functions facilitate communications between the user exit and Sterling Connect:Direct:

<span id="page-81-0"></span>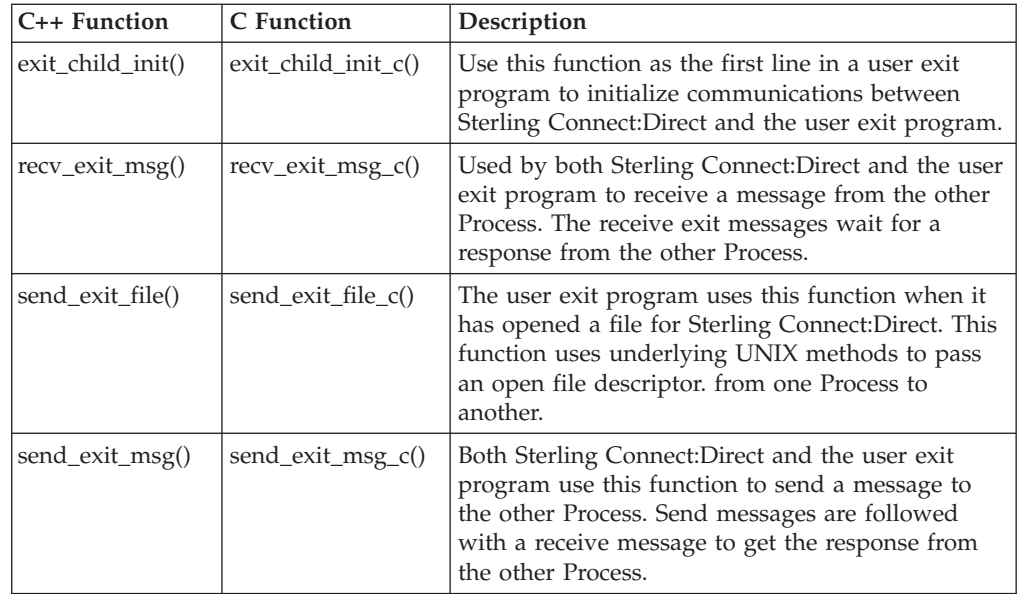

## **Initializing Communications with exit\_child\_init() or exit\_child\_init\_c()**

Use the **exit\_child\_init()** or **exit\_child\_init\_c()** function as the first line of code of the user exit program to initialize communications. This function performs a check to verify that each side is ready to communicate. Following is the format of the **exit\_child\_init()** function:

int exit child init( char  $*$  logfile )

The exit\_child\_init() or exit\_child\_init\_c() function has the following parameter:

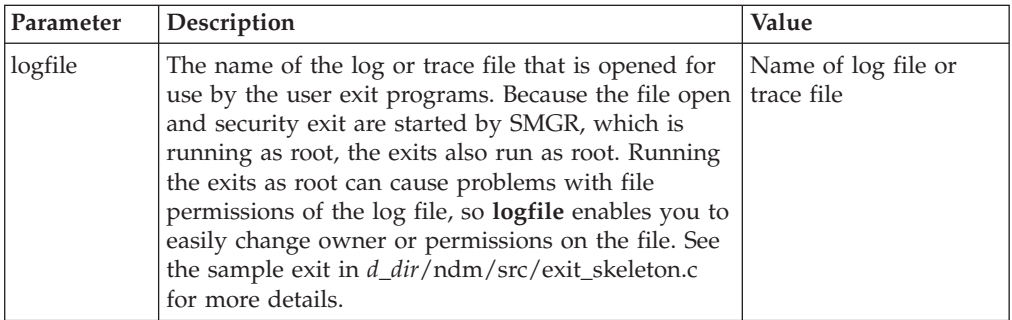

The **exit\_child\_init()** or **exit\_child\_init\_c()** function have the following return codes. Return codes for the function are defined in ndmapi.h.

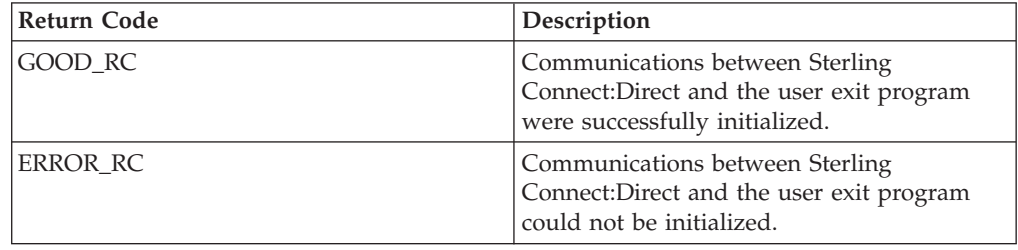

## <span id="page-82-0"></span>**Waiting for a Message Using recv\_exit\_msg() or recv\_exit\_msg\_c()**

The recv\_exit\_msg() or recv\_exit\_msg\_c() function waits until it receives a message from Sterling Connect:Direct. Control is suspended until a message is received or an error occurs. The recv\_exit\_msg() has the following format:

int recv exit msg( int exit flag ) int \* msg\_type, char \* recv\_buf, int  $*$  recv buf len

The recv\_exit\_msg() or recv\_exit\_msg\_c() functions have the following parameters:

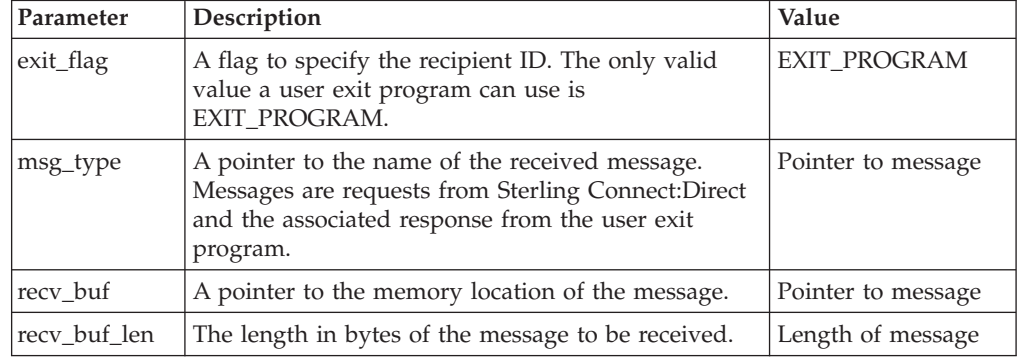

The recv\_exit\_msg()or recv\_exit\_msg\_c() functions have the following return codes. Return codes for the function are defined in ndmapi.h.

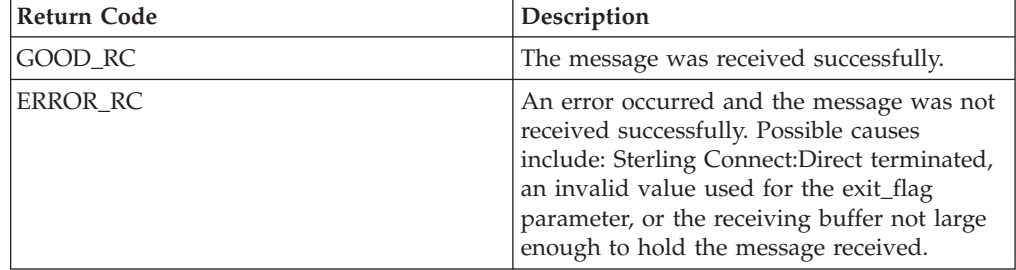

### **Passing a File Descriptor Using send\_exit\_file() or send\_exit\_file\_c()**

Use the send\_exit\_file() or send\_exit\_file\_c() function to pass a file descriptor from one Process to another Process. Following is the format of send\_exit\_file():

int send\_exit\_file int exit\_flag int fd

Following are the parameters for send\_exit\_file() or send\_exit\_file\_c():

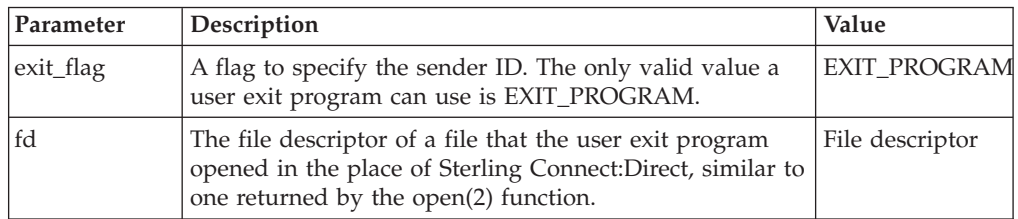

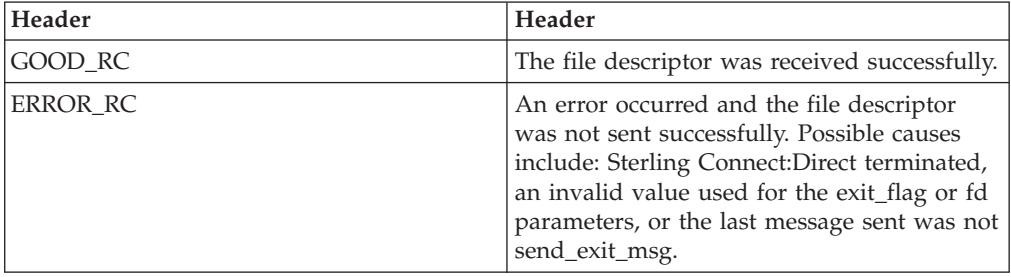

<span id="page-83-0"></span>The send\_exit\_file() or send\_exit\_file\_c() function calls have the following return codes. Return codes for the function are defined in ndmapi.h.

### **Sending a Message to Sterling Connect:Direct Using send\_exit\_msg() or send\_exit\_msg\_c()**

The send\_exit\_msg() or send\_exit\_msgc() function enables the user exit program to send a message to Sterling Connect:Direct. This function returns control to the caller immediately after the message is queued.

Following is the format of the send\_exit\_msg() function:

int send exit msg int exit flag int msg\_type, char  $*$  send buf, int send buf len

Following are the parameters for send\_exit\_msg() or send\_exit\_msg\_c():

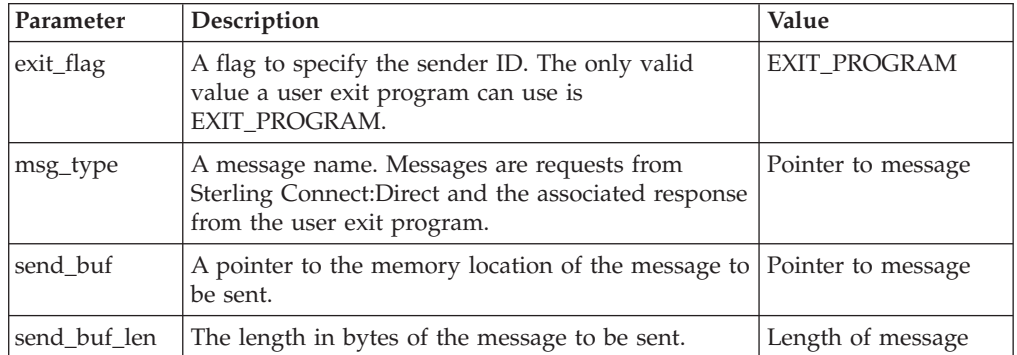

Following are the return codes for **send\_exit\_msg()** or **send\_exit\_msg\_c()**. Return codes for the function are defined in ndmapi.h.

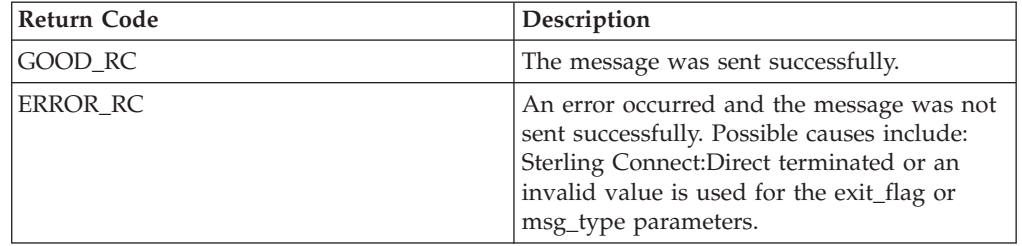

### <span id="page-84-0"></span>**Overview of User Exit Messages**

Sterling Connect:Direct sends and receives messages, using the send\_exit\_msg() and the **recv\_exit\_msg()** functions for a C++ program or the **send\_exit\_msg\_c()** and the **recv\_exit\_msg\_c()** functions for a C program. For the exact definition of the data sent in each message, see the files located in *d\_dir*/ndm/include/ user\_exit.h and *d\_dir*/ndm/include/user\_exit2.h.

**Note:** The copy control block is defined in user\_exit2.h.

### **Statistics Exit Message**

The statistics exit has only one type of message, the STATISTICS\_LOG\_MSG.

Sterling Connect:Direct sends a STATISTICS\_LOG\_MSG to the user exit program. Every time Sterling Connect:Direct writes a statistic record, this message provides an exact copy of the character string. The STATISTICS\_LOG\_MSG contains the Sterling Connect:Direct statistics record.

## **File Open Exit Messages**

The file open exit has four types of messages:

- v FILE\_OPEN\_OUTPUT\_MSG
- v FILE\_OPEN\_OUTPUT\_REPLY\_MSG
- v FILE\_OPEN\_INPUT\_MSG
- FILE OPEN INPUT REPLY MSG

The file open exit has the following limitations:

- v The oflag parameter passed to the user exit is already calculated based on the file disposition, as explicitly specified on the copy statement or using the default value. If the user exit changes the oflag to truncate and the original disposition is mod meaning the copy will append to the end of file if the file already exists, then the user exit causes the Process to behave differently from how the Process language is documented.
- Do not change the file type specified by the Process. For example, if the Process specifies a regular file, the user exit cannot open and return a file descriptor for a pipe. No facility is available to modify contents of the copy control block and return it to Sterling Connect:Direct.
- v If the oflag specifies opening a file with write access and the user exit changes access to read-only, Sterling Connect:Direct will fail when it attempts to write to a read-only file.
- The upload and download parameters that restrict directory access are ignored for this user exit.

### **FILE\_OPEN\_OUTPUT\_MSG**

During the copy statement process, Sterling Connect:Direct sends a FILE\_OPEN\_OUTPUT\_MSG to the user exit program to open the destination file. The FILE OPEN OUTPUT MSG contains:

- The open function oflag parameter (for example, O\_CREAT|O\_RDWR|O\_TRUNC)
- The open function mode parameter, which controls file permissions
- UNIX user ID that will own the file
- UNIX group ID that will own the file
- <span id="page-85-0"></span>• UNIX user name
- A copy of the Sterling Connect: Direct copy control block
- v A copy of the Sterling Connect:Direct parsed sysopts structure (the copy control block contains the actual raw version from the process)

### **FILE\_OPEN\_OUTPUT\_REPLY\_MSG**

The user exit program sends a reply message to the Sterling Connect:Direct FILE\_OPEN\_OUTPUT\_MSG. The FILE\_OPEN\_OUTPUT\_REPLY\_MSG contains:

- Status value of zero for successful or non zero for failure
- v Status text message (if status value is failure, status text message is included in the error message)
- Pipe pid (for pipe  $I/O$ , the UNIX process ID of the shell process that is performing the shell command for pipe I/O)
- Actual file name opened (to be used in statistics log messages)

If the status value is zero for successful, the user exit program must immediately call **send\_exit\_file()** or **send\_exit\_file\_c()** to send the file descriptor of the opened file to Sterling Connect:Direct.

### **FILE\_OPEN\_INPUT\_MSG**

During the copy statement Process, Sterling Connect:Direct sends a FILE\_OPEN\_INPUT\_MSG to the user exit program to open the source file. The FILE\_OPEN\_INPUT\_MSG contains:

- The open function oflag parameter (for example, O\_RDONLY)
- The open function mode parameter, which controls file permissions
- UNIX user ID that will own the file
- UNIX group ID that will own the file
- UNIX user name
- A copy of the Sterling Connect: Direct copy control block
- v A copy of the Sterling Connect:Direct parsed sysopts structure (the copy control block contains the actual raw version from the Process)

### **FILE\_OPEN\_INPUT\_REPLY\_MSG**

This message type is used when the user exit program sends a reply message to the Sterling Connect:Direct FILE\_OPEN\_INPUT\_MSG. The FILE\_OPEN\_INPUT\_REPLY\_MSG contains:

- v Status value of zero for success or non zero for failure
- v Status text message (if status value is failure, status text message is included in the error message)
- Pipe pid (for pipe I/O, the UNIX process ID of the shell process that is performing the shell command for pipe I/O)
- v Actual file name opened (used in statistics log messages)

### **Security Exit Messages**

The security exit contains four types of messages:

- GENERATE\_MSG
- v GENERATE\_REPLY\_MSG
- <span id="page-86-0"></span>• VALIDATE\_MSG
- VALIDATE\_REPLY\_MSG

#### **CAUTION:**

**If the security exit is used, Sterling Connect:Direct relies on it for user ID authentication. If the security exit is not implemented correctly, security can be compromised.**

### **GENERATE\_MSG**

Sterling Connect:Direct sends a generate message to the user exit program at the start of a session to establish a security environment. The PNODE sends the GENERATE\_MSG to the security exit to determine a user ID and security token to use for authentication on the SNODE. The GENERATE\_MSG contains:

- Submitter ID
- PNODE ID
- PNODE ID password, if user specified one
- SNODE ID
- SNODE ID password, if user specified one
- PNODE name
- SNODE name

### **GENERATE\_REPLY\_MSG**

The user exit program sends a reply message to Sterling Connect:Direct. The GENERATE\_REPLY\_MSG contains:

- v Status value of zero for success or non zero for failure
- v Status text message (if status value is failure, status text message is included in the error message)
- v ID to use for security context on the SNODE side (may or may not be the same ID as in the generate message)
- Security token used in conjunction with ID for security context on the SNODE side

### **VALIDATE\_MSG**

Sterling Connect:Direct sends a validate message to the user exit program. The SNODE sends the VALIDATE\_MSG to the security exit to validate the user ID and security token received from the PNODE. The VALIDATE\_MSG contains:

- Submitter ID
- PNODE ID
- PNODE ID password, if user specified one
- SNODE ID
- SNODE ID password, if user specified one
- PNODE name
- SNODE name
- ID to use with security token
- Security token (password, PASSTICKET, or other security token)

### <span id="page-87-0"></span>**VALIDATE\_REPLY\_MSG**

The user exit program sends a reply message to the Sterling Connect:Direct VALIDATE\_MSG. The VALIDATE\_REPLY\_MSG contains:

- v Status value of zero for success or non zero for failure
- v Status text message (if status value is failure, status text message is included in the error message)
- ID used for security context
- Security token to use in conjunction with ID for security context

### **User Exit Stop Message**

Sterling Connect:Direct sends the stop message, STOP\_MSG, when all useful work for the user exit is complete and to notify the user exit to terminate. A user exit should terminate only when a stop message is received or if one of the above listed user exit functions returns an error code.

### **Copy Control Block**

The copy control block structure contains the fields, which control how Sterling Connect:Direct Processes the copy statement Process file.

### **Exit Log Files**

If user exit programs are specified in the initparm.cfg, Sterling Connect:Direct creates exit logs. Exit log files are provided specifically for the user exit programs and are used for debug and trace type messages. The user exit program is started with the log file already opened on STDOUT and STDERR. The exit log files are:

- stat\_exit.log
- file\_exit.log
- security\_exit.log

**Note:** You can access the log files through the normal **printf()** and **fprintf (stderr,...)** functions.

The log files are located in the installed (d\_dir) working directory:

.../*d\_dir*/work/cd\_node

## **Notices**

This information was developed for products and services offered in the U.S.A.

IBM may not offer the products, services, or features discussed in this document in other countries. Consult your local IBM representative for information on the products and services currently available in your area. Any reference to an IBM product, program, or service is not intended to state or imply that only that IBM product, program, or service may be used. Any functionally equivalent product, program, or service that does not infringe any IBM intellectual property right may be used instead. However, it is the user's responsibility to evaluate and verify the operation of any non-IBM product, program, or service.

IBM may have patents or pending patent applications covering subject matter described in this document. The furnishing of this document does not grant you any license to these patents. You can send license inquiries, in writing, to:

*IBM Director of Licensing*

*IBM Corporation*

*North Castle Drive*

*Armonk, NY 10504-1785*

*U.S.A.*

For license inquiries regarding double-byte character set (DBCS) information, contact the IBM Intellectual Property Department in your country or send inquiries, in writing, to:

*Intellectual Property Licensing*

*Legal and Intellectual Property Law*

*IBM Japan Ltd.*

*19-21, Nihonbashi-Hakozakicho, Chuo-ku*

*Tokyo 103-8510, Japan*

**The following paragraph does not apply to the United Kingdom or any other country where such provisions are inconsistent with local law:** INTERNATIONAL BUSINESS MACHINES CORPORATION PROVIDES THIS PUBLICATION "AS IS" WITHOUT WARRANTY OF ANY KIND, EITHER EXPRESS OR IMPLIED, INCLUDING, BUT NOT LIMITED TO, THE IMPLIED WARRANTIES OF NON-INFRINGEMENT, MERCHANTABILITY OR FITNESS FOR A PARTICULAR PURPOSE. Some states do not allow disclaimer of express or implied warranties in certain transactions, therefore, this statement may not apply to you.

This information could include technical inaccuracies or typographical errors. Changes are periodically made to the information herein; these changes will be incorporated in new editions of the publication. IBM may make improvements and/or changes in the product(s) and/or the program(s) described in this publication at any time without notice.

Any references in this information to non-IBM Web sites are provided for convenience only and do not in any manner serve as an endorsement of those Web sites. The materials at those Web sites are not part of the materials for this IBM product and use of those Web sites is at your own risk.

IBM may use or distribute any of the information you supply in any way it believes appropriate without incurring any obligation to you.

Licensees of this program who wish to have information about it for the purpose of enabling: (i) the exchange of information between independently created programs and other programs (including this one) and (ii) the mutual use of the information which has been exchanged, should contact:

*IBM Corporation*

*J46A/G4*

*555 Bailey Avenue*

*San Jose, CA 95141-1003*

*U.S.A.*

Such information may be available, subject to appropriate terms and conditions, including in some cases, payment of a fee.

The licensed program described in this document and all licensed material available for it are provided by IBM under terms of the IBM Customer Agreement, IBM International Program License Agreement or any equivalent agreement between us.

Any performance data contained herein was determined in a controlled environment. Therefore, the results obtained in other operating environments may vary significantly. Some measurements may have been made on development-level systems and there is no guarantee that these measurements will be the same on generally available systems. Furthermore, some measurements may have been estimated through extrapolation. Actual results may vary. Users of this document should verify the applicable data for their specific environment.

Information concerning non-IBM products was obtained from the suppliers of those products, their published announcements or other publicly available sources. IBM has not tested those products and cannot confirm the accuracy of performance, compatibility or any other claims related to non-IBM products. Questions on the capabilities of non-IBM products should be addressed to the suppliers of those products.

All statements regarding IBM's future direction or intent are subject to change or withdrawal without notice, and represent goals and objectives only.

All IBM prices shown are IBM's suggested retail prices, are current and are subject to change without notice. Dealer prices may vary.

This information is for planning purposes only. The information herein is subject to change before the products described become available.

This information contains examples of data and reports used in daily business operations. To illustrate them as completely as possible, the examples include the names of individuals, companies, brands, and products. All of these names are fictitious and any similarity to the names and addresses used by an actual business enterprise is entirely coincidental.

#### COPYRIGHT LICENSE:

This information contains sample application programs in source language, which illustrate programming techniques on various operating platforms. You may copy, modify, and distribute these sample programs in any form without payment to IBM, for the purposes of developing, using, marketing or distributing application programs conforming to the application programming interface for the operating platform for which the sample programs are written. These examples have not been thoroughly tested under all conditions. IBM, therefore, cannot guarantee or imply reliability, serviceability, or function of these programs. The sample programs are provided "AS IS", without warranty of any kind. IBM shall not be liable for any damages arising out of your use of the sample programs.

Each copy or any portion of these sample programs or any derivative work, must include a copyright notice as follows:

© IBM 2013. Portions of this code are derived from IBM Corp. Sample Programs. © Copyright IBM Corp. 2013.

If you are viewing this information softcopy, the photographs and color illustrations may not appear.

#### **Trademarks**

IBM, the IBM logo, and ibm.com® are trademarks or registered trademarks of International Business Machines Corp., registered in many jurisdictions worldwide. Other product and service names might be trademarks of IBM or other companies. A current list of IBM trademarks is available on the Web at ["Copyright and](http://www.ibm.com/legal/copytrade.shtml) [trademark information"](http://www.ibm.com/legal/copytrade.shtml) at [http://www.ibm.com/legal/copytrade.shtml.](http://www.ibm.com/legal/copytrade.shtml)

Adobe, the Adobe logo, PostScript, and the PostScript logo are either registered trademarks or trademarks of Adobe Systems Incorporated in the United States, and/or other countries.

IT Infrastructure Library is a registered trademark of the Central Computer and Telecommunications Agency which is now part of the Office of Government Commerce.

Intel, Intel logo, Intel Inside, Intel Inside logo, Intel Centrino, Intel Centrino logo, Celeron, Intel Xeon, Intel SpeedStep, Itanium, and Pentium are trademarks or registered trademarks of Intel Corporation or its subsidiaries in the United States and other countries.

Linux is a registered trademark of Linus Torvalds in the United States, other countries, or both.

Microsoft, Windows, Windows NT, and the Windows logo are trademarks of Microsoft Corporation in the United States, other countries, or both.

ITIL is a registered trademark, and a registered community trademark of the Office of Government Commerce, and is registered in the U.S. Patent and Trademark Office.

UNIX is a registered trademark of The Open Group in the United States and other countries.

Java™ and all Java-based trademarks and logos are trademarks or registered trademarks of Oracle and/or its affiliates.

Cell Broadband Engine is a trademark of Sony Computer Entertainment, Inc. in the United States, other countries, or both and is used under license therefrom.

Linear Tape-Open, LTO, the LTO Logo, Ultrium and the Ultrium Logo are trademarks of HP, IBM Corp. and Quantum in the U.S. and other countries.

Connect Control Center®, Connect:Direct®, Connect:Enterprise®, Gentran®, Gentran®:Basic®, Gentran:Control®, Gentran:Director®, Gentran:Plus®, Gentran:Realtime®, Gentran:Server®, Gentran:Viewpoint®, Sterling Commerce™, Sterling Information Broker®, and Sterling Integrator® are trademarks or registered trademarks of Sterling Commerce®, Inc., an IBM Company.

Other company, product, and service names may be trademarks or service marks of others.

## **Index**

## **Special characters**

[-e nn parameter, direct command 3](#page-8-0) [-h parameter, for direct 3](#page-8-0) [-n name parameter, direct command 3](#page-8-0) [-p nnnnn parameter, direct command 3](#page-8-0) [-r parameter, direct command 3](#page-8-0) -s parameter [direct command 2](#page-7-0) [-t nn parameter, direct command 2](#page-7-0) [-x parameter, direct command 3](#page-8-0) [-z parameter, direct 3](#page-8-0) [&symbolic name parameter, submit](#page-16-0) [command 11](#page-16-0) ["Generic" Parameter Value 6](#page-11-0) ["List" Parameter Value 6](#page-11-0)

# **A**

Accessing Sterling Connect [Direct Messages 46](#page-51-0) [API function calls 59](#page-64-0) exit child init c() function 76 [exit\\_child\\_init\(\) function 76](#page-81-0) [ndmapi\\_connect\\_c\(\) 62](#page-67-0) [ndmapi\\_connect\(\) 62](#page-67-0) [ndmapi\\_disconnect\\_c\(\) 63](#page-68-0) [ndmapi\\_disconnect\(\) 63](#page-68-0) [ndmapi\\_recvresp\(\) 64](#page-69-0) [ndmapi\\_sendcmd\(\) 68](#page-73-0) [ndmapi\\_sendcmd\(\)\\_c 68](#page-73-0) [recv\\_exit\\_msg\\_c\(\) 77](#page-82-0) [recv\\_exit\\_msg\(\) 77](#page-82-0) [send\\_exit\\_file\\_c\(\) 77](#page-82-0) [send\\_exit\\_file\(\) 77](#page-82-0) [send\\_exit\\_msg\\_c\(\) 78](#page-83-0) [send\\_exit\\_msg\(\) 78](#page-83-0)

# **C**

[C program, compile command 60](#page-65-0) [C++ program, compile command 59](#page-64-0) ccode parameter [select statistics command 26](#page-31-0) cfgcheck utility [arguments 53](#page-58-0) change process command [description 4](#page-9-0) [format 13](#page-18-0) [overview 13](#page-18-0) [Changing Process parameters 13](#page-18-0) class parameter [change process command 15](#page-20-0) [submit command 7](#page-12-0) [CLI 1](#page-6-0) [CLI Commands 1](#page-6-0) [CLI history commands 4](#page-9-0) [CLI Job Control 3](#page-8-0) [cmd\\_id parameter 69](#page-74-0) [cmd\\_name parameter 68](#page-73-0) [cmd\\_text parameter 68](#page-73-0)

[cmgr parameter, trace command 34](#page-39-0) [Codepage conversion 51](#page-56-0) [comm parameter, trace command 34](#page-39-0) Command [change process 4](#page-9-0)[, 13](#page-18-0) [conventions 5](#page-10-0) [delete process 4](#page-9-0)[, 15](#page-20-0) [flush process 4](#page-9-0)[, 17](#page-22-0) [select process 4](#page-9-0)[, 19](#page-24-0)[, 22](#page-27-0) [select statistics 4](#page-9-0)[, 26](#page-31-0) [stop 4](#page-9-0)[, 18](#page-23-0) [trace 33](#page-38-0) [view process 4](#page-9-0) [Command abbreviations 5](#page-10-0) Command Line Interface (CLI) [description 1](#page-6-0) Commands [ndmmsg 47](#page-52-0) [ndmxlt 44](#page-49-0) Compile command for a C++ program [AIX 59](#page-64-0)[, 60](#page-65-0) [HP 60](#page-65-0)[, 61](#page-66-0) [Linux 60](#page-65-0)[, 61](#page-66-0) [LinuxS390 61](#page-66-0) [Sun 59](#page-64-0)[, 60](#page-65-0) [Compiling a Translation Table 44](#page-49-0) [Compiling Custom Programs 59](#page-64-0) Configuration Checking Utility [arguments 53](#page-58-0) Configuration files [validate 53](#page-58-0) Configuration Report [Sterling Connect:Direct for SWIFTNet](#page-61-0) [for UNIX 56](#page-61-0) [Configuration reports 53](#page-58-0) [Copy Control Block 82](#page-87-0) [Creating a connection using API function](#page-67-0) [calls 62](#page-67-0) [Creating a translation table 43](#page-48-0) [Creating a Translation Table 44](#page-49-0) [csdacomp Command Help 52](#page-57-0)

# **D**

[Decompress a file on remote node during](#page-57-0) [copy step 52](#page-57-0) [Decompress a text file 51](#page-56-0) [delete process command 4](#page-9-0)[, 15](#page-20-0) [destfile parameter, select statistics](#page-31-0) [command 26](#page-31-0) detail parameter [change process command 25](#page-30-0)[, 32](#page-37-0) [Detailed report for a Process 32](#page-37-0) [Determing the outcome of a Process 26](#page-31-0) direct command [parameters, -h 3](#page-8-0) [parameters, -P 2](#page-7-0) [parameters, -r 3](#page-8-0) [parameters, -z 3](#page-8-0) [Displaying message text 47](#page-52-0)

### **E**

error parameter [ndmapi\\_connect\(\) function 63](#page-68-0) [ndmapi\\_recvresp\(\) function 64](#page-69-0) [ndmapi\\_sendcmd\(\) function 68](#page-73-0) [Error responses 62](#page-67-0) [Example - Submit a Process that runs](#page-17-0) [weekly 12](#page-17-0) [Example - Submit a Process with a Start](#page-17-0) [Time 12](#page-17-0) [Example - Submit a Process with No File](#page-17-0) [Value 12](#page-17-0) [Example Submit a Process and Turn on](#page-18-0) [Tracing 13](#page-18-0) [Execution queue 39](#page-44-0) [Exit log files 82](#page-87-0) [file\\_exit.log 82](#page-87-0) [stat\\_exit.log 82](#page-87-0) exit\_flag parameter [recv\\_exit\\_msg\(\) function 77](#page-82-0) [exit\\_flag parameter, send\\_exit\\_file\(\)](#page-82-0) [function 77](#page-82-0) exit\_msg parameter [recv\\_exit\\_msg\(\) function 78](#page-83-0)

### **F**

[File Open Exit Messages 79](#page-84-0) [FILE\\_OPEN\\_INPUT\\_MSG 80](#page-85-0) [FILE\\_OPEN\\_INPUT\\_REPLY\\_MSG 80](#page-85-0) [FILE\\_OPEN\\_OUTPUT\\_MSG 79](#page-84-0) [FILE\\_OPEN\\_OUTPUT\\_REPLY\\_MSG 80](#page-85-0) [FILE\\_OPEN\\_INPUT\\_MSG 80](#page-85-0) [FILE\\_OPEN\\_INPUT\\_REPLY\\_MSG 80](#page-85-0) [FILE\\_OPEN\\_OUTPUT\\_MSG 79](#page-84-0) [FILE\\_OPEN\\_OUTPUT\\_REPLY\\_MSG 80](#page-85-0) [filename parameter 6](#page-11-0) [flush process command 4](#page-9-0)[, 17](#page-22-0)

# **G**

[GENERATE\\_MSG 81](#page-86-0) [GENERATE\\_REPLY\\_MSG 81](#page-86-0) [Generating a Configuration Report 53](#page-58-0) [base installation 54](#page-59-0) [Generating a Configuration Report on](#page-60-0) [Sterling Connect:Direct Direct for](#page-60-0) [UNIX 55](#page-60-0)

## **H**

hold parameter [submit command 7](#page-12-0) [Hold queue 41](#page-46-0)

## **I**

[informational responses, API 62](#page-67-0) [Initializing communications using user](#page-81-0) [exit functions 76](#page-81-0)

## **L**

logfile parameter [exit\\_child\\_init\(\) function 76](#page-81-0)

## **M**

[Managing Processes 37](#page-42-0) [maxdelay parameter 7](#page-12-0) Message [message ID format 46](#page-51-0) Message file [record format 47](#page-52-0) [Message File Content 46](#page-51-0) [Message file record format 47](#page-52-0) Message files [overview 46](#page-51-0) [Message text 47](#page-52-0) [Modifying a translation table 45](#page-50-0) [Modifying translation tables 44](#page-49-0) [Monitor Process Status in the TCQ 19](#page-24-0) [Monitoring Process status 22](#page-27-0) Moving a CLI process [foreground 4](#page-9-0) [msg\\_type parameter, recv\\_exit\\_msg\(\)](#page-82-0) [function 77](#page-82-0) [msg\\_type parameter, send\\_exit\\_msg\(\)](#page-83-0) [function 78](#page-83-0)

# **N**

[ndm\\_hostname parameter 63](#page-68-0) [ndm\\_portname parameter 63](#page-68-0) ndmapi\_connect() or ndmapi\_connect()\_c function [format 63](#page-68-0) ndmapi\_recvresp() function [example 67](#page-72-0) ndmxlt command parameters [-ffiller 44](#page-49-0) [-m 44](#page-49-0) [-ooutputfile 44](#page-49-0) [-rradix 44](#page-49-0) [-ssourcefile 44](#page-49-0) [newname parameter, submit](#page-12-0) [command 7](#page-12-0) [newsnode parameter, change process](#page-20-0) [command 15](#page-20-0)

## **P**

[pacct parameter 8](#page-13-0) [Parameters, scheduling for the TCQ 37](#page-42-0) [Passing a file descriptor using user exit](#page-82-0) [functions 77](#page-82-0) [pmgr parameter, trace command 35](#page-40-0) pname parameter [change process command 13](#page-18-0)[, 17](#page-22-0)[, 20](#page-25-0)[,](#page-27-0) [22](#page-27-0)[, 27](#page-32-0) [delete process command 16](#page-21-0)

[pnodeid parameter, submit command 8](#page-13-0) pnumber parameter [change process command 13](#page-18-0)[, 17](#page-22-0)[, 20](#page-25-0)[,](#page-27-0) [22](#page-27-0)[, 27](#page-32-0) [delete process command 16](#page-21-0) [select statistics command 27](#page-32-0) [Precompress a Binary File 51](#page-56-0) [Precompress a Text File 51](#page-56-0) [Precompress a text file with codepage](#page-56-0) [conversion 51](#page-56-0) [Precompressing/decompressing files 48](#page-53-0) [Process progression - TCQ 38](#page-43-0) Process report [detailed 32](#page-37-0) [summary 33](#page-38-0) prty parameter [change process command 15](#page-20-0) [submit command 8](#page-13-0)

# **Q**

[queue parameter 20](#page-25-0)[, 23](#page-28-0) [change process command 20](#page-25-0)[, 23](#page-28-0)

# **R**

reccat parameter [select statistics command 27](#page-32-0) [Receiving responses using API function](#page-69-0) [calls 64](#page-69-0) recids parameter [select statistics command 27](#page-32-0) [recv\\_buf\\_len parameter 77](#page-82-0) [release parameter 15](#page-20-0) [Remove a Process from the TCQ 15](#page-20-0) [Removing a Process from the Execution](#page-22-0) [Queue 17](#page-22-0) [resp\\_buffer parameter 64](#page-69-0) [resp\\_length parameter 64](#page-69-0) resp\_moreflag parameter [ndmapi\\_recvresp\(\) function 67](#page-72-0) [ndmapi\\_sendcmd\(\) function 68](#page-73-0) [Restricting Scripts and Commands 5](#page-10-0) [ret\\_data parameter 68](#page-73-0) [retain parameter 8](#page-13-0)

### **S**

[sacct parameter 8](#page-13-0) [Scheduling activity 37](#page-42-0) [Scheduling parameters 37](#page-42-0) [Security Exit Messages 80](#page-85-0) [GENERATE\\_MSG 81](#page-86-0) [GENERATE\\_REPLY\\_MSG 81](#page-86-0) [VALIDATE\\_MSG 81](#page-86-0) [VALIDATE\\_REPLY\\_MSG 82](#page-87-0) [select process command 4](#page-9-0)[, 19](#page-24-0)[, 22](#page-27-0) [select statistics command 4](#page-9-0)[, 26](#page-31-0) [format 26](#page-31-0) [Send precompressed file to z/OS and](#page-57-0) [store as precompressed 52](#page-57-0) send\_buf parameter [recv\\_exit\\_msg\(\) function 77](#page-82-0) [send\\_exit\\_msg\(\) function 78](#page-83-0) [send\\_buf\\_len parameter 78](#page-83-0)

[sendcmd\\_data parameter 68](#page-73-0)

[Sending a command using function](#page-73-0) [calls 68](#page-73-0) [Sending a message using user function](#page-83-0) [exits 78](#page-83-0) [smgr parameter, trace command 35](#page-40-0) snode parameter [change process command 14](#page-19-0)[, 17](#page-22-0)[, 20](#page-25-0)[,](#page-28-0) [23](#page-28-0)[, 31](#page-36-0) [delete process command 16](#page-21-0) [submit command 9](#page-14-0) [snodeid parameter 10](#page-15-0) srcfile parameter [select statistics command 31](#page-36-0) Standalone Batch Compression Utility [special considerations 48](#page-53-0) startt parameter [select statistics command 31](#page-36-0) [submit command 11](#page-16-0) [Statistics Exit Message 79](#page-84-0) status parameter [select process command 21](#page-26-0)[, 24](#page-29-0) Status values [overview 38](#page-43-0) [Sterling Connect:Direct command](#page-10-0) [syntax 5](#page-10-0) [Sterling Connect:Direct Commands 4](#page-9-0) [stop command 4](#page-9-0)[, 18](#page-23-0) [STOP\\_MSG 82](#page-87-0) [Stopping Sterling Connect:Direct 18](#page-23-0) [Stopping the CLI 1](#page-6-0) [stopt parameter 31](#page-36-0) [select statistics command 32](#page-37-0) submitter parameter [change process command 14](#page-19-0)[, 18](#page-23-0)[, 22](#page-27-0)[,](#page-30-0) [25](#page-30-0)[, 32](#page-37-0) [delete process command 16](#page-21-0) [Submitting a Process 6](#page-11-0) [Summary report for a Process 33](#page-38-0) [System diagnostics 33](#page-38-0)

# **T**

**TCQ** [hold parameter 37](#page-42-0) [overview 37](#page-42-0) [Process progression 38](#page-43-0) [startt parameter 37](#page-42-0) [Terminating a connection using API](#page-68-0) [function calls 63](#page-68-0) [The Timer Queue 41](#page-46-0) [trace command 33](#page-38-0) [format 33](#page-38-0) [Translation 45](#page-50-0) Translation table [compiling 44](#page-49-0) [creating 43](#page-48-0)[, 44](#page-49-0) [modifying 45](#page-50-0) [Translation table error messages 46](#page-51-0) [Translation Tables 43](#page-48-0)

## **U**

[User Exit Functions 75](#page-80-0) [User Exit Messages 79](#page-84-0) [User Exit Programs 75](#page-80-0) [User Exit Stop Message 82](#page-87-0) [User Exit Stop Message](#page-87-0) *(continued)* [STOP\\_MSG 82](#page-87-0) [Using the Stand-alone Batch Compression](#page-54-0) [Utility 49](#page-54-0) [Using translation during file transfer](#page-50-0) [operationg 45](#page-50-0) **Utilities** [translation table and the copy](#page-50-0) [statement 45](#page-50-0)

# **V**

[Validate configuration files 53](#page-58-0) [VALIDATE\\_MSG 81](#page-86-0) [VALIDATE\\_REPLY\\_MSG 82](#page-87-0) [view process command 4](#page-9-0)

## **W**

[Wait queue 40](#page-45-0) [Waiting for a message using user exit](#page-82-0) [functions 77](#page-82-0) [Wildcard facility 6](#page-11-0) [Writing Custom C Programs 61](#page-66-0) [Writing Custom C++ Programs 70](#page-75-0) [Writing Custom Programs 59](#page-64-0)

Download from Www.Somanuals.com. All Manuals Search And Download.

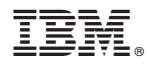

Product Number: 5725-C99

Printed in USA

Free Manuals Download Website [http://myh66.com](http://myh66.com/) [http://usermanuals.us](http://usermanuals.us/) [http://www.somanuals.com](http://www.somanuals.com/) [http://www.4manuals.cc](http://www.4manuals.cc/) [http://www.manual-lib.com](http://www.manual-lib.com/) [http://www.404manual.com](http://www.404manual.com/) [http://www.luxmanual.com](http://www.luxmanual.com/) [http://aubethermostatmanual.com](http://aubethermostatmanual.com/) Golf course search by state [http://golfingnear.com](http://www.golfingnear.com/)

Email search by domain

[http://emailbydomain.com](http://emailbydomain.com/) Auto manuals search

[http://auto.somanuals.com](http://auto.somanuals.com/) TV manuals search

[http://tv.somanuals.com](http://tv.somanuals.com/)